# H3C MSR810[2600][3600]路由器 EVPN 配置指导(V7)

新华三技术有限公司 http://www.h3c.com

资料版本:6W401-20200708 产品版本:MSR-CMW710-R0809 Copyright © 2020 新华三技术有限公司及其许可者 版权所有,保留一切权利。

未经本公司书面许可,任何单位和个人不得擅自摘抄、复制本书内容的部分或全部,并不得以任何 形式传播。

除新华三技术有限公司的商标外,本手册中出现的其它公司的商标、产品标识及商品名称,由各自 权利人拥有。

由于产品版本升级或其他原因,本手册内容有可能变更。H3C 保留在没有任何通知或者提示的情况 下对本手册的内容进行修改的权利。本手册仅作为使用指导,H3C 尽全力在本手册中提供准确的信 息,但是 H3C 并不确保手册内容完全没有错误,本手册中的所有陈述、信息和建议也不构成任何 明示或暗示的担保。

# 前 言

本配置指导主要介绍 EVPN 的配置。 前言部分包含如下内容:

- [读者对象](#page-2-0)
- [本书约定](#page-2-1)
- [资料意见反馈](#page-4-0)

# <span id="page-2-0"></span>读者对象

本手册主要适用于如下工程师:

- 网络规划人员
- 现场技术支持与维护人员
- 负责网络配置和维护的网络管理员

# <span id="page-2-1"></span>本书约定

1. 命令行格式约定

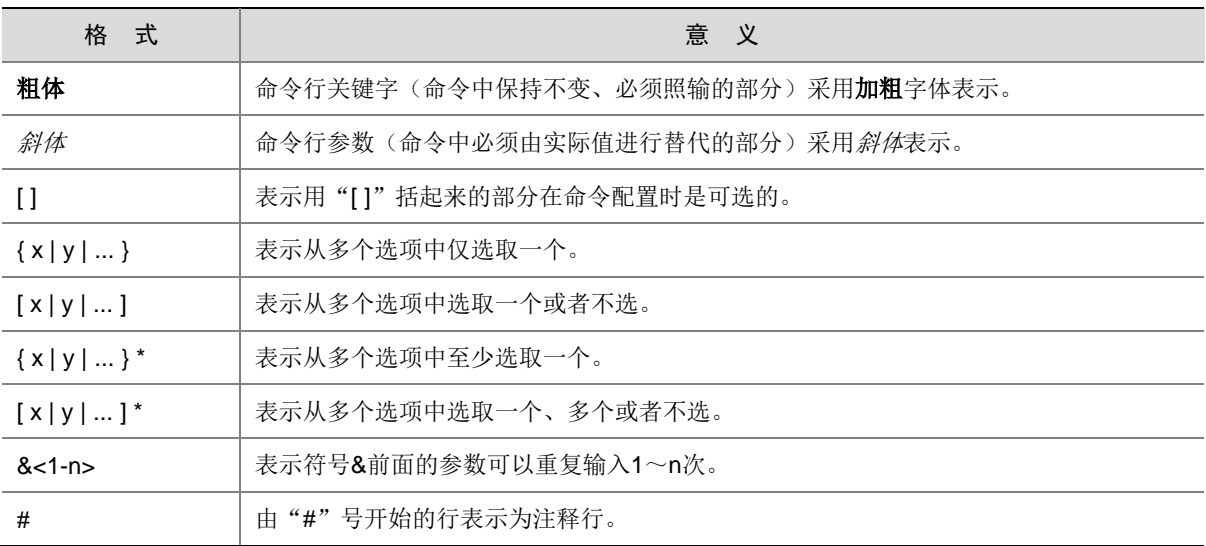

## 2. 图形界面格式约定

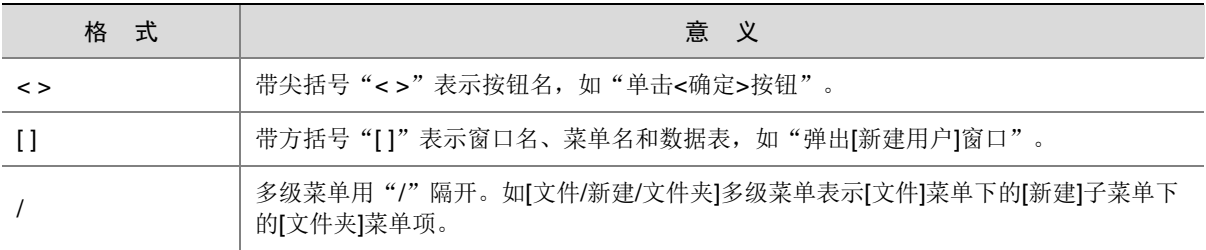

## 3. 各类标志

本书还采用各种醒目标志来表示在操作过程中应该特别注意的地方,这些标志的意义如下:

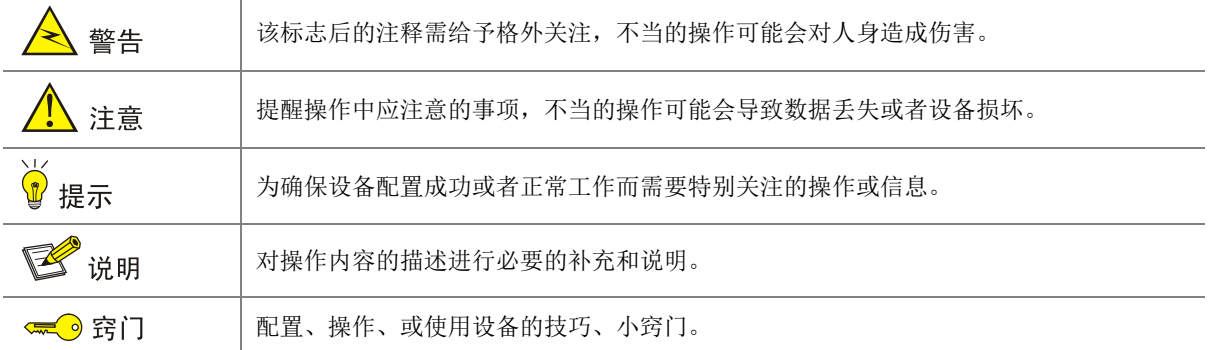

## 4. 图标约定

本书使用的图标及其含义如下:

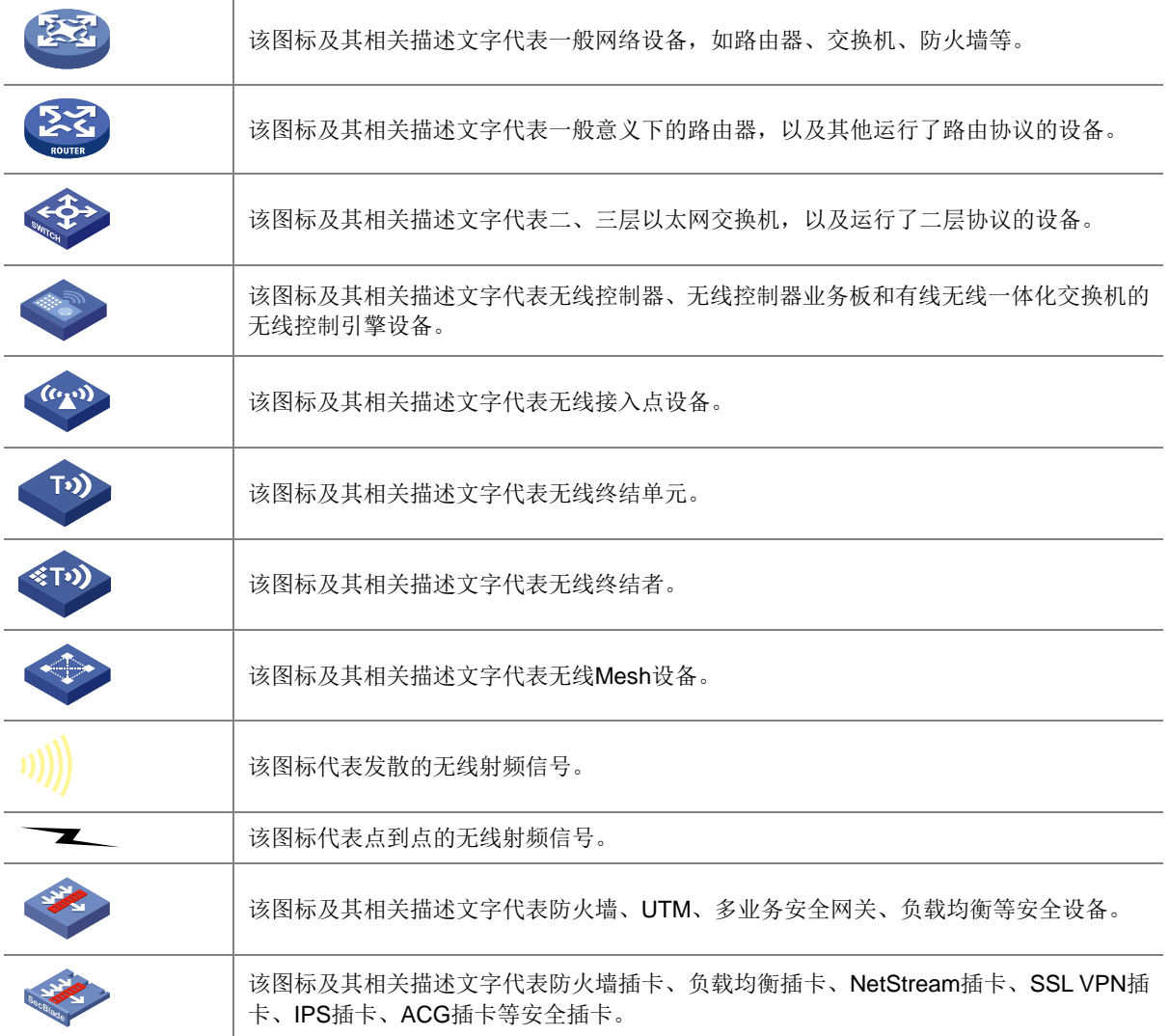

## 5. 示例约定

由于设备型号不同、配置不同、版本升级等原因,可能造成本手册中的内容与用户使用的设备显示 信息不一致。实际使用中请以设备显示的内容为准。

本手册中出现的端口编号仅作示例,并不代表设备上实际具有此编号的端口,实际使用中请以设备 上存在的端口编号为准。

# <span id="page-4-0"></span>资料意见反馈

如果您在使用过程中发现产品资料的任何问题,可以通过以下方式反馈:

E-mail: info@h3c.com

感谢您的反馈,让我们做得更好!

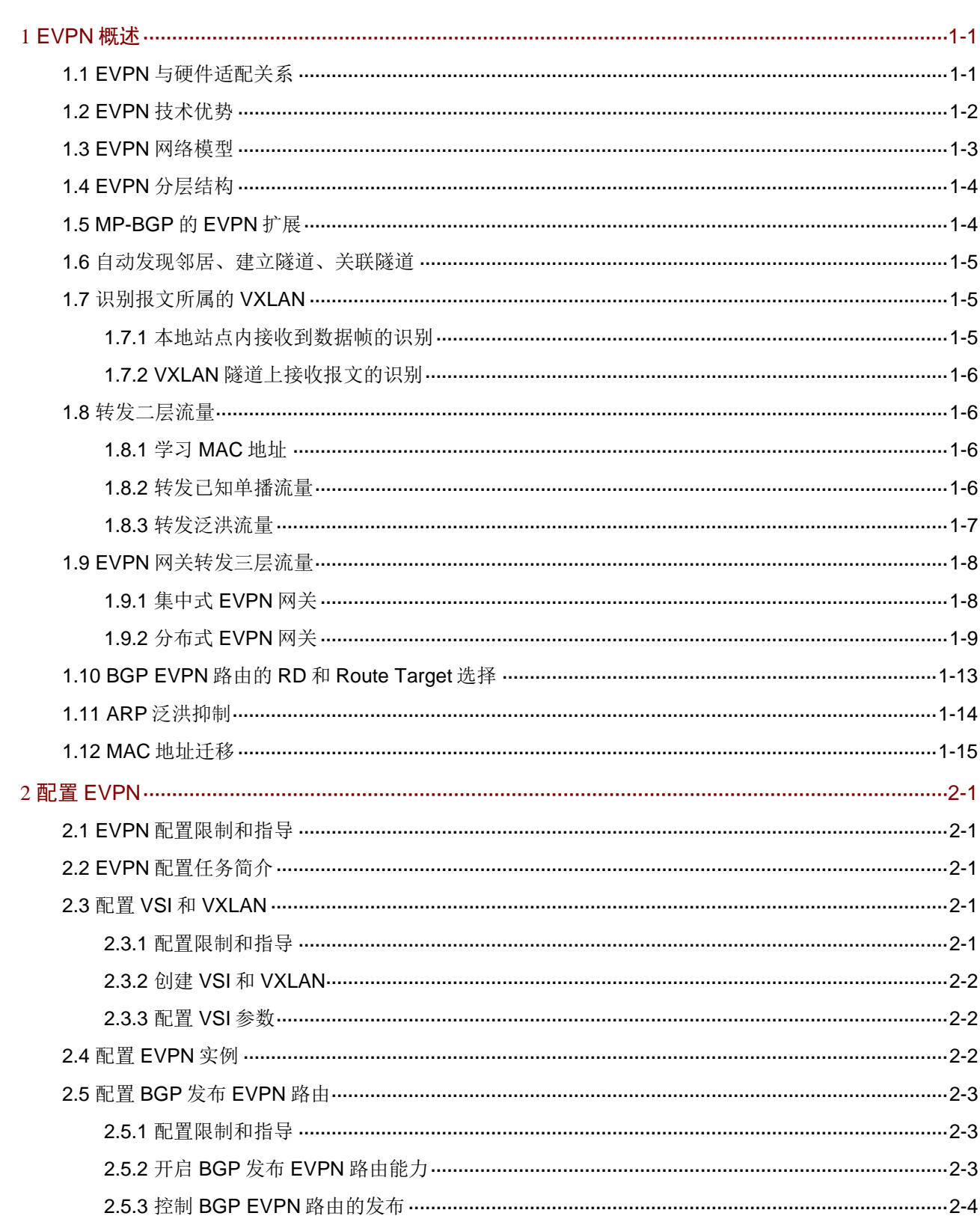

目录

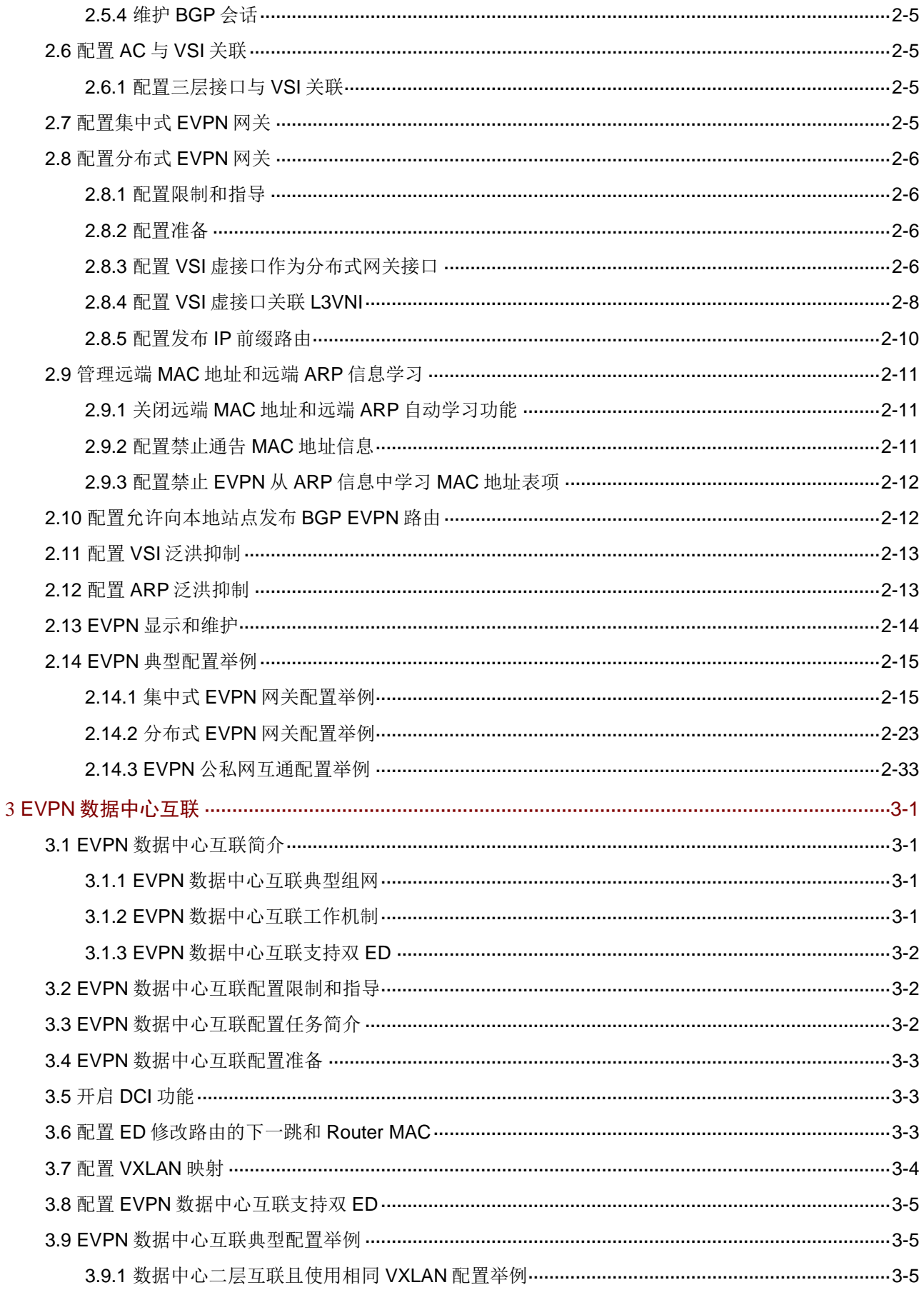

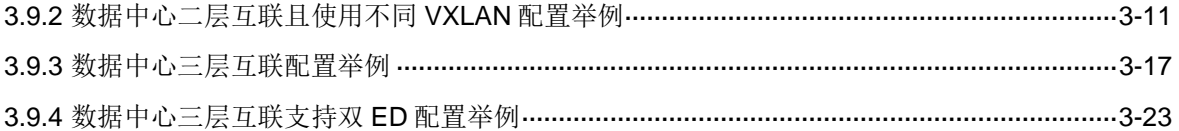

# <span id="page-8-0"></span>**1 EVPN** 概述

EVPN (Ethernet Virtual Private Network, 以太网虚拟专用网络)是一种二层 VPN 技术, 控制平 面采用 MP-BGP 通告 EVPN 路由信息,数据平面采用 VXLAN 封装方式转发报文。租户的物理站点 分散在不同位置时,EVPN 可以基于已有的服务提供商或企业 IP 网络,为同一租户的相同子网提供 二层互联;通过 EVPN 网关为同一租户的不同子网提供三层互联,并为其提供与外部网络的三层互 联。

# <span id="page-8-1"></span>1.1 EVPN与硬件适配关系

本特性的支持情况与设备型号有关,请以设备的实际情况为准。

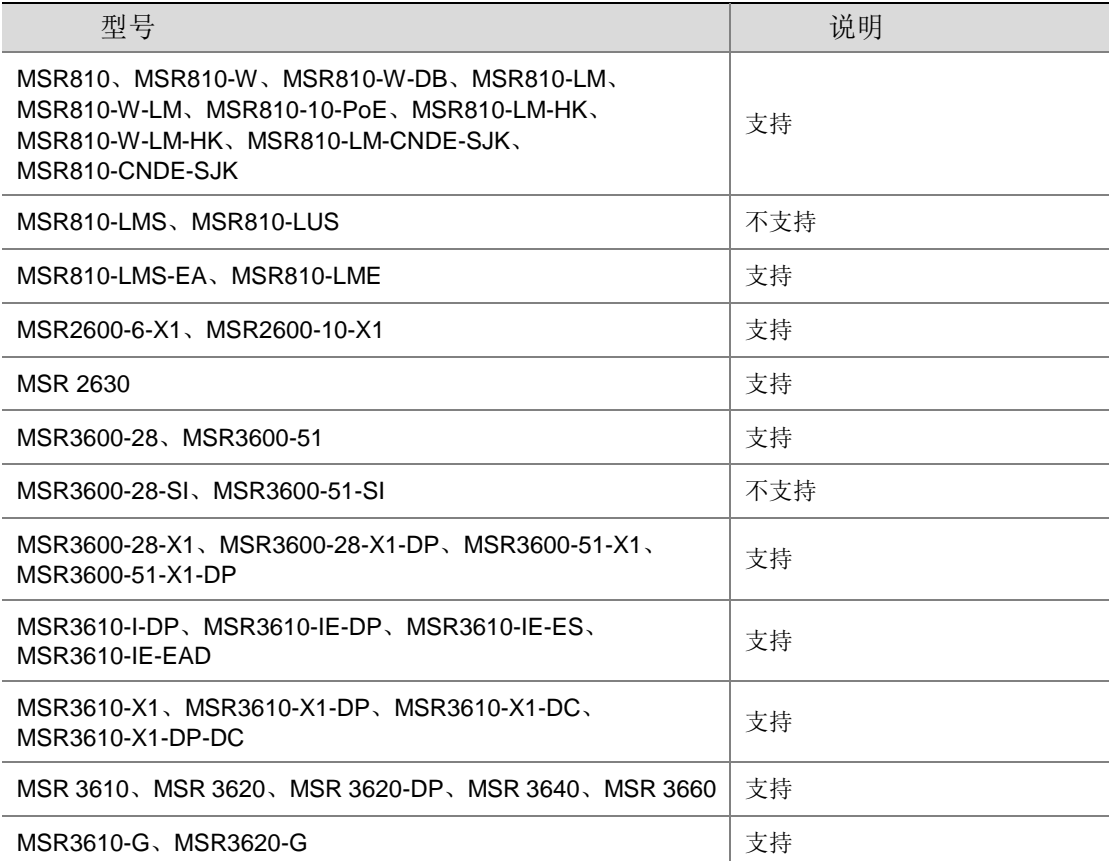

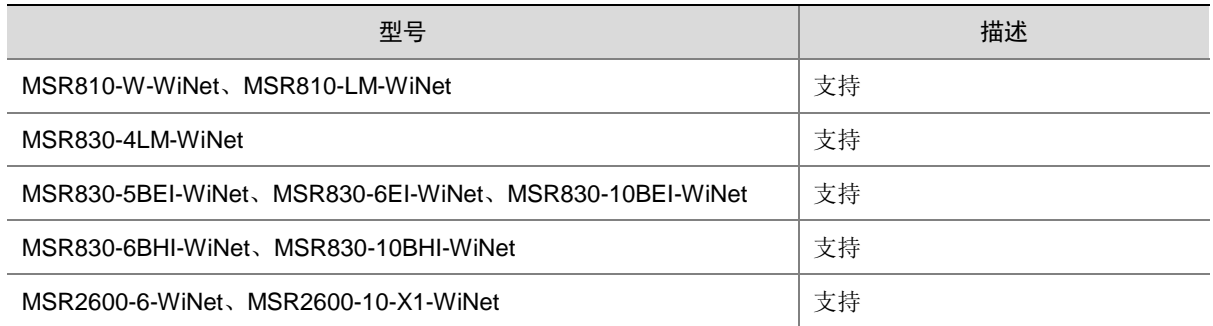

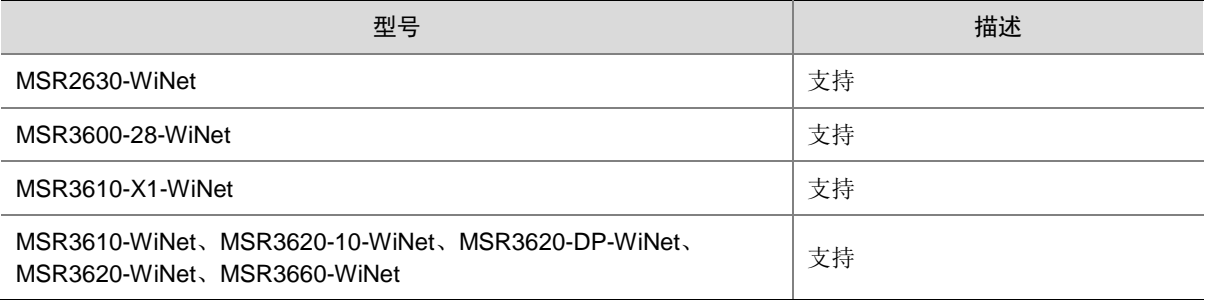

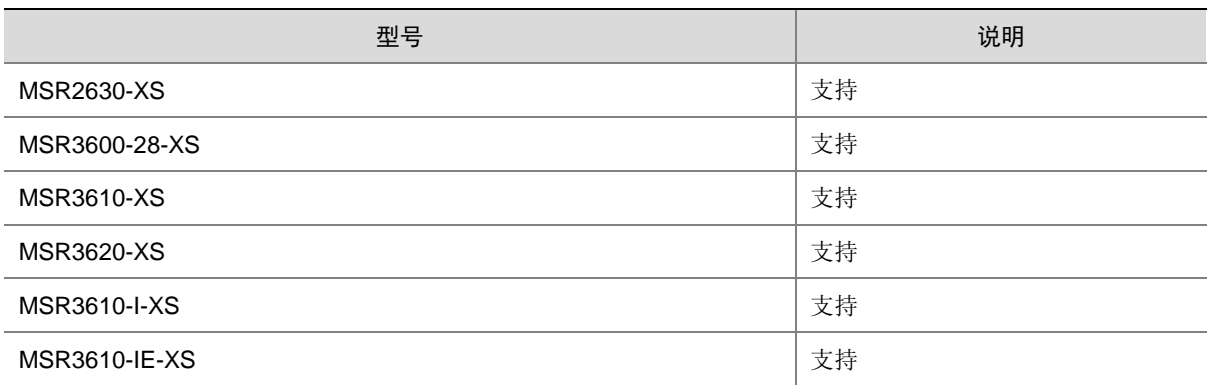

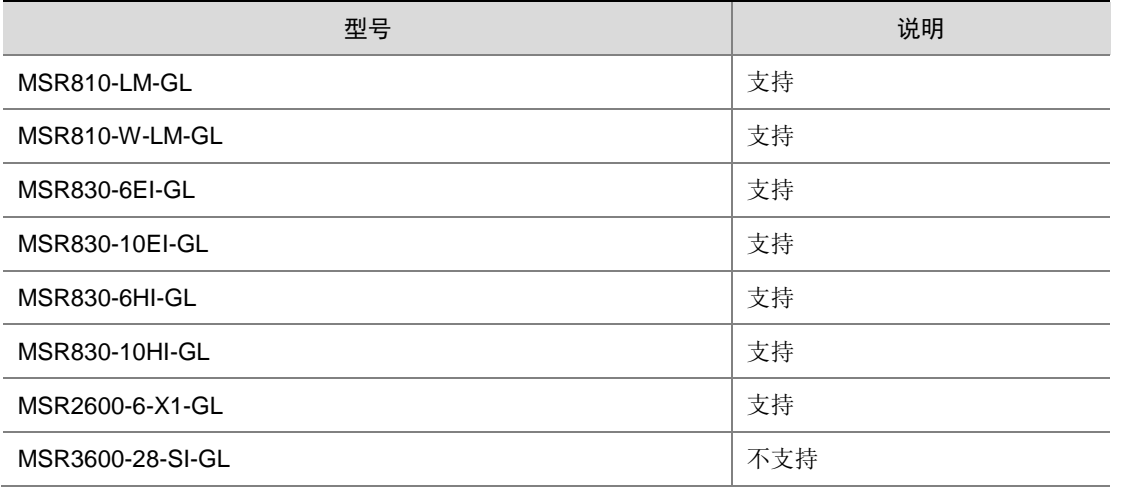

# <span id="page-9-0"></span>1.2 EVPN技术优势

EVPN 不仅继承了 MP-BGP 和 VXLAN 的优势,还提供了新的功能。EVPN 具有如下特点:

- 简化配置:通过 MP-BGP 实现 VTEP 自动发现、VXLAN 隧道自动建立、VXLAN 隧道与 VXLAN 自动关联,无需用户手工配置,降低网络部署难度。
- 分离控制平面与数据平面:控制平面负责发布路由信息,数据平面负责转发报文,分工明确, 易于管理。
- 支持对称 IRB (Integrated Routing and Bridging, 集成的路由和桥接): MP-BGP 同时发布 二层 MAC 地址和三层路由信息,VTEP 既可以进行二层转发,也可以进行三层路由。这样, 不仅可以保证流量采用最优路径转发,还可以减少广播流量。

# <span id="page-10-1"></span><span id="page-10-0"></span>1.3 EVPN网络模型

图1-1 EVPN 网络模型示意图

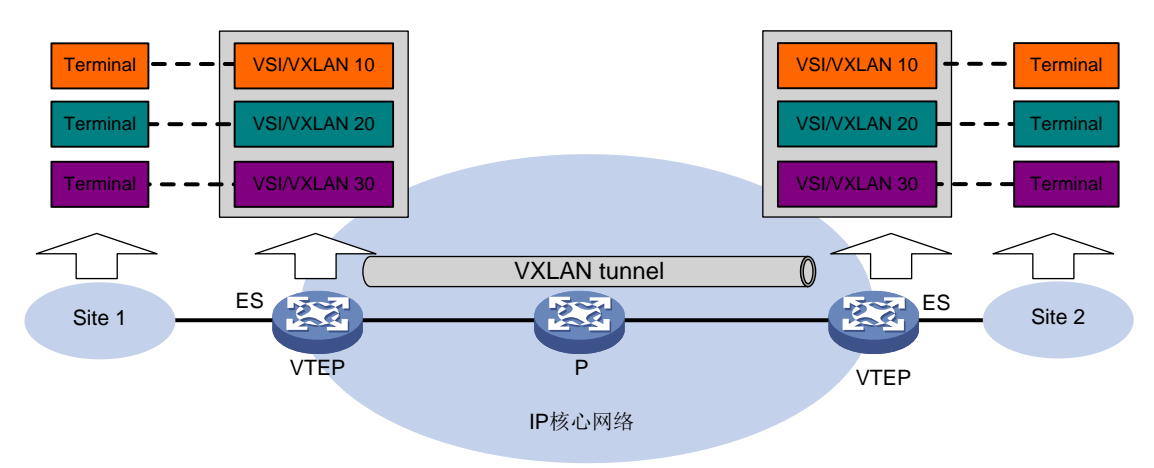

如图 [1-1](#page-10-1) 所示, EVPN 的典型网络模型中包括如下几部分:

• 用户终端(Terminal):可以是 PC机、无线终端设备、服务器上创建的VM(Virtual Machine, 虚拟机)等。不同的用户终端可以属于不同的 VXLAN。属于相同 VXLAN 的用户终端处于同 一个逻辑二层网络,彼此之间二层互通;属于不同 VXLAN 的用户终端之间二层隔离。

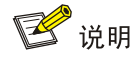

本文档中如无特殊说明,均以 VM 为例介绍 EVPN 工作机制。采用其他类型用户终端时,EVPN 工作机制与 VM 相同,不再赘述。

- VTEP(VXLAN Tunnel End Point, VXLAN 隧道端点): EVPN 的边缘设备。EVPN 的相关 处理都在 VTEP 上进行。
- VXLAN 隧道:两个 VTEP 之间的点到点逻辑隧道。VTEP 为数据帧封装 VXLAN 头、UDP 头 和 IP 头后,通过 VXLAN 隧道将封装后的报文转发给远端 VTEP,远端 VTEP 对其讲行解封 装。
- 核心设备:IP 核心网络中的设备(如图 [1-1](#page-10-1) 中的 P 设备)。核心设备不参与 EVPN 处理,仅需 要根据封装后报文的外层目的 IP 地址对报文进行三层转发。
- VXLAN 网络/EVPN 实例: 用户网络可能包括分布在不同地理位置的多个站点内的用户终端。 在骨干网上可以利用 VXLAN 隧道将这些站点连接起来,为用户提供一个逻辑的二层 VPN。 这个二层 VPN 称为一个 VXLAN 网络,也称为 EVPN 实例。VXLAN 网络通过 VXLAN ID 来 标识, VXLAN ID 又称 VNI (VXLAN Network Identifier, VXLAN 网络标识符), 其长度为 24 比特。不同 VXLAN 网络中的用户终端不能二层互通。
- VSI(Virtual Switch Instance,虚拟交换实例):VTEP 上为一个 VXLAN 提供二层交换服务 的虚拟交换实例。VSI 可以看作是 VTEP 上的一台基于 VXLAN 进行二层转发的虚拟交换机。 VSI 与 VXLAN 一一对应。

• ES(Ethernet Segment,以太网段):用户站点连接到 VTEP 的链路,通过 ESI(Ethernet Segment Identifier, 以太网段标识符)唯一标识。目前, 一个用户站点只能通过一条链路连 接一台 VTEP, 该 ES 的 ESI 为  $0<sub>s</sub>$ 

# <span id="page-11-0"></span>1.4 EVPN分层结构

如图 [1-2](#page-11-2) 所示,EVPN 通常采用 Spine(核心)—Leaf(分支)的分层结构。Leaf 层的设备作为 VTEP 对报文进行 EVPN 相关处理; Spine 层为核心设备, 根据报文的目的 IP 地址转发报文。EVPN 网络 中的设备属于同一个 AS (Autonomous System, 自治系统)时, 为了避免在所有 VTEP 之间建立 IBGP 对等体,可以将核心设备配置为 RR (Route Reflector, 路由反射器)。此时, RR 需要发布、 接收 EVPN 路由, 但不需要封装、解封装 VXLAN 报文。

图1-2 EVPN 典型组网

<span id="page-11-2"></span>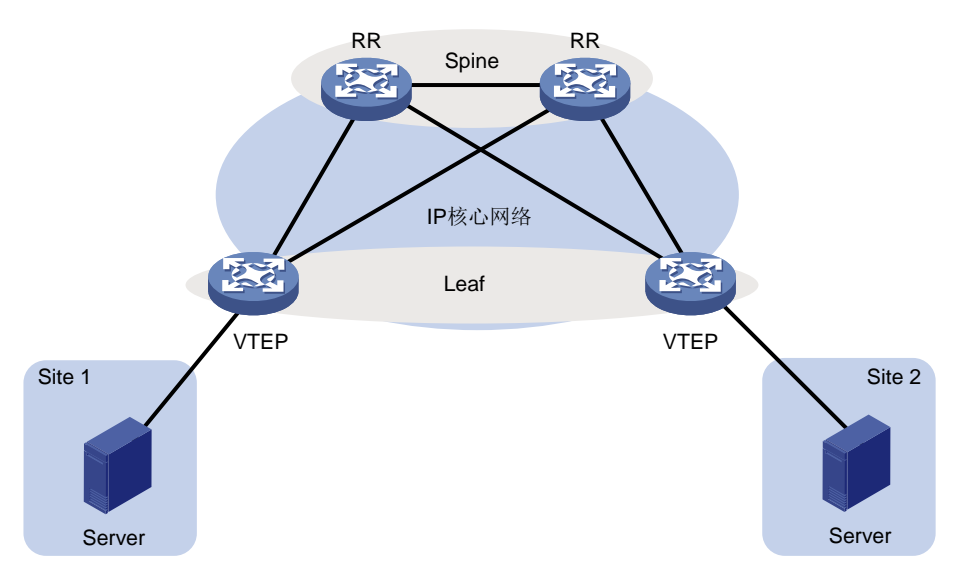

# <span id="page-11-1"></span>1.5 MP-BGP的EVPN扩展

为了支持 EVPN, MP-BGP 在 L2VPN 地址族下定义了新的子地址族——EVPN 地址族,并新增了 如下 EVPN NLRI (Network Layer Reachability Information, 网络层可达性信息), 即 EVPN 路由:

- Ethernet Auto-discovery Route:以太网自动发现路由,用来在站点多归属组网中通告 ES 信 息。
- MAC/IP Advertisement Route: MAC/IP 发布路由, 用来通告 MAC 地址和主机路由信息(即 ARP 信息)。
- Inclusive Multicast Ethernet Tag Route: 包含性组播以太网标签路由,又称为 IMET 路由,用 来通告 VTEP 及其所属 VXLAN 信息,以实现自动发现 VTEP、自动建立 VXLAN 隧道和自动 关联 VXLAN 与 VXLAN 隧道。
- Ethernet Segment Route:以太网段路由,用来通告 ES 及其连接的 VTEP 信息。

IP Prefix advertisement route: IP前缀路由, 用来以IP前缀的形式通告BGP IPv4单播路由。 目前,设备不支持生成以太网自动发现路由和以太网段路由。

EVPN 路由中包含 RD(Route Distinguisher,路由标识符)字段,用来区分不同 VXLAN 的 EVPN 路由,以免 EVPN 路由冲突。

VTEP 在发布 EVPN 路由时,会携带 VPN Target 扩展团体属性(也称为 Route Target)。VPN target 属性定义了本地发送的 EVPN 路由可以为哪些 VTEP 所接收,VTEP 可以接收哪些远端 VTEP 发送 来的 EVPN 路由。MP-BGP 通过 VPN Target 属性来控制 EVPN 路由信息的发布与接收。 VPN target 属性分为以下两种,每一种都可以包括多个属性值:

- Export target 属性: 本地 VTEP 在通过 BGP 的 Update 消息将 EVPN 路由发送给远端 VTEP 时,将 Update 消息中携带的 VPN target 属性设置为 Export target。
- Import target 属性: VTEP 收到其它 VTEP 发布的 Update 消息时, 将消息中携带的 VPN target 属性与本地配置的 Import target 属性进行比较, 只有二者中存在相同的属性值时, 才 会接收该消息中的 EVPN 路由。

# <span id="page-12-0"></span>1.6 自动发现邻居、建立隧道、关联隧道

VTEP 可以通过以下方式自动发现邻居、建立隧道并关联隧道:

- IMET 路由方式: VTEP 通过 IMET 路由通告自己的 VXLAN 信息。这样, 每个 VTEP 设备都 能获取到网络中所有的 VTEP 及其所属 VXLAN 信息。如果本地 VTEP 和远端 VTEP 属于同 一个 VXLAN, 则自动在二者之间建立 VXLAN 隧道, 并将该隧道与该 VXLAN 关联。
- MAC/IP 发布路由和 IP 前缀路由方式:在 EVPN 的三层转发组网中,当本地 VTEP 接收到远 端 VTEP 通告的 MAC/IP 发布路由或 IP 前缀路由, 且该路由携带的 Export target 属性与本地 某个 VPN 实例的 Import target 属性匹配时,本地 VTEP 会与远端 VTEP 建立 VXLAN 隧道, 并将该 VXLAN 隧道与 VPN 实例对应的 L3VNI (Layer 3 VNI, 三层 VXLAN ID) 关联。L3VNI 的详细介绍,请参见"[1.9.2](#page-16-0) [分布式](#page-16-0) EVPN 网关"。

# <span id="page-12-1"></span>1.7 识别报文所属的VXLAN

EVPN 的 MAC 地址/ARP 表项学习、流量转发均基于报文所属的 VXLAN 进行,因此, VTEP 接收 到报文需要识别报文所属的 VXLAN。

## <span id="page-12-2"></span>1.7.1 本地站点内接收到数据帧的识别

VTEP 将连接本地站点的三层接口与 VSI 关联。VTEP 从三层接口或以太网服务实例接收到数据帧 后, 查找与其关联的 VSI, VSI 内创建的 VXLAN 即为该数据帧所属的 VXLAN。

在 VXLAN 中, 与 VSI 关联的三层接口称为 AC (Attachment Circuit,接入电路)。

如图 [1-3](#page-13-4) 所示, VM 1 属于 VLAN 2, 在 VTEP 上配置以太网服务实例 1 匹配 VLAN 2 的报文, 将以 太网服务实例 1 与 VSI A 绑定,并在 VSI A 内创建 VXLAN 10,则 VTEP 接收到 VM 1 发送的数据 帧后,可以判定该数据帧属于 VXLAN 10。

## 图1-3 数据帧所属 VXLAN 识别

<span id="page-13-4"></span>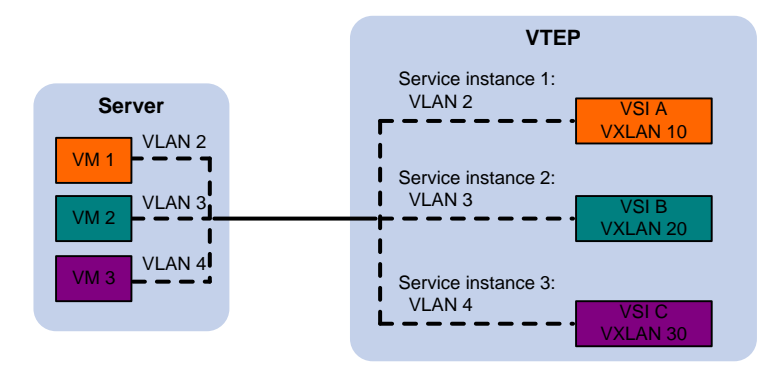

## <span id="page-13-0"></span>1.7.2 VXLAN 隧道上接收报文的识别

对于从 VXLAN 隧道上接收到的 VXLAN 报文,VTEP 根据报文中携带的 VXLAN ID 判断该报文所属 的 VXLAN。

## <span id="page-13-1"></span>1.8 转发二层流量

## <span id="page-13-2"></span>1.8.1 学习 MAC 地址

VTEP 根据学习到的 MAC 地址表项转发二层单播流量。VTEP 上 MAC 地址学习分为两部分:

- 本地 MAC 地址学习:学习本地站点内虚拟机的 MAC 地址。VTEP 接收到本地虚拟机发送的 数据帧后, 判断该数据帧所属的 VSI, 并将数据帧中的源 MAC 地址(本地虚拟机的 MAC 地 址)添加到该 VSI 的 MAC 地址表中,该 MAC 地址对应的接口为接收到数据帧的接口。
- 远端 MAC 地址学习:学习远端站点内虚拟机的 MAC 地址。VTEP 通过 MP-BGP 协议将本地 学习的 MAC 地址及其所属的 VXLAN 通告给远端 VTEP。远端 VTEP 接收到该信息后,将其 添加到所属 VXLAN 对应 VSI 的 MAC 地址表中,该 MAC 地址对应的接口为两个 VTEP 之间 的 VXLAN 隧道接口(Tunnel 接口)。

## <span id="page-13-3"></span>1.8.2 转发已知单播流量

VTEP 接收到二层数据帧后,判断其所属的 VSI,根据目的 MAC 地址查找该 VSI 的 MAC 地址表, 通过表项的出接口转发该数据帧。如图 [1-4](#page-14-1) 所示, 如果出接口为本地接口, 则 VTEP 直接通过该接 口转发数据帧;如图 [1-5](#page-14-2) 所示,如果出接口为 Tunnel 接口,则 VTEP 根据 Tunnel 接口为数据帧添 加 VXLAN 封装后, 通过 VXLAN 隧道将其转发给远端 VTEP。

## 图1-4 站点内单播流量转发

<span id="page-14-1"></span>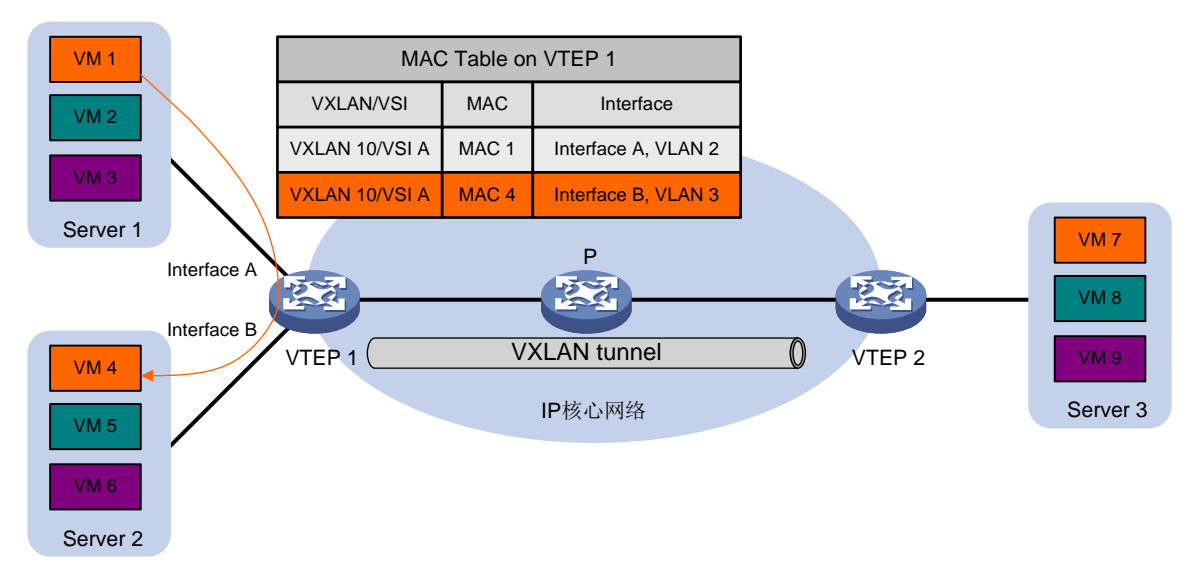

图1-5 站点间单播流量转发

<span id="page-14-2"></span>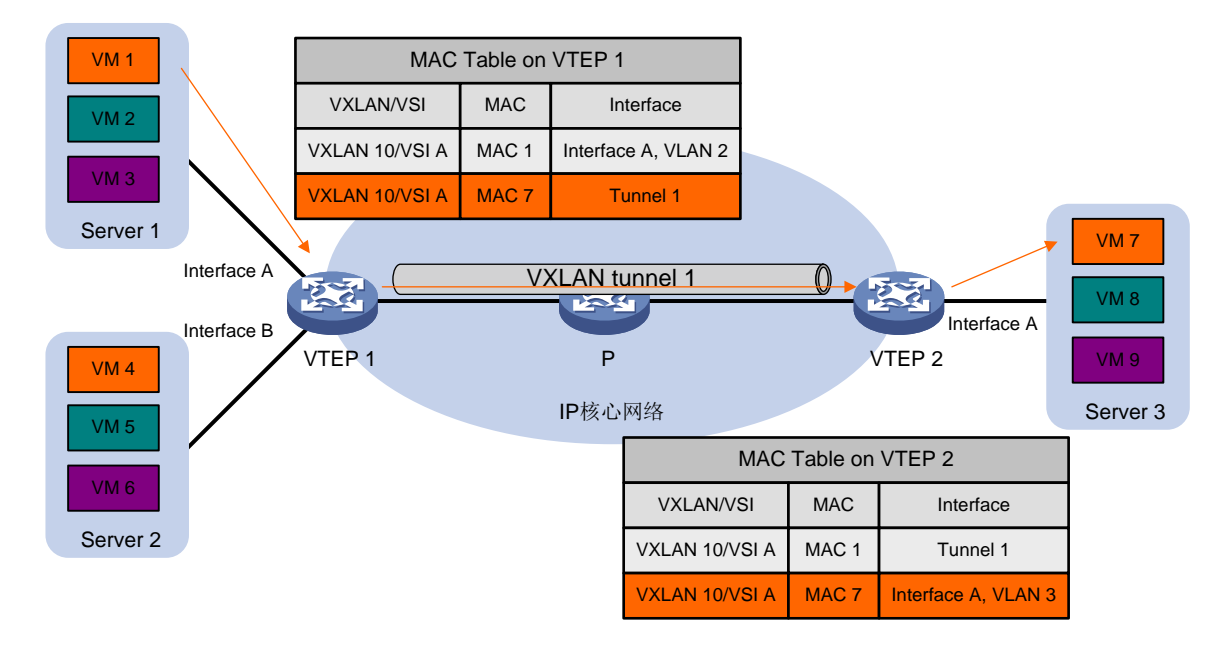

## <span id="page-14-0"></span>1.8.3 转发泛洪流量

泛洪流量包括组播、广播和未知单播流量,该流量通过单播路由方式(头端复制)转发。VTEP 负 责复制报文,采用单播方式将复制后的报文通过本地接口发送给本地站点,并通过 VXLAN 隧道发 送给 VXLAN 内的所有远端 VTEP。

## 图1-6 泛洪流量转发示意图

<span id="page-15-2"></span>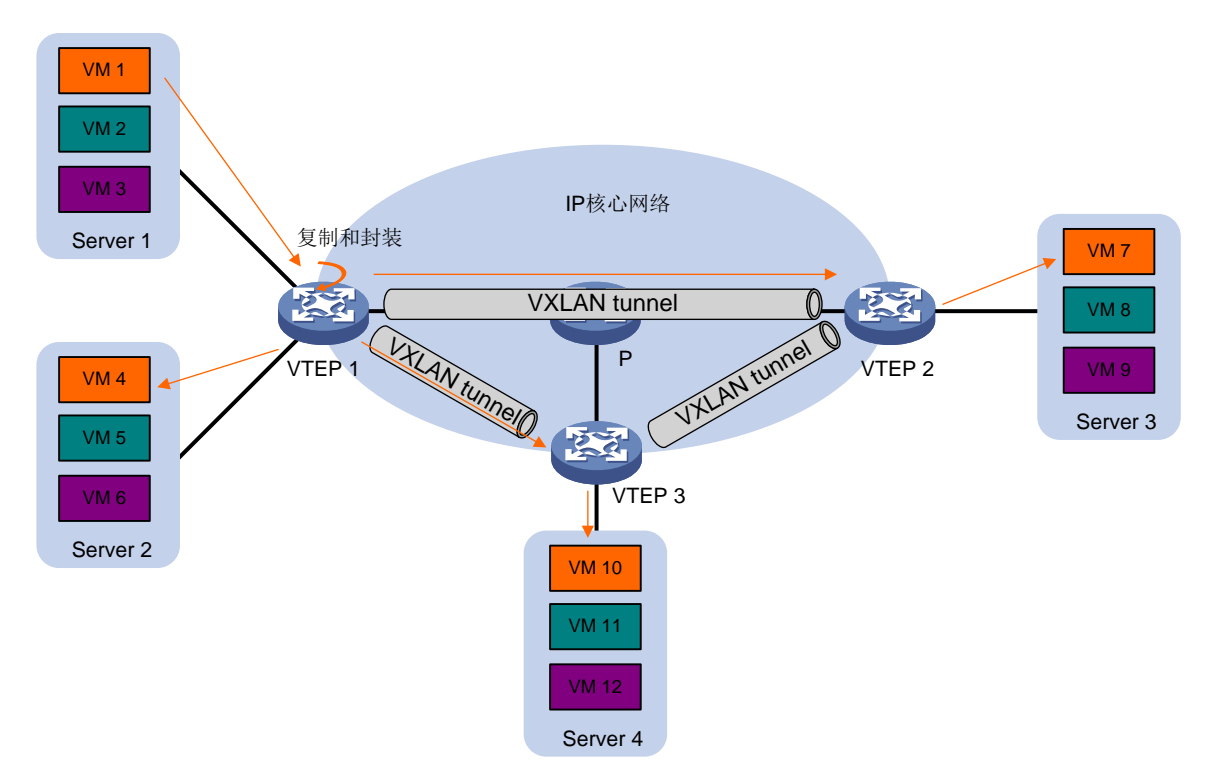

如图 [1-6](#page-15-2) 所示, 泛洪流量转发过程为:

- (1) VTEP 1接收到本地虚拟机发送的组播、广播和未知单播数据帧后,判断数据帧所属的VXLAN, 通过该 VXLAN 内除接收接口外的所有本地接口和 VXLAN 隧道转发该数据帧。通过 VXLAN 隧道转发数据帧时,需要为其封装 VXLAN 头、UDP 头和 IP 头, 以便将泛洪流量封装在多个 单播报文中,发送到 VXLAN 内的所有远端 VTEP。
- (2) 远端 VTEP(VTEP 2 和 VTEP 3)接收到 VXLAN 报文后,解封装报文,将原始的数据帧在本 地站点的指定 VXLAN 内泛洪。为了避免环路,远端 VTEP 从 VXLAN 隧道上接收到报文后, 不会再将其泛洪到其他的 VXLAN 隧道。

## <span id="page-15-0"></span>1.9 EVPN网关转发三层流量

EVPN 网关用来为用户站点内的虚拟机提供三层转发业务。EVPN 网关分为:

- 集中式 EVPN 网关:配置简单, 但不同 VXLAN 之间的流量以及 VXLAN 访问外界网络的流量 全部由集中式 EVPN 网关处理,网关压力较大。
- 分布式 EVPN 网关:配置比较复杂,但每台 VTEP 设备都可以作为 EVPN 网关,对本地站点 的流量进行三层转发,缓解了网关的压力。

## <span id="page-15-1"></span>1.9.1 集中式 EVPN 网关

集中式 EVPN 网关进行二层 VXLAN 业务终结的同时,还对内层封装的 IP 报文进行三层转发处理。 如图 [1-7](#page-16-1) 所示,集中式 EVPN 网关上需要配置 VSI 虚接口,该接口的 IP 地址作为 VXLAN 内虚拟机 的网关 IP 地址。

### 图1-7 集中式 EVPN 网关的三层通信过程

<span id="page-16-1"></span>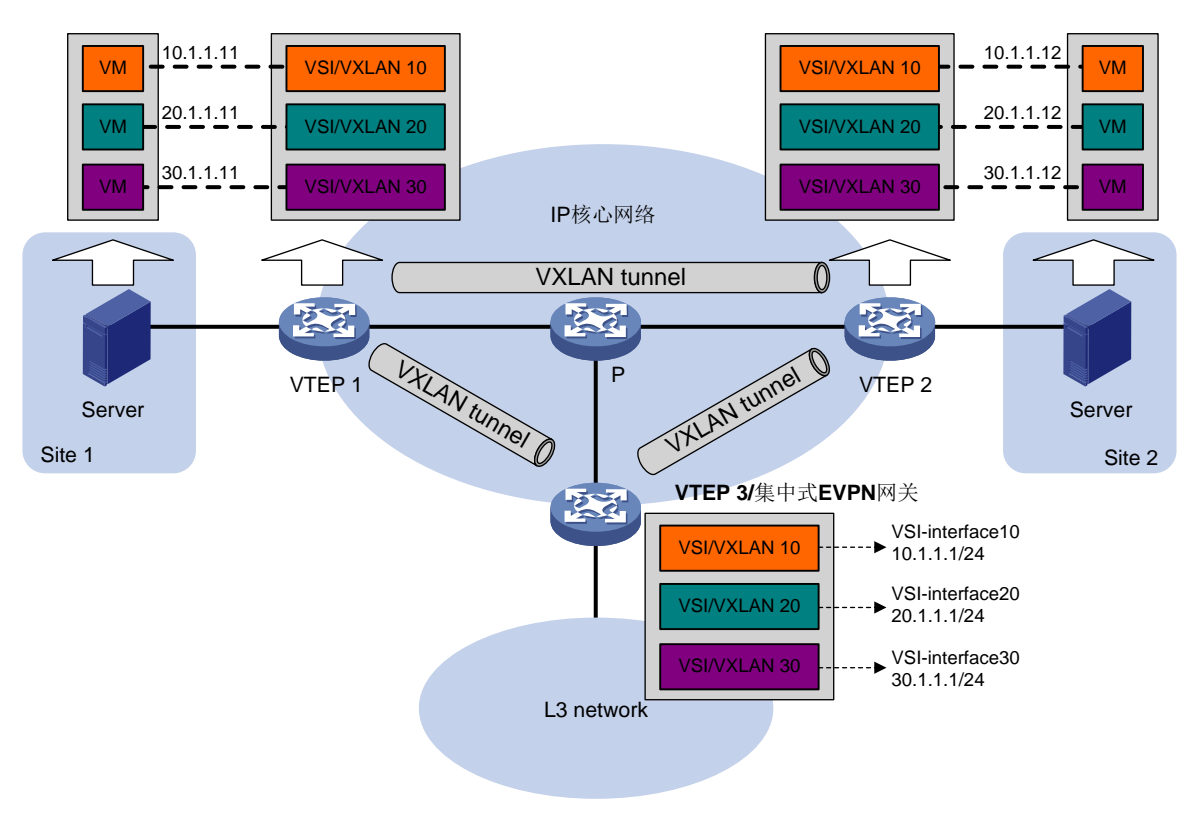

集中式 EVPN 网关组网中,虚拟机访问其他子网的过程为:

- (1) 虚拟机获取网关的 MAC 地址(网关 IP 对应的 MAC 地址), 并将报文发送给集中式 EVPN 网关。
- (2) VTEP 接收到报文后,根据目的 MAC 地址在 VSI 的 MAC 地址表中查找匹配的表项,将报文 通过 VXLAN 隧道发送给集中式 EVPN 网关。
- (3) 网关解除 VXLAN 封装后,对内层封装的 IP 报文进行三层转发,将其发送给最终的目的节点。
- (4) 目的节点返回的报文到达网关后,网关根据已经学习到的虚拟机 ARP 表项,将报文转发给虚 拟机。

## <span id="page-16-0"></span>1.9.2 分布式 EVPN 网关

1. 简介

如图 [1-8](#page-17-0) 所示, 在分布式 EVPN 网关组网中, 每台 VTEP 设备都作为 EVPN 网关, 对本地站点的流 量进行三层转发,缓解了网关的压力。

<span id="page-17-0"></span>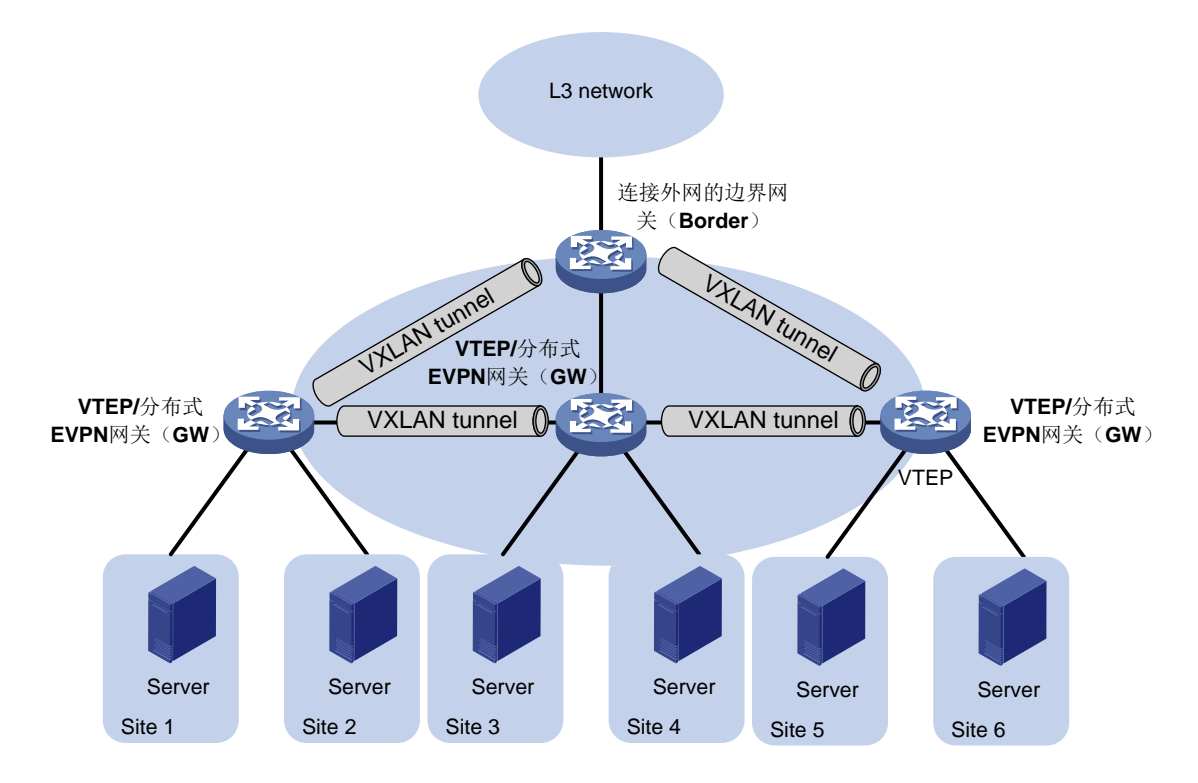

## 2. 对称 IRB 转发方式

分布式 EVPN 网关采用对称 IRB 方式转发流量,即连接报文源和目的节点的网关(入口网关和出口 网关)上都需要进行二层和三层转发。对称 IRB 方式引入了如下概念:

- L3VNI (Layer 3 VNI, 三层 VXLAN ID): 在网关之间通过 VXLAN 隧道转发流量时, 属于同 一路由域、能够进行三层互通的流量通过 L3VNI 来标识。L3VNI 唯一关联一个 VPN 实例, 通 过 VPN 实例确保不同业务之间的隔离。
- 网关的 Router MAC 地址: 每个分布式 EVPN 网关拥有一个唯一的 Router MAC 地址, 用于 在网关之间通过 VXLAN 隧道转发流量。报文在网关之间转发时,报文的内层 MAC 地址为出 口网关的 Router MAC 地址。

### 3. 分布式 EVPN 网关部署要求

如图 [1-9](#page-18-0) 所示,在分布式 EVPN 网关组网中,所有的分布式 EVPN 网关(GW)上都存在以下类型 的 VSI 虚接口:

- 作为分布式网关接口的 VSI 虚接口。该接口需要与 VSI、VPN 实例关联。不同 GW 上相同 VSI 虚接口的 IP 地址必须相同, 该 IP 地址作为 VXLAN 内虚拟机的网关地址。
- 承载 L3VNI 的 VSI 虚接口。该接口需要与 VPN 实例关联,并需要指定 L3VNI。关联相同 VPN 实例的 VSI 虚接口共用该 L3VNI。

边界网关(Border)上也需要存在承载 L3VNI 的 VSI 虚接口。

#### 图1-9 分布式 EVPN 网关部署示意图

<span id="page-18-0"></span>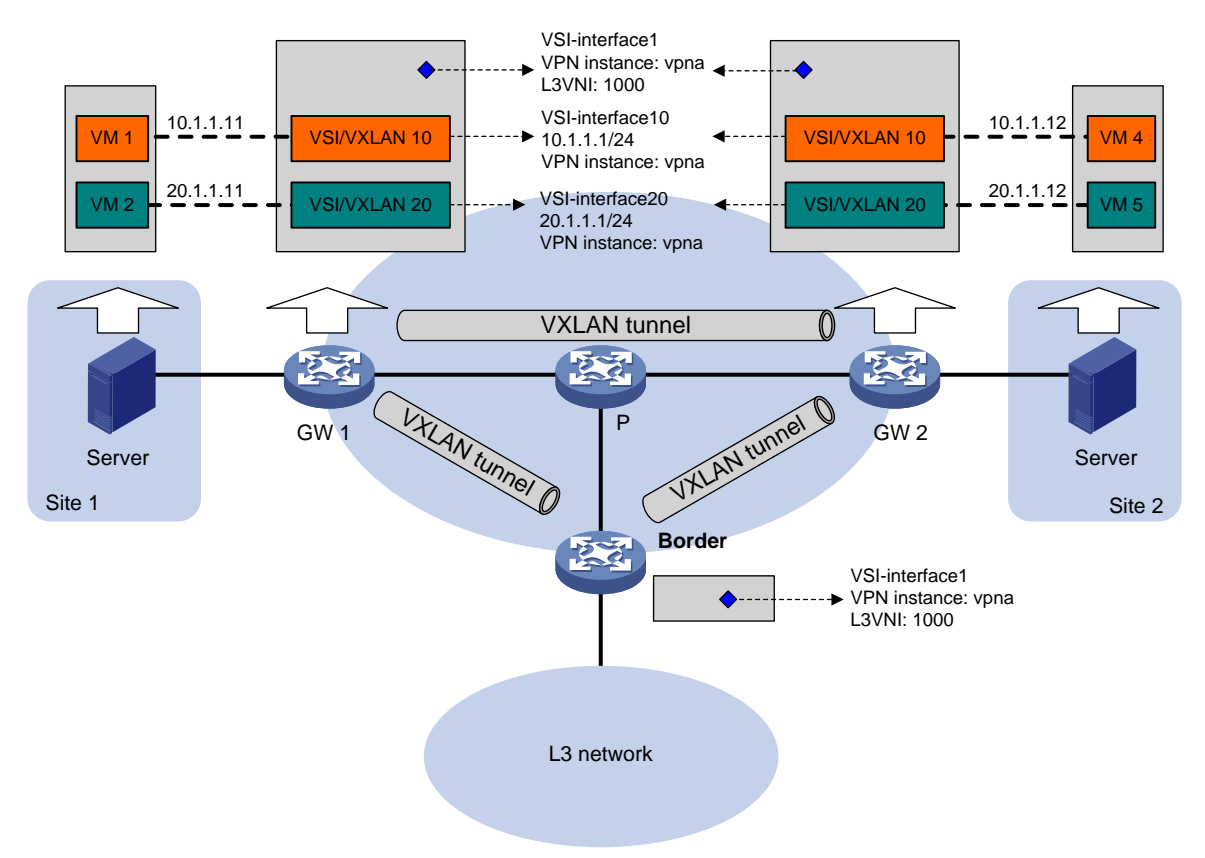

## 4. 三层转发表项学习

三层流量通过查找 FIB 表项进行转发。FIB 表项通过路由信息或 ARP 信息生成。

在 EVPN 地址族下引入外部路由后,VTEP 通过 MP-BGP 将该路由及其所属的 L3VNI 发布给远端 VTEP, 远端 VTEP 学习该路由, 并将其添加到 L3VNI 对应 VPN 实例的 FIB 表项中, 表项的出接 口为两个 VTEP 之间的 VXLAN 隧道接口(Tunnel 接口)、下一跳为路由的 NEXT HOP 属性携带 的地址(即对端 VTEP 的地址)。

VTEP 上 ARP 信息学习分为两部分:

- 本地学习:学习本地站点内虚拟机的 ARP 信息。VTEP 通过本地虚拟机发送的 GARP、RARP 和对网关的 ARP 请求学习本地虚拟机的 ARP 信息,并添加 ARP 表项和 FIB 表项。VTEP 判 断 GARP、RARP、ARP 请求所属的 VSI,查找与该 VSI 关联的 VSI 虚接口。ARP 表项和 FIB 表项的出接口为接收到报文的接口,该表项所属的 VPN 实例为 VSI 虚接口关联的 VPN 实例。
- 远端学习: 学习远端站点内虚拟机的 ARP 信息。VTEP 通过 MP-BGP 协议将本地的 ARP 信 息及其所属的 L3VNI 通告给远端 VTEP。远端 VTEP 学习该信息, 但不会添加 ARP 表项, 而 是由路由管理模块添加 FIB 表项。该 FIB 表项的出接口为与 L3VNI 关联的 VSI 虚接口、下一 跳为路由的 NEXT\_HOP 属性携带的地址(即对端 VTEP 的地址),该表项所属的 VPN 实例为 L3VNI 对应的 VPN 实例。远端 VTEP 查找下一跳对应的 ARP 信息,并添加对应的 ARP 表项。

## 5. 流量转发过程

分布式网关对流量的转发方式分为两种:

- 区分二三层转发方式:对于二层流量,查找 MAC 地址表进行转发;对于三层流量,查找 FIB 表进行转发。在该方式下,建议在分布式网关上开启 ARP 泛洪抑制功能,以减少泛洪流量。
- 全三层转发方式:对于二层和三层流量,均查找 FIB 表进行转发。在该方式下,需要在分布 式网关上开启本地代理 ARP 功能。

查找 MAC 地址表转发二层流量的过程,请参见"[1.8.2](#page-13-3) [转发已知单播流量](#page-13-3)";相同站点间三层流量 的转发过程如图 [1-10](#page-19-0) 所示;不同站点间三层流量转发过程如图 [1-11](#page-19-1) 所示。

## 图1-10 相同站点间三层流量转发过程

<span id="page-19-0"></span>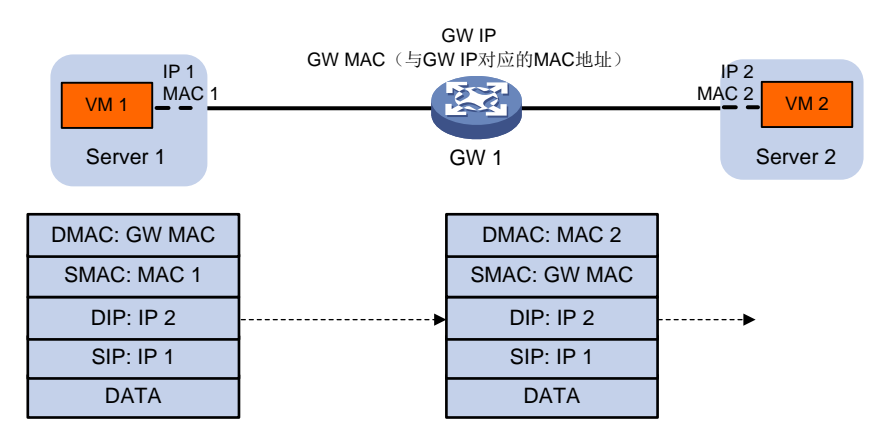

## 图1-11 不同站点间三层流量转发过程

<span id="page-19-1"></span>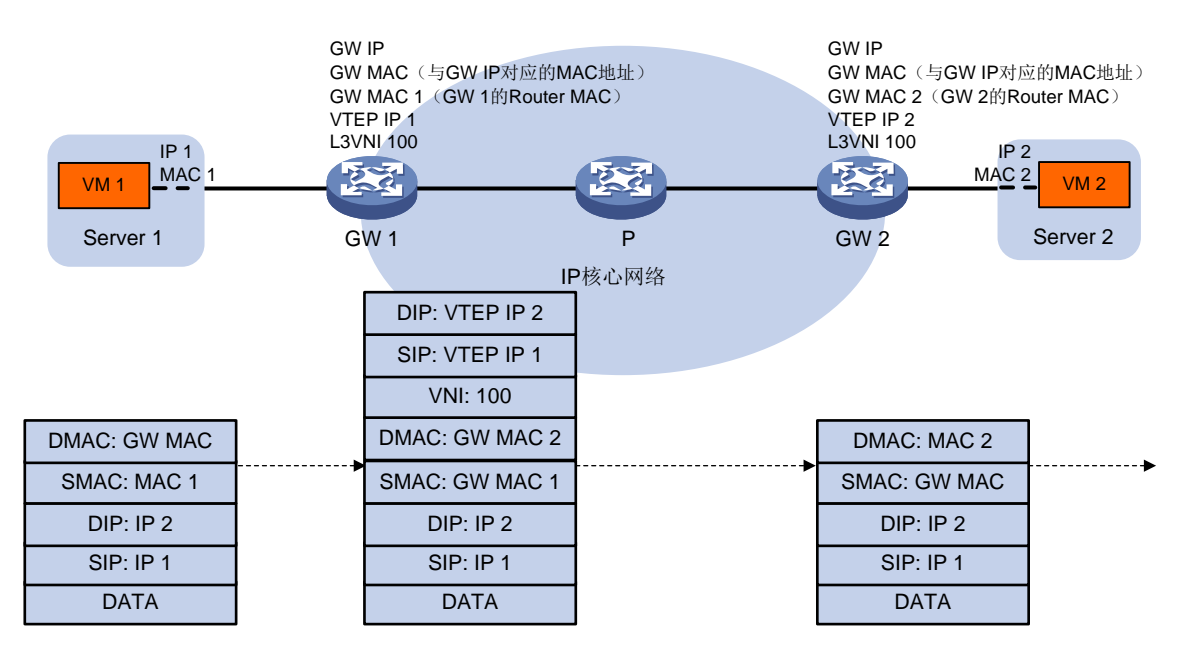

以 IPv4 网络为例, 查找 FIB 表转发流量的过程为:

- (1) 虚拟机访问相同子网、不同子网内的其他虚拟机时,发送 ARP 请求获取 ARP 信息。
- (2) GW 接收到 ARP 请求后,判断 ARP 请求所属 VSI,采用与该 VSI 关联的 VSI 虚接口 MAC 地 址对其进行应答。
- (3) 虚拟机将报文发送给 GW。
- (4) GW 判断报文所属 VSI,并查找与该 VSI 关联的 VSI 虚接口,在与 VSI 虚接口关联的 VPN 实 例内查找 FIB 表项,并根据匹配的 FIB 表项转发报文:
	- 。 如果 FIB 表项的出接口为本地接口, 则 GW 将目的 MAC 替换为目的虚拟机的 MAC 地址、 源 MAC 替换为 VSI 虚接口的 MAC, 并通过本地接口转发给目的虚拟机。
	- 如果 FIB表项的出接口为VSI虚接口,则 GW 将目的 MAC替换为目的 GW 的 Router MAC 地址、源 MAC 替换为自己的 Router MAC, 报文添加 VXLAN 封装后将其转发给目的 GW。 其中, 为报文封装的 VXLAN ID 为与 VPN 实例关联的 L3VNI。
- (5) 目的 GW 接收到报文后,根据 L3VNI 判断报文所属的 VPN 实例,解除 VXLAN 封装后,在该 VPN 实例内查找 ARP 表项转发该报文。

## 6. 转发公网三层流量及公私网互通

分布式 EVPN 网关基于 VPN 实例转发三层流量,不能转发公网的三层流量。将传统网络升级为 EVPN 网络时,用户可能希望在保持原有公私网部署不变的前提下,实现公私网流量通过分布式 EVPN 网关转发,并实现公私网的互通。此时,需要在分布式 EVPN 网关上配置公网实例。 公网实例可以看作是特殊的 VPN 实例,分布式 EVPN 网关对公网实例的处理与 VPN 实例完全相同:

- 公网实例也包括 RD、Route Target 属性和 L3VNI。
- 如果 VSI 虚接口没有绑定任何 VPN 实例, 则该 VSI 虚接口属于公网实例。

合理地规划公网实例、VPN 实例的 VPN target 属性,可以实现公私网的互通。

# <span id="page-20-0"></span>1.10 BGP EVPN路由的RD和Route Target选择

如表 [1-1](#page-20-1) 所示, BGP EVPN 路由的 RD 和 Route Target 可以在多个视图下配置。

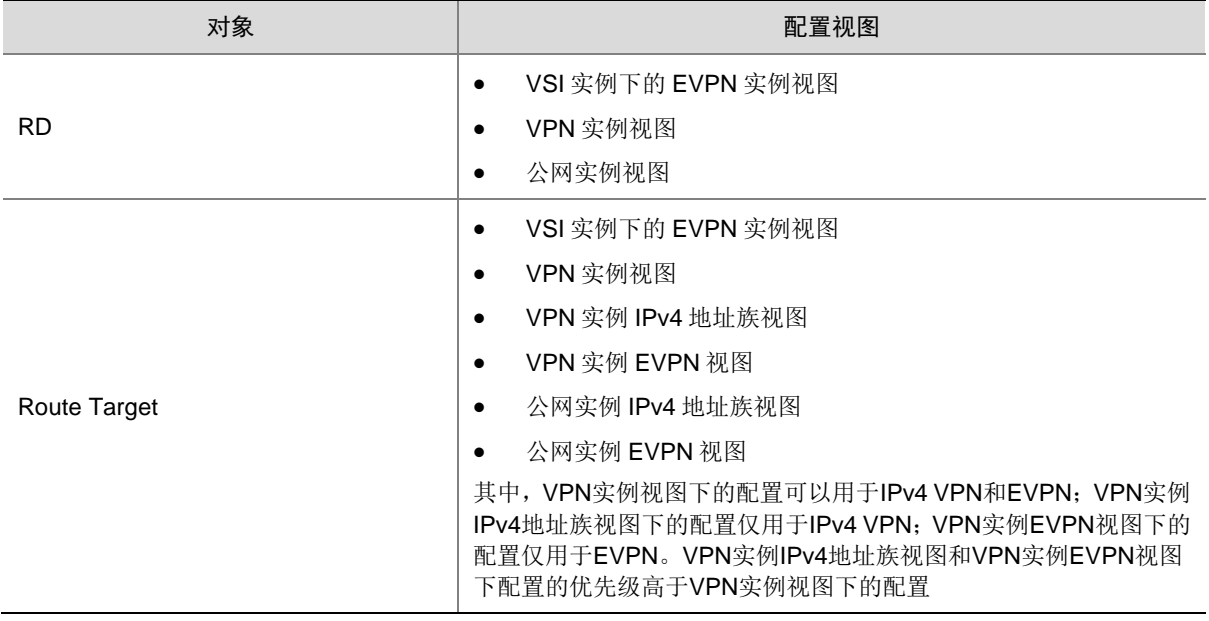

## <span id="page-20-1"></span>表1-1 RD 和 Route Target 的配置视图

设备在发布和接收 BGP EVPN 路由时, 按照如下规则选择 RD 和 Route Target:

- 发布 IMET 路由和仅包含 MAC 地址信息的 MAC/IP 发布路由时,携带 EVPN 实例视图下配置 的 RD 和 Export Target;接收该类路由时,将路由中的 Route Target 属性与本地 EVPN 实例 视图下配置的 Import Target 进行比较。
- 发布包含 ARP 信息的 MAC/IP 发布路由时,携带 EVPN 实例视图下配置的 RD,并同时携带 EVPN 实例视图下配置的 Export Target 和 VPN 实例/公网实例下为 EVPN 配置(VPN 实例视 图、VPN 实例 EVPN 视图、公网实例 EVPN 视图下配置) 的 Export Target;接收该类路由时, 将路由中的 Route Target 属性与本地 VPN 实例/公网实例下为 EVPN 配置的 Import Target 进 行比较。
- 发布 IP 前缀路由时,携带 VPN 实例/公网实例下为 IPv4 VPN 配置的 Export Target;接收该 类路由时,将路由中的 Route Target 属性与本地 VPN 实例/公网实例下为 IPv4 VPN 配置的 Import Target 进行比较。

# <span id="page-21-0"></span>1.11 ARP泛洪抑制

为了避免广播发送的 ARP 请求报文占用核心网络带宽,VTEP 会根据接收到的 ARP 请求和 ARP 应答报文、BGP EVPN 路由在本地建立 ARP 泛洪抑制表项。后续当 VTEP 收到本站点内虚拟机请 求其它虚拟机 MAC 地址的 ARP 请求时, 优先根据 ARP 泛洪抑制表项进行代答。如果没有对应的 表项,则通过 VXLAN 隧道将 ARP 请求泛洪到其他站点。ARP 泛洪抑制功能可以大大减少 ARP 泛 洪的次数。

<span id="page-21-1"></span>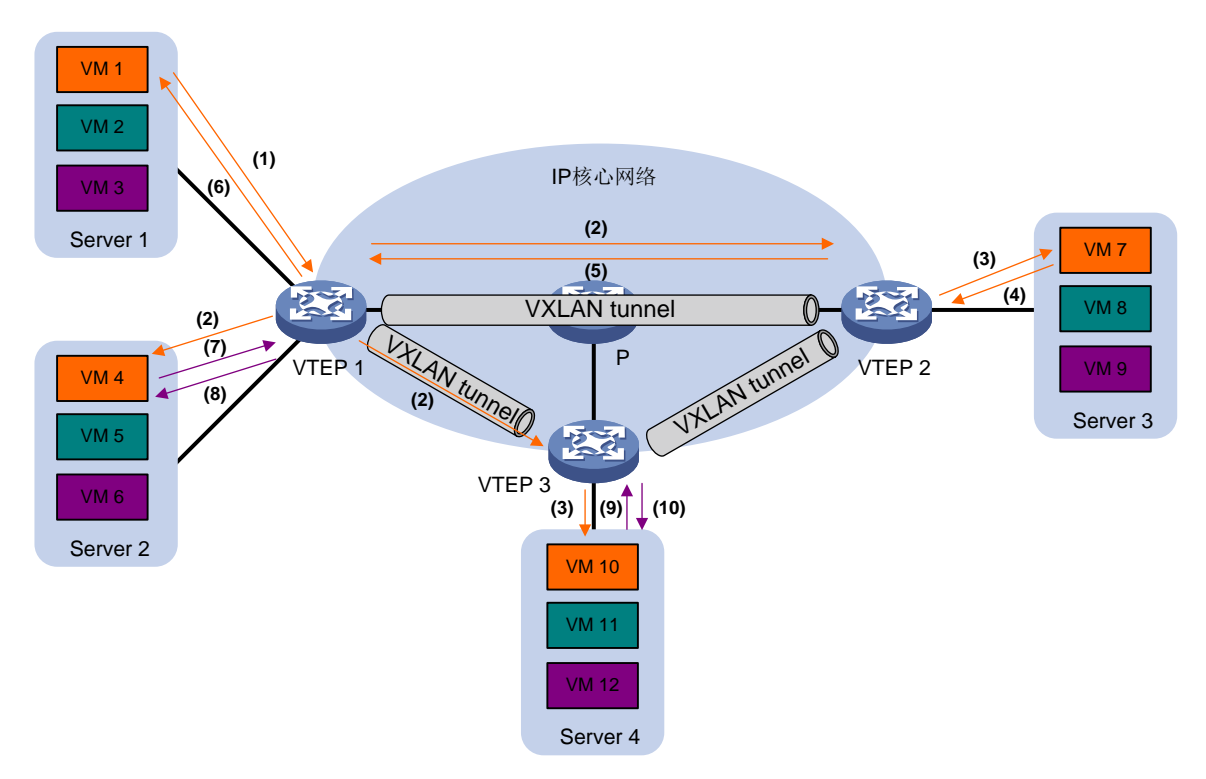

## 图1-12 ARP 泛洪抑制示意图

 $(1)$  虚拟机 VM 1 发送 ARP 请求,获取 VM 7 的 MAC 地址。

如图 [1-12](#page-21-1) 所示, ARP 泛洪抑制的处理过程如下:

- (2) VTEP 1 根据接收到的 ARP 请求,建立 VM 1 的 ARP 泛洪抑制表项,在 VXLAN 内泛洪该 ARP 请求(图 [1-12](#page-21-1) 以单播路由泛洪方式为例)。VTEP 1 还会通过 BGP EVPN 将该表项同步给 VTEP 2 和 VTEP 3。
- (3) 远端 VTEP(VTEP 2 和 VTEP 3)解封装 VXLAN 报文,获取原始的 ARP 请求报文后,在本 地站点的指定 VXLAN 内泛洪该 ARP 请求。
- (4) VM 7 接收到 ARP 请求后,回复 ARP 应答报文。
- (5) VTEP 2 接收到 ARP 应答后,建立 VM 7 的 ARP 泛洪抑制表项,通过 VXLAN 隧道将 ARP 应 答发送给 VTEP 1。VTEP 2 通过 BGP EVPN 将该表项同步给 VTEP 1 和 VTEP 3。
- (6) VTEP 1 解封装 VXLAN 报文,获取原始的 ARP 应答,将 ARP 应答报文发送给 VM 1。
- $(7)$  在 VTEP 1 上建立 ARP 泛洪抑制表项后,虚拟机 VM 4 发送 ARP 请求,获取 VM 1 的 MAC 地址。
- (8) VTEP 1 接收到 ARP 请求后,建立 VM 4 的 ARP 泛洪抑制表项,并查找本地 ARP 泛洪抑制 表项,根据已有的表项回复 ARP 应答报文,不会对 ARP 请求进行泛洪。
- (9) 虚拟机 VM 10 发送 ARP 请求,获取 VM 1 的 MAC 地址。
- (10) VTEP 3 接收到 ARP 请求后,建立 VM 10 的 ARP 泛洪抑制表项,并查找 ARP 泛洪抑制表项, 根据已有的表项(VTEP 1 通过 BGP EVPN 同步)回复 ARP 应答报文, 不会对 ARP 请求进 行泛洪。

## <span id="page-22-0"></span>1.12 MAC地址迁移

MAC 地址迁移是指虚拟机或主机从一个 ES 迁移到另一个 ES。原 ES 连接的 VTEP 无法感知 MAC 地址已经迁移到其他 ES 段。新迁移到的 ES 所在 VTEP 需要重新通告该 MAC/IP 路由。原 VTEP 在收到此路由后,撤销之前通告的路由。MAC 地址每次迁移,迁移序列号依次递增,以便在 MAC 地址多次迁移时,通过序列号来标识最近一次迁移。

# <span id="page-23-0"></span>**2** 配置 **EVPN**

# <span id="page-23-1"></span>2.1 EVPN配置限制和指导

VXLAN 隧道既可以通过 EVPN 自动创建,也可以手工创建。隧道目的地址相同的 EVPN 自动创建 隧道和手工创建隧道不能关联同一个 VXLAN。手工创建 VXLAN 隧道的详细介绍,请参见"VXLAN 配置指导"中的"配置 VXLAN"。

建议在同一个 EVPN 网关上为所有的 VSI 虚接口配置相同的 MAC 地址, 以免流量转发不通。

# <span id="page-23-2"></span>2.2 EVPN配置任务简介

EVPN 配置任务如下:

- (1) 配置 VSI 和 [VXLAN](#page-23-3)
	- a. 创建 VSI 和 [VXLAN](#page-24-0)
	- b. (可选) 配置 VSI 参数
- (2) 配置 [EVPN](#page-24-2) 实例
- (3) 配置 BGP 发布 [EVPN](#page-25-0) 路由
	- a. 开启 BGP 发布 EVPN [路由能力](#page-25-2)
	- b. (可选)控制 [BGP EVPN](#page-26-0) 路由的发布
	- c. (可选[\)维护](#page-27-0) BGP 会话
- (4) [配置](#page-27-1) AC 与 VSI 关联
- (5) 配置 EVPN 网关
	- 转发三层流量时,请选择以下一项任务进行配置:
	- [配置集中式](#page-27-3) EVPN 网关
	- 。 [配置分布式](#page-28-0) EVPN 网关
- (6) (可选)管理远端 MAC [地址和远端](#page-33-0)
	- 。 关闭远端 MAC [地址和远端](#page-33-1)
	- [配置禁止通告](#page-33-2) MAC 地址信息
	- 配置禁止 EVPN 从 ARP [信息中学习](#page-34-0) MAC 地址表项
- (7) (可选[\)配置允许向本地站点发布](#page-34-1) BGP EVPN 路由
- (8) (可选)配置泛洪抑制
	- 。 配置 VSI [泛洪抑制](#page-35-0)
	- 配置 ARP [泛洪抑制](#page-35-1)

# <span id="page-23-3"></span>2.3 配置VSI和VXLAN

<span id="page-23-4"></span>2.3.1 配置限制和指导

本配置中各命令的详细介绍,请参见"VXLAN 命令参考"中的"VXLAN"。

## <span id="page-24-0"></span>2.3.2 创建 VSI 和 VXLAN

(1) 进入系统视图。

**system-view**

- (2) 开启 L2VPN 功能。 **l2vpn enable** 缺省情况下,L2VPN 功能处于关闭状态。 (3) 创建 VSI,并进入 VSI 视图。
	- **vsi** *vsi-name*
- (4) 开启 VSI。 **undo shutdown** 缺省情况下,VSI 处于开启状态。
- (5) 创建 VXLAN,并进入 VXLAN 视图。 **vxlan** *vxlan-id* 在一个 VSI 下只能创建一个 VXLAN。 不同 VSI 下创建的 VXLAN, 其 VXLAN ID 不能相同。

## <span id="page-24-1"></span>2.3.3 配置 VSI 参数

(1) 进入系统视图。

**system-view**

- (2) 进入 VSI 视图。 **vsi** *vsi-name*
- (3) 配置 VSI 的描述信息。 **description** *text* 缺省情况下,未配置 VSI 的描述信息。
- (4) 配置 VSI 的 MTU 值。 **mtu** *mtu* 缺省情况下, VSI 的 MTU 值为 1500 字节。
- (5) 开启 VSI 的 MAC 地址学习功能。
	- **mac-learning enable**

缺省情况下,VSI 的 MAC 地址学习功能处于开启状态。

# <span id="page-24-2"></span>2.4 配置EVPN实例

## 1. 功能简介

用于二层交换的 VXLAN 网络无需关联 VPN 实例。VTEP 在发布该 VXLAN 内路由时,携带 VXLAN 对应 EVPN 实例下配置的 RD 和 RT。

## 2. 配置步骤

(1) 进入系统视图。

**system-view**

- (2) 进入 VSI 视图。 **vsi** *vsi-name*
- (3) 创建 EVPN 实例,并进入 EVPN 实例视图。
	- **evpn encapsulation vxlan**
- (4) 配置 EVPN 实例的 RD。 **route-distinguisher** { *route-distinguisher* | **auto** } 缺省情况下,未指定 EVPN 实例的 RD。
- (5) 配置 EVPN 实例的 Route Target 属性。

**vpn-target** { *vpn-target*&<1-8> | **auto** } [ **both** | **export-extcommunity** | **import-extcommunity** ]

缺省情况下,未指定 EVPN 实例的 Route Target 属性。

建议为 EVPN 实例配置的 Import target 不要与 VPN 实例、公网实例的 Export target 匹配, 反之亦然。VPN 实例、公网实例的配置, 请参见"[2.8.4](#page-30-0) 配置 VSI [虚接口关联](#page-30-0) L3VNI"。

# <span id="page-25-0"></span>2.5 配置BGP发布EVPN路由

## <span id="page-25-1"></span>2.5.1 配置限制和指导

BGP 相关命令的详细介绍,请参见"三层技术-IP 路由命令参考"中的"BGP"。

## <span id="page-25-2"></span>2.5.2 开启 BGP 发布 EVPN 路由能力

- (1) 进入系统视图。 **system-view**
- (2) 配置全局 Router ID。 **router id** *router-id* 缺省情况下,未配置全局 Router ID。
- (3) 启动 BGP 实例,并进入 BGP 实例视图。 **bgp** *as-number* [ **instance** *instance-name* ] 缺省情况下,系统没有运行 BGP。
- (4) 将远端 VTEP 配置为对等体。 **peer** { *group-name* | *ipv4-address* [ *mask-length* ] } **as-number** *as-number*
- (5) 创建 BGP EVPN 地址族,并进入 BGP EVPN 地址族视图。

## **address-family l2vpn evpn**

(6) 使能本地路由器与指定对等体/对等体组交换 BGP EVPN 路由的能力。 **peer** { *group-name* | *ipv4-address* [ *mask-length* ] } **enable** 缺省情况下,本地路由器不能与对等体/对等体组交换 BGP EVPN 路由。

## <span id="page-26-0"></span>2.5.3 控制 BGP EVPN 路由的发布

(1) 进入系统视图。

**system-view**

(2) 进入 BGP 实例视图。

```
bgp as-number [ instance instance-name ]
```
(3) 进入 BGP EVPN 地址族视图。

#### **address-family l2vpn evpn**

(4) 配置对于从对等体/对等体组接收的 BGP 消息, 允许本地 AS 号在该消息的 AS PATH 属性中 出现,并配置允许出现的次数。

```
peer { group-name | ipv4-address [ mask-length ] } allow-as-loop
[ number ]
```
缺省情况下,不允许本地 AS 号在接收消息的 AS\_PATH 属性中出现。

(5) 开启 BGP EVPN 路由的 VPN-Target 过滤功能。

#### **policy vpn-target**

缺省情况下, BGP EVPN 路由的 VPN-Target 过滤功能处于开启状态。

- (6) 配置 BGP 路由反射。
	- a. 配置本机作为路由反射器,对等体/对等体组作为路由反射器的客户机。 **peer** { *group-name* | *ipv4-address* [ *mask-length* ] } **reflect-client** 缺省情况下,没有配置路由反射器及其客户机。
	- b. (可选)允许路由反射器在客户机之间反射 EVPN 路由。

```
reflect between-clients
```
缺省情况下,允许路由反射器在客户机之间反射 EVPN 路由。

c. (可选)配置路由反射器的集群 ID。

```
reflector cluster-id { cluster-id | ipv4-address }
```
缺省情况下,每个路由反射器都使用自己的 Router ID 作为集群 ID。

d. (可选)配置路由反射器对反射的 EVPN 路由进行过滤。

**rr-filter** *ext-comm-list-number*

缺省情况下,路由反射器不会对反射的 EVPN 路由进行过滤。

```
(7) 配置向 EBGP 对等体/对等体组发布路由时不改变下一跳。
   peer { group-name | ipv4-address [ mask-length ] } next-hop-invariable
   缺省情况下,向 EBGP 对等体/对等体组发布路由时会将下一跳改为自己的地址。
```
- (8) 对来自对等体/对等体组的路由或发布给对等体/对等体组的路由应用路由策略。 **peer** { *group-name* | *ipv4-address* [ *mask-length* ] } **route-policy** *route-policy-name* { **export** | **import** } 缺省情况下,没有为对等体/对等体组指定路由策略。
- (9) 配置向对等体/对等体组发布团体属性。 **peer** { *group-name* | *ipv4-address* [ *mask-length* ] } **advertise-community** 缺省情况下,不向对等体/对等体组发布团体属性。

## <span id="page-27-0"></span>2.5.4 维护 BGP 会话

请在用户视图下执行如下命令,复位或软复位 BGP 会话。

- 复位 EVPN 地址族下的 BGP 会话。 **reset bgp** [ **instance** *instance-name* ] { *as-number* | *ipv4-address* [ *mask-length* ] | **all** | **external** | **group** *group-name* | **internal** } **l2vpn evpn**
- 手工对 EVPN 地址族下的 BGP 会话进行软复位。 **refresh bgp** [ **instance** *instance-name* ] { *ipv4-address* [ *mask-length* ] | **all** | **external** | **group** *group-name* | **internal** } { **export** | **import** } **l2vpn evpn**

# <span id="page-27-1"></span>2.6 配置AC与VSI关联

## <span id="page-27-2"></span>2.6.1 配置三层接口与 VSI 关联

1. 功能简介

将三层接口与 VSI 关联后,从该接口接收到的报文,将通过查找关联 VSI 的 MAC 地址表进行转发。 本配置中各命令的详细介绍,请参见"VXLAN 命令参考"中的"VXLAN"。

2. 配置步骤

(1) 进入系统视图。

**system-view**

(2) 进入三层接口视图。

**interface** *interface-type interface-number*

(3) 将三层接口与 VSI 关联。

**xconnect vsi** *vsi-name* [ **access-mode** { **ethernet** | **vlan** } ] [ **track**  *track-entry-number*&<1-3> ]

缺省情况下,三层接口未关联 VSI。

关联 VSI 的 AC 为三层子接口时,可以指定 **access-mode** 参数,接入模式缺省为 VLAN;当 AC 为三层接口时, 不可以指定 access-mode 参数。

# <span id="page-27-3"></span>2.7 配置集中式EVPN网关

## 1. 配置限制和指导

在集中式 EVPN 网关组网中,VTEP 上需要开启 ARP 泛洪抑制功能。EVPN 组网中通常关闭远端 ARP 自动学习功能,网关从 VXLAN 隧道上接收到请求网关 MAC 地址的 ARP 请求后,不会对其进 行应答。如果未开启 ARP 泛洪抑制功能,则可能会导致虚拟机获取不到网关的 MAC 地址。

## 2. 配置步骤

(1) 进入系统视图。

#### **system-view**

(2) 创建 VSI 虚接口,并进入 VSI 虚接口视图。

## **interface vsi-interface** *vsi-interface-id* 本命令的详细介绍,请参见"VXLAN 命令参考"中的"VXLAN"。

(3) 配置 VSI 虚接口的 IPv4 地址。 **ip address** *ip-address* { *mask* | *mask-length* } [ **sub** ]

缺省情况下,未配置 VSI 虚接口的 IPv4 地址。

(4) 退回系统视图。

**quit**

- (5) 进入 VXLAN 所在 VSI 视图。 **vsi** *vsi-name*
- (6) 为 VSI 指定网关接口。

**gateway vsi-interface** *vsi-interface-id* 缺省情况下,未指定 VSI 的网关接口。 本命令的详细介绍,请参见"VXLAN 命令参考"中的"VXLAN"。

# <span id="page-28-0"></span>2.8 配置分布式EVPN网关

## <span id="page-28-1"></span>2.8.1 配置限制和指导

分布式 EVPN 网关连接 IPv4 站点网络时,所有网关上都需要为相同 VSI 虚接口配置相同的 MAC 地址。

在分布式 EVPN 网关设备上,如果开启了 ARP 泛洪抑制功能,并在 VSI 虚接口上开启了本地代理 ARP 功能,则只有本地代理 ARP 功能生效。建议不要在分布式 EVPN 网关设备上同时开启这两个 功能。

在分布式 EVPN 网关设备上,如果通过 **mac-address** 命令修改了某一关联 L3VNI 的 VSI 虚接口 的 MAC 地址,则必须通过该命令将所有与 L3VNI 关联的 VSI 虚接口的 MAC 地址修改为相同的值, 否则可能会导致报文转发失败。

## <span id="page-28-2"></span>2.8.2 配置准备

如果虚拟机要想与外部网络进行三层通信,那么除了分布式 EVPN 网关的配置外,还需要在接入虚 拟机的本地分布式 EVPN 网关上配置静态路由或策略路由:

- 配置静态路由: 指定路由的下一跳为 Border 上同一个 VXLAN 对应 VSI 虚接口的 IP 地址。
- 配置策略路由:通过 **apply default-next-hop** 命令或 **apply next-hop** 命令设置报文 的缺省下一跳或下一跳为 Border 上同一个 VXLAN 对应 VSI 虚接口的 IP 地址。策略路由的配 置方法,请参见"三层技术-IP 路由配置指导"中的"策略路由"。

## <span id="page-28-3"></span>2.8.3 配置 VSI 虚接口作为分布式网关接口

## 1. 功能简介

为了节省分布式 VXLAN IP 网关设备上的三层接口资源,在网关设备上多个 VXLAN 可以共用一个 VSI 虚接口,为 VSI 虚接口配置一个主 IPv4 地址和多个从 IPv4 地址, 分别作为不同 VXLAN 内虚 拟机的网关地址。

多个 VXLAN 共用一个 VSI 虚接口时,网关设备无法判断从 VSI 虚接口接收到的报文属于哪个 VXLAN。为了解决该问题,需要在 VSI 视图下通过 **gateway subnet** 命令指定 VSI 所属的子网网 段,通过子网网段判断报文所属的 VSI,并在该 VSI 内转发报文,从而限制广播报文范围,有效地 节省带宽资源。

### 2. 配置步骤

(1) 进入系统视图。

#### **system-view**

(2) 创建 VSI 虚接口,并进入 VSI 虚接口视图。

**interface vsi-interface** *vsi-interface-id* 本命令的详细介绍,请参见"VXLAN 命令参考"中的"VXLAN"。 (3) 配置 VSI 虚接口的 IP 地址。

- **ip address** *ip-address* { *mask* | *mask-length* } [ **sub** ] 缺省情况下,未配置 VSI 虚接口的 IP 地址。
- (4) 配置 VSI 虚接口的 MAC 地址。

## **mac-address** *mac-address*

缺省情况下,VSI 虚接口的 MAC 地址为设备的桥 MAC 地址。

不同分布式 EVPN 网关设备上, 为同一个 VXLAN 的 VSI 虚接口配置的 MAC 地址必须相同。 否则,虚拟机发生迁移后,虚拟机上网关 IP 地址对应的 MAC 地址为远端网关的 MAC 地址, 可能导致流量转发错误。

(5) 配置 VSI 虚接口为分布式网关接口。

#### **distributed-gateway local**

缺省情况下,VSI 虚接口不是分布式本地网关接口。 本命令的详细介绍,请参见"VXLAN 命令参考"中的"VXLAN"。

(6) (可选)开启本地代理 ARP 功能。

#### **local-proxy-arp enable** [ **ip-range** *startIP* **to** *endIP* ]

缺省情况下,本地代理 ARP 功能处于关闭状态。

本命令的详细介绍,请参见"三层技术-IP 业务命令参考"中的"代理 ARP"。

(7) 退回系统视图。

**quit**

(8) 进入 VXLAN 所在 VSI 视图。

**vsi** *vsi-name*

(9) 为 VSI 指定网关接口。

**gateway vsi-interface** *vsi-interface-id* 缺省情况下,未指定 VSI 的网关接口。

本命令的详细介绍, 请参见"VXLAN 命令参考"中的"VXLAN"。

(10) 配置当前 VSI 所属的子网网段。 **gateway subnet** *ipv4-address wildcard-mask* 缺省情况下,未指定 VSI 所属的子网网段。

本命令的详细介绍,请参见"VXLAN 命令参考"中的"VXLAN"。

## <span id="page-30-0"></span>2.8.4 配置 VSI 虚接口关联 L3VNI

- 1. 配置 VSI 虚接口关联 L3VNI(VPN 实例)
- (1) 进入系统视图。

#### **system-view**

(2) 配置 VPN 实例。

a. 创建 VPN 实例,并进入 VPN 实例视图。

**ip vpn-instance** *vpn-instance-name*

b. 配置 VPN 实例的 RD。

**route-distinguisher** *route-distinguisher*

缺省情况下,未配置 VPN 实例的 RD。

- c. 配置 VPN 实例的 RT。 **vpn-target** *vpn-target*&<1-8> [ **both** | **export-extcommunity** | **import-extcommunity** ] 缺省情况下,未配置 VPN 实例的 Route Target。
- d. (可选)对 VPN 实例应用出方向路由策略。

**export route-policy** *route-policy*

缺省情况下,不对发布的路由进行过滤。

e. (可选)对 VPN 实例应用入方向路由策略。

**import route-policy** *route-policy*

缺省情况下,VPN 实例未应用入方向路由策略。如果接收到的路由携带的 Route Target 属性中存在与本地配置的 Import Target 相同的值, 则接收该路由。

- (3) 配置 VPN 实例下的 EVPN。
	- a. 进入 VPN 实例 EVPN 视图。

### **address-family evpn**

b. 在 VPN 实例下配置 EVPN 的 Route Target。

**vpn-target** *vpn-target*&<1-8> [ **both** | **export-extcommunity** |

#### **import-extcommunity** ]

缺省情况下,VPN 实例下的 EVPN 未配置 Route Target。

建议为EVPN实例配置的 Import target不要与 VPN 实例的 Export target匹配, 反之亦然。

c. (可选)在 VPN 实例下配置 EVPN 的出方向路由策略。

**export route-policy** *route-policy*

缺省情况下,不对发布的路由进行过滤。

d. (可选)在 VPN 实例下配置 EVPN 的入方向路由策略。

**import route-policy** *route-policy*

缺省情况下, 在 VPN 实例下未配置 EVPN 的入方向路由策略, 即如果接收到的路由携带 的 Route Target 属性中存在与本地配置的 Import Target 相同的值,则接收该路由。

(4) 依次执行以下命令退回系统视图。

**a. quit**

**b. quit**

- (5) 进入 VSI 虚接口视图。 **interface vsi-interface** *vsi-interface-id*
- (6) 配置接口与指定的 VPN 实例关联。

**ip binding vpn-instance** *vpn-instance-name* 缺省情况下,接口未关联 VPN 实例,接口属于公网。

(7) 配置 VPN 实例的 L3VNI。

## **l3-vni** *vxlan-id*

缺省情况下,未配置 VPN 实例的 L3VNI。

一个 VPN 实例只能关联一个 L3VNI。若为 VPN 实例配置了多个 L3VNI, 则该 VPN 实例与数 值最小的 L3VNI 关联。通过 **display evpn routing-table** 命令可以查看与 VPN 实例关 联的 L3VNI。

## 2. 配置 VSI 虚接口关联 L3VNI(公网实例)

(1) 进入系统视图。

#### **system-view**

(2) 创建公网实例,并进入公网实例视图。

### **ip public-instance**

(3) 配置公网实例的 RD。

**route-distinguisher** *route-distinguisher*

缺省情况下,未配置公网实例的 RD。

(4) 配置公网实例的 L3VNI。

#### **l3-vni** *vxlan-id*

缺省情况下,未配置公网实例的 L3VNI。

一个公网实例只能关联一个 L3VNI。不能通过重复执行本命令修改公网实例的 L3VNI。如需 修改,请先删除已有的 L3VNI 后再配置。

- (5) 进入公网实例 IPv4 地址族视图或 EVPN 视图。
	- 进入公网实例 IPv4 地址族视图。

## **address-family ipv4**

进入公网实例 EVPN 视图。

#### **address-family evpn**

(6) 在公网实例下配置 IPv4 VPN 或 EVPN 的 Route Target。

**vpn-target** *vpn-target*&<1-8> [ **both** | **export-extcommunity** | **import-extcommunity** ]

缺省情况下,公网实例下的 IPv4 VPN、EVPN 未配置 Route Target。

建议为 EVPN 实例配置的 Import target 不要与公网实例的 Export target 匹配, 反之亦然。

(7) 依次执行以下命令退回系统视图。

**a. quit**

**b. quit**

(8) 进入 VSI 虚接口视图。

#### **interface vsi-interface** *vsi-interface-id*

(9) 在属于公网实例的 VSI 虚接口上配置 L3VNI。

## **l3-vni** *vxlan-id*

缺省情况下,在属于公网实例的 VSI 虚接口上未配置 L3VNI。

在所有属于公网实例的 VSI 虚接口中,必须至少有一个接口上配置的 L3VNI 与公网实例视图 下指定的 L3VNI 相同。

## <span id="page-32-0"></span>2.8.5 配置发布 IP 前缀路由

## 1. 功能简介

在 BGP-VPN IPv4 单播地址族视图下引入 IGP 路由后, 如果该 VPN 实例关联了 L3VNI, 则引入的 路由将作为 EVPN 的 IP 前缀路由发布给远端 VTEP。

在 BGP IPv4 单播地址族视图下引入 IGP 路由后, 如果公网实例关联了 L3VNI, 则引入的路由将作 为 EVPN 的 IP 前缀路由发布给远端 VTEP。

远端 VTEP 接收到 EVPN 的 IP 前缀路由后, 将路由中的 Route Target 属性与本地 VPN 实例/公网 实例下为 IPv4 VPN 配置的 Import Target 进行比较。若匹配则接收该路由,并将该路由添加到 VPN 实例或公网的路由表中。

## 2. 配置限制和指导

只有分布式 EVPN 网关组网支持本配置。

本配置中各命令的详细介绍,请参见"三层技术-IP 路由命令参考"中的"BGP"。

## 3. 配置步骤

(1) 进入系统视图。

#### **system-view**

(2) 进入 BGP 实例视图。

**bgp** *as-number* [ **instance** *instance-name* ]

- (3) 进入 BGP 地址族视图。
	- 进入 BGP IPv4 单播地址族视图。

**address-family ipv4** [ **unicast** ]

依次执行以下命令,进入 BGP-VPN IPv4 单播地址族视图。

**ip vpn-instance** *vpn-instance-name*

**address-family ipv4** [ **unicast** ]

- (4) 将 IGP 路由协议的路由信息引入到 BGP 路由表中。 **import-route** *protocol* [ { *process-id* | **all-processes** } [ **allow-direct** | **med** *med-value* | **route-policy** *route-policy-name* ] \* ] 缺省情况下,BGP 不会引入 IGP 路由协议的路由信息。
- (5) (可选)允许将缺省路由引入到 BGP 路由表中。

#### **default-route imported**

缺省情况下,BGP 不允许将缺省路由引入到 BGP 路由表中。

- (6) (可选)配置 VPN 引入等价路由功能。
	- a. 退回 BGP 实例视图。

**quit**

b. 进入 BGP EVPN 地址族视图。

#### **address-family l2vpn evpn**

c. 开启 VPN 引入等价路由功能。

### **vpn-route cross multipath**

缺省情况下,VPN 引入等价路由功能处于关闭状态,对于前缀和 RD 均相同的多条路由, 只会将最优路由引入到 BGP EVPN 路由表中。

开启本功能后,BGP 将前缀和 RD 均相同的多条路由全部引入到 BGP EVPN 路由表中。

## <span id="page-33-0"></span>2.9 管理远端MAC地址和远端ARP信息学习

## <span id="page-33-1"></span>2.9.1 关闭远端 MAC 地址和远端 ARP 自动学习功能

## 1. 功能简介

缺省情况下,设备从VXLAN隧道接收到报文后可以自动学习远端虚拟机的MAC地址和ARP信息。 在 EVPN组网中,为了避免自动学习的远端 MAC地址/ARP信息与通过BGP通告的 MAC地址/ARP 信息冲突,需要关闭远端 MAC 地址和远端 ARP 自动学习功能。

本配置中各命令的详细介绍,请参见"VXLAN 命令参考"中的"VXLAN"。

## 2. 配置步骤

(1) 进入系统视图。

#### **system-view**

(2) 关闭远端 MAC 地址自动学习功能。

**vxlan tunnel mac-learning disable**

缺省情况下,远端 MAC 地址自动学习功能处于开启状态。

(3) 关闭远端 ARP 自动学习功能。

**vxlan tunnel arp-learning disable**

缺省情况下, 远端 ARP 自动学习功能处于开启状态。

## <span id="page-33-2"></span>2.9.2 配置禁止通告 MAC 地址信息

#### 1. 功能简介

VTEP 可能会同时向远端 VTEP 通告 MAC 地址信息和 ARP 信息。其中,ARP 信息中已经包含 MAC 地址信息。为了避免重复,可以执行本配置来禁止本端 VTEP 向远端 VTEP 通告 MAC 地址信息。 执行本配置后,本端 VTEP 还会撤销已经发布的 MAC 地址信息。

#### 2. 配置步骤

(1) 进入系统视图。

#### **system-view**

- (2) 进入 VSI 视图。 **vsi** *vsi-name*
- (3) 进入 EVPN 实例视图。
	- **evpn encapsulation vxlan**
- (4) 配置禁止通告 MAC 地址信息,并撤销已经通告的 MAC 地址信息。 **mac-advertising disable** 缺省情况下,允许通告 MAC 地址信息。

## <span id="page-34-0"></span>2.9.3 配置禁止 EVPN 从 ARP 信息中学习 MAC 地址表项

## 1. 功能简介

VTEP 可能会同时接收到远端 VTEP 通告的 MAC 地址信息和 ARP 信息。其中,ARP 信息中包含 MAC 地址信息。为了避免重复,可以在 VTEP 上执行本配置来禁止 EVPN 从 ARP 信息中学习 MAC 地址表项,EVPN 仅通过 MAC 地址信息学习远端 MAC 地址表项。

#### 2. 配置步骤

(1) 进入系统视图。

**system-view**

(2) 进入 VSI 视图。 **vsi** *vsi-name*

- (3) 进入 EVPN 实例视图。
	- **evpn encapsulation vxlan**
- (4) 配置禁止 EVPN 从 ARP 信息中学习 MAC 地址表项。

## **arp mac-learning disable**

缺省情况下,EVPN 可以从 ARP 信息中学习 MAC 地址表项。

# <span id="page-34-1"></span>2.10 配置允许向本地站点发布BGP EVPN路由

### 1. 功能简介

配置允许对外发布 BGP EVPN 路由后, 设备接收到 BGP EVPN 路由, 并将其添加到某个 VPN 实 例路由表后,会将该路由(私网路由)发布到本地站点。

#### 2. 配置步骤

(1) 进入系统视图。

#### **system-view**

(2) 进入 BGP 实例视图。

**bgp** *as-number* [ **instance** *instance-name* ]

- (3) 进入 BGP-VPN 实例视图。
	- **ip vpn-instance** *vpn-instance-name*
- (4) 进入 BGP-VPN IPv4 单播地址族视图。

#### **address-family ipv4** [ **unicast** ]

(5) 配置允许向本地站点发布 BGP EVPN 路由。

## **advertise l2vpn evpn**

缺省情况下,允许向本地站点发布 BGP EVPN 路由。

## <span id="page-35-0"></span>2.11 配置VSI泛洪抑制

#### 1. 功能简介

缺省情况下,VTEP 从本地站点内接收到目的 MAC 地址未知的单播数据帧后,会在该 VXLAN 内除 接收接口外的所有本地接口和 VXLAN 隧道上泛洪该数据帧,将该数据帧发送给 VXLAN 内的所有 站点。如果用户希望把该类数据帧限制在本地站点内,不通过 VXLAN 隧道将其转发到远端站点, 则可以通过本命令手工禁止 VXLAN 对应 VSI 的泛洪功能。

禁止泛洪功能后,为了将某些 MAC 地址的数据帧泛洪到远端站点以保证某些业务的流量在站点间 互通,可以配置选择性泛洪的 MAC 地址,当数据帧的目的 MAC 地址匹配该 MAC 地址时,该数据 帧可以泛洪到远端站点。

本配置中各命令的详细介绍,请参见"VXLAN 命令参考"中的"VXLAN"。

## 2. 配置步骤

(1) 进入系统视图。

**system-view**

- (2) 进入 VSI 视图。 **vsi** *vsi-name*
- (3) 关闭 VSI 的泛洪功能。

## **flooding disable**

缺省情况下,VSI 泛洪功能处于开启状态。

(4) (可选)配置 VSI 选择性泛洪的 MAC 地址。

**selective-flooding mac-address** *mac-address*

## <span id="page-35-1"></span>2.12 配置ARP泛洪抑制

## 1. 配置限制和指导

开启 ARP 泛洪抑制时, 如果同时执行 flooding disable 命令关闭了 VSI 的泛洪功能, 则建议 通过 **mac-address timer** 命令配置动态 MAC 地址的老化时间大于 25 分钟(ARP 泛洪抑制表项 的老化时间),以免 MAC 地址在 ARP 泛洪抑制表项老化之前老化,产生黑洞 MAC 地址。

如果配置了 **vxlan tunnel arp-learning disable** 命令,则设备从 VXLAN 隧道上接收到 ARP 请求报文后, 不会采用匹配的 ARP 泛洪抑制表项对其进行应答。

- 2. 配置步骤
- (1) 进入系统视图。

#### **system-view**

(2) 进入 VSI 视图。 **vsi** *vsi-name*
(3) 开启 ARP 泛洪抑制功能。

# **arp suppression enable**

缺省情况下,ARP 泛洪抑制功能处于关闭状态。 本命令的详细介绍,请参见"VXLAN 命令参考"中的"VXLAN"。

# 2.13 EVPN显示和维护

在完成上述配置后,在任意视图下执行 **display** 命令可以显示配置后 EVPN 的运行情况,通过查 看显示信息验证配置的效果。

在用户视图下,用户可以执行 **reset** 命令来清除 EVPN 的相关信息。

**display bgp group**、**display bgp peer**、**display bgp update-group** 命令的详细介 绍请参见"三层技术-IP 路由命令参考"中的"BGP"。

#### 表2-1 EVPN 显示和维护

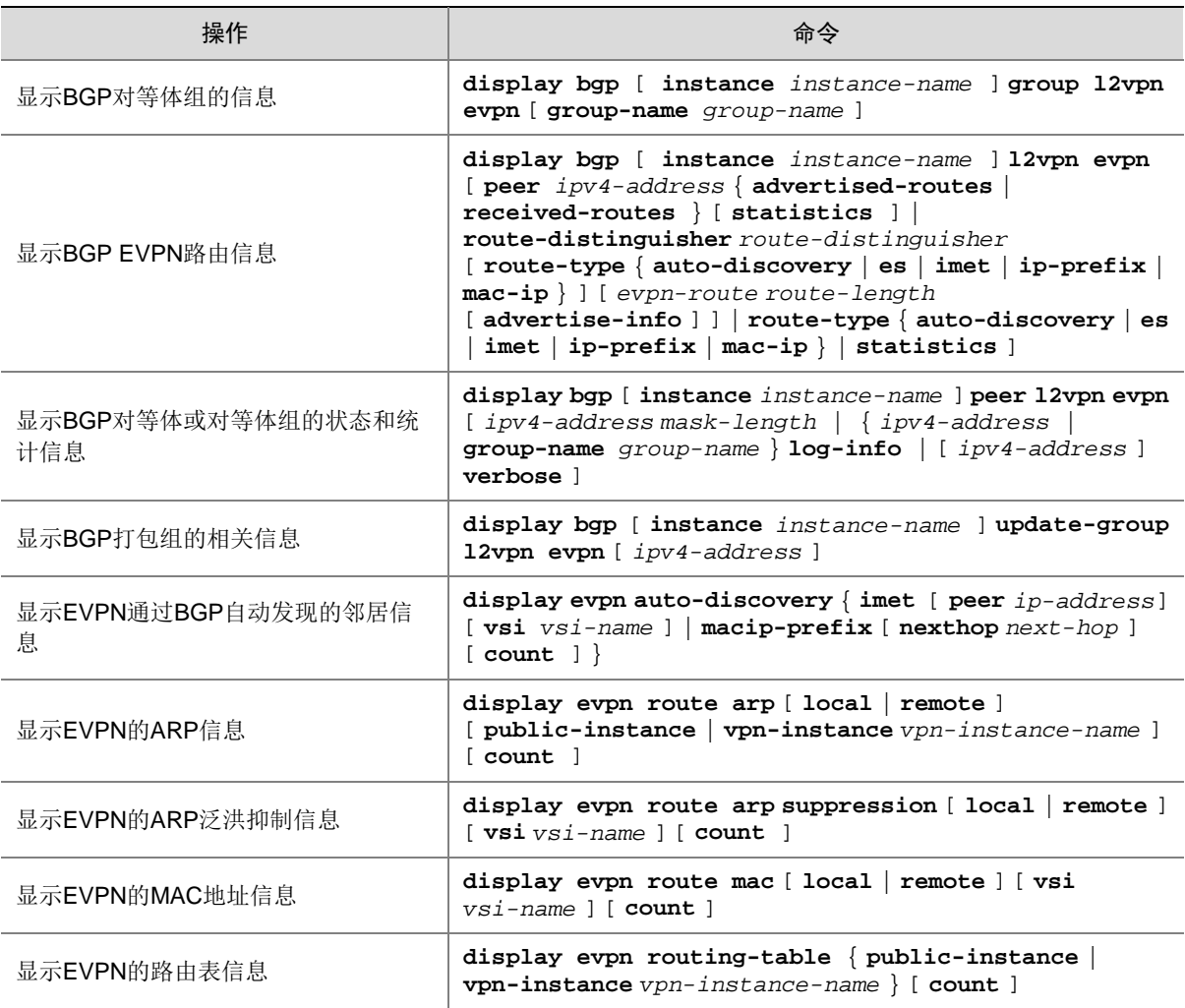

# 2.14 EVPN典型配置举例

# 2.14.1 集中式 EVPN 网关配置举例

#### 1. 组网需求

Router A、Router B 为与服务器连接的 VTEP 设备; Router C 为与广域网连接的集中式 EVPN 网 关设备; Router D 为 RR, 负责在路由器之间反射 BGP 路由。

虚拟机 VM 1 和 VM 3 属于 VXLAN 10: VM 2 和 VM 4 属于 VXLAN 20。相同 VXLAN 之间可以二 层互通,不同 VXLAN 之间、VXLAN 与广域网之间可以通过集中式 EVPN 网关互通。

#### 2. 组网图

#### 图2-1 集中式 EVPN 网关配置组网图

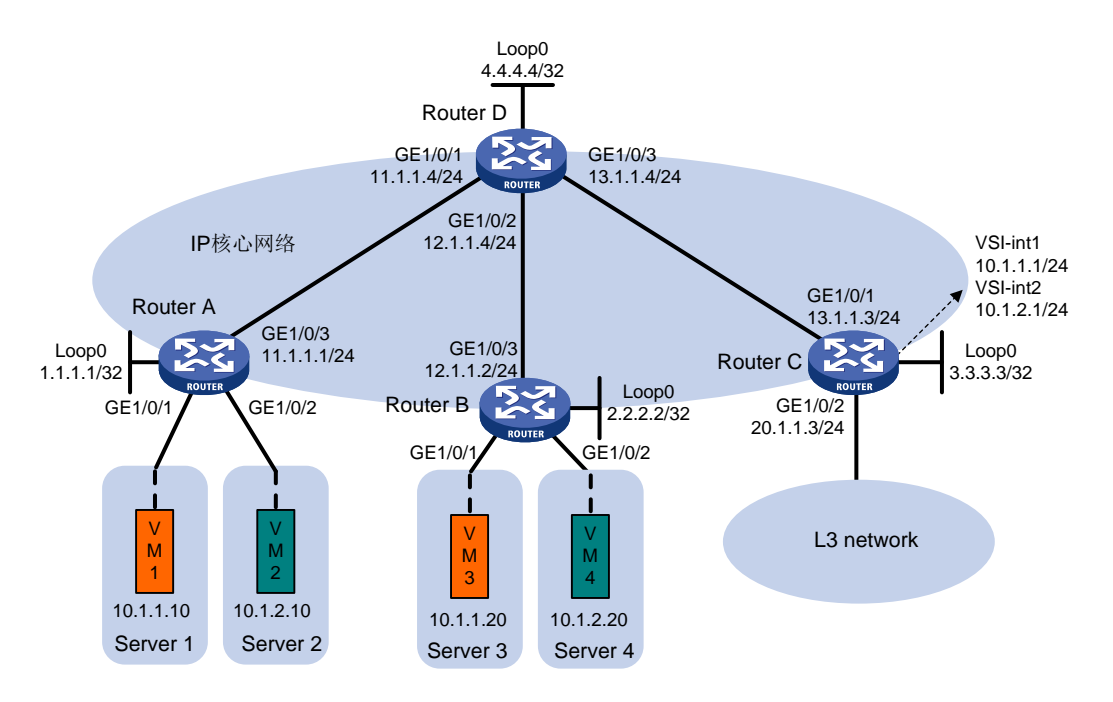

#### 3. 配置步骤

(1) 配置 IP 地址和单播路由协议

#在 VM 1 和 VM 3 上指定网关地址为 10.1.1.1;在 VM 2 和 VM 4 上指定网关地址为 10.1.2.1。 (具体配置过程略)

# 配置各接口的 IP 地址和子网掩码; 在 IP 核心网络内配置 OSPF 协议, 确保路由器之间路由 可达。(具体配置过程略)

# (2) 配置 Router A

# 开启 L2VPN 能力。

<RouterA> system-view

[RouterA] l2vpn enable

# 关闭远端 MAC 地址自动学习功能。

[RouterA] vxlan tunnel mac-learning disable

#在 VSI 实例 vpna 下创建 EVPN 实例,并配置自动生成 EVPN 实例的 RD 和 RT。

```
[RouterA] vsi vpna
    [RouterA-vsi-vpna] arp suppression enable
    [RouterA-vsi-vpna] evpn encapsulation vxlan
    [RouterA-vsi-vpna-evpn-vxlan] route-distinguisher auto
    [RouterA-vsi-vpna-evpn-vxlan] vpn-target auto
    [RouterA-vsi-vpna-evpn-vxlan] quit
    # 创建 VXLAN 10。
    [RouterA-vsi-vpna] vxlan 10
    [RouterA-vsi-vpna-vxlan-10] quit
    [RouterA-vsi-vpna] quit
    # 在 VSI 实例 vpnb 下创建 EVPN 实例,并配置自动生成 EVPN 实例的 RD 和 RT。
    [RouterA] vsi vpnb
    [RouterA-vsi-vpnb] arp suppression enable
    [RouterA-vsi-vpnb] evpn encapsulation vxlan
    [RouterA-vsi-vpnb-evpn-vxlan] route-distinguisher auto
    [RouterA-vsi-vpnb-evpn-vxlan] vpn-target auto
    [RouterA-vsi-vpnb-evpn-vxlan] quit
    # 创建 VXLAN 20。
    [RouterA-vsi-vpnb] vxlan 20
    [RouterA-vsi-vpnb-vxlan-20] quit
    [RouterA-vsi-vpnb] quit
    # 配置 BGP 发布 EVPN 路由。
    [RouterA] bgp 200
    [RouterA-bgp-default] peer 4.4.4.4 as-number 200
    [RouterA-bgp-default] peer 4.4.4.4 connect-interface loopback 0
    [RouterA-bgp-default] address-family l2vpn evpn
    [RouterA-bgp-default-evpn] peer 4.4.4.4 enable
    [RouterA-bgp-default-evpn] quit
    [RouterA-bgp-default] quit
    # 配置接入服务器的接口 GigabitEthernet1/0/1 与 VSI 实例 vpna 关联。
    [RouterA] interface gigabitethernet 1/0/1
    [RouterA-GigabitEthernet1/0/1] xconnect vsi vpna
    [RouterA-GigabitEthernet1/0/1] quit
    # 配置接入服务器的接口 GigabitEthernet1/0/2 与 VSI 实例 vpnb 关联。
    [RouterA] interface gigabitethernet 1/0/2
    [RouterA-GigabitEthernet1/0/2] xconnect vsi vpnb
    [RouterA-GigabitEthernet1/0/2] quit
(3) 配置 Router B
    # 开启 L2VPN 能力。
    <RouterB> system-view
    [RouterB] l2vpn enable
    # 关闭远端 MAC 地址自动学习功能。
    [RouterB] vxlan tunnel mac-learning disable
    # 在 VSI 实例 vpna 下创建 EVPN 实例,并配置自动生成 EVPN 实例的 RD 和 RT。
    [RouterB] vsi vpna
    [RouterB-vsi-vpna] arp suppression enable
```
[RouterB-vsi-vpna] evpn encapsulation vxlan [RouterB-vsi-vpna-evpn-vxlan] route-distinguisher auto [RouterB-vsi-vpna-evpn-vxlan] vpn-target auto [RouterB-vsi-vpna-evpn-vxlan] quit

#### # 创建 VXLAN 10。

[RouterB-vsi-vpna] vxlan 10 [RouterB-vsi-vpna-vxlan-10] quit [RouterB-vsi-vpna] quit

#### # 在 VSI 实例 vpnb 下创建 EVPN 实例,并配置自动生成 EVPN 实例的 RD 和 RT。

[RouterB] vsi vpnb

[RouterB-vsi-vpnb] arp suppression enable

[RouterB-vsi-vpnb] evpn encapsulation vxlan

[RouterB-vsi-vpnb-evpn-vxlan] route-distinguisher auto

[RouterB-vsi-vpnb-evpn-vxlan] vpn-target auto

[RouterB-vsi-vpnb-evpn-vxlan] quit

#### # 创建 VXLAN 20。

[RouterB-vsi-vpnb] vxlan 20 [RouterB-vsi-vpnb-vxlan-20] quit

[RouterB-vsi-vpnb] quit

#### # 配置 BGP 发布 EVPN 路由。

[RouterB] bgp 200

[RouterB-bgp-default] peer 4.4.4.4 as-number 200

[RouterB-bgp-default] peer 4.4.4.4 connect-interface loopback 0

[RouterB-bgp-default] address-family l2vpn evpn

[RouterB-bgp-default-evpn] peer 4.4.4.4 enable

[RouterB-bgp-default-evpn] quit

[RouterB-bgp-default] quit

#### # 配置接入服务器的接口 GigabitEthernet1/0/1 与 VSI 实例 vpna 关联。

[RouterB] interface gigabitethernet 1/0/1

[RouterB-GigabitEthernet1/0/1] xconnect vsi vpna

[RouterB-GigabitEthernet1/0/1] quit

#### # 配置接入服务器的接口 GigabitEthernet1/0/2 与 VSI 实例 vpnb 关联。

[RouterB] interface gigabitethernet 1/0/2

[RouterB-GigabitEthernet1/0/2] xconnect vsi vpnb

[RouterB-GigabitEthernet1/0/2] quit

# (4) 配置 Router C

# 开启 L2VPN 能力。

<RouterC> system-view [RouterC] l2vpn enable

# 关闭远端 MAC 地址自动学习功能。

[RouterC] vxlan tunnel mac-learning disable

#在 VSI 实例 vpna 下创建 EVPN 实例,并配置自动生成 EVPN 实例的 RD 和 RT。

[RouterC] vsi vpna

[RouterC-vsi-vpna] evpn encapsulation vxlan

[RouterC-vsi-vpna-evpn-vxlan] route-distinguisher auto

[RouterC-vsi-vpna-evpn-vxlan] vpn-target auto

```
[RouterC-vsi-vpna-evpn-vxlan] quit
    # 创建 VXLAN 10。
    [RouterC-vsi-vpna] vxlan 10
    [RouterC-vsi-vpna-vxlan-10] quit
    [RouterC-vsi-vpna] quit
    # 在 VSI 实例 vpnb 下创建 EVPN 实例,并配置自动生成 EVPN 实例的 RD 和 RT。
    [RouterC] vsi vpnb
    [RouterC-vsi-vpnb] evpn encapsulation vxlan
    [RouterC-vsi-vpnb-evpn-vxlan] route-distinguisher auto
    [RouterC-vsi-vpnb-evpn-vxlan] vpn-target auto
    [RouterC-vsi-vpnb-evpn-vxlan] quit
    # 创建 VXLAN 20。
    [RouterC-vsi-vpnb] vxlan 20
    [RouterC-vsi-vpnb-vxlan-20] quit
    [RouterC-vsi-vpnb] quit
    # 配置 BGP 发布 EVPN 路由。
    [RouterC] bgp 200
    [RouterC-bgp-default] peer 4.4.4.4 as-number 200
    [RouterC-bgp-default] peer 4.4.4.4 connect-interface loopback 0
    [RouterC-bgp-default] address-family l2vpn evpn
    [RouterC-bgp-default-evpn] peer 4.4.4.4 enable
    [RouterC-bgp-default-evpn] quit
    [RouterC-bgp-default] quit
    # 创建 VSI 虚接口 VSI-interface1, 并为其配置 IP 地址, 该 IP 地址作为 VXLAN 10 内虚拟机
    的网关地址。
    [RouterC] interface vsi-interface 1
    [RouterC-Vsi-interface1] ip address 10.1.1.1 255.255.255.0
    [RouterC-Vsi-interface1] quit
    # 配置 VXLAN 10 所在的 VSI 实例和接口 VSI-interface1 关联。
    [RouterC] vsi vpna
    [RouterC-vsi-vpna] gateway vsi-interface 1
    [RouterC-vsi-vpna] quit
    # 创建 VSI 虚接口 VSI-interface2, 并为其配置 IP 地址, 该 IP 地址作为 VXLAN 20 内虚拟机
    的网关地址。
    [RouterC] interface vsi-interface 2
    [RouterC-Vsi-interface2] ip address 10.1.2.1 255.255.255.0
    [RouterC-Vsi-interface2] quit
    # 配置 VXLAN 20 所在的 VSI 实例和接口 VSI-interface2 关联。
    [RouterC] vsi vpnb
    [RouterC-vsi-vpnb] gateway vsi-interface 2
    [RouterC-vsi-vpnb] quit
(5) 配置 Router D
    # 配置 Router D 与其他路由器建立 BGP 连接。
    <RouterD> system-view
```

```
[RouterD] bgp 200
```

```
[RouterD-bgp-default] group evpn
[RouterD-bgp-default] peer 1.1.1.1 group evpn
[RouterD-bgp-default] peer 2.2.2.2 group evpn
[RouterD-bgp-default] peer 3.3.3.3 group evpn
[RouterD-bgp-default] peer evpn as-number 200
[RouterD-bgp-default] peer evpn connect-interface loopback 0
# 配置 BGP 发布 EVPN 路由, 并关闭 BGP EVPN 路由的 VPN-Target 过滤功能。
[RouterD-bgp-default] address-family l2vpn evpn
[RouterD-bgp-default-evpn] peer evpn enable
[RouterD-bgp-default-evpn] undo policy vpn-target
# 配置 Router D 为路由反射器。
[RouterD-bgp-default-evpn] peer evpn reflect-client
[RouterD-bgp-default-evpn] quit
[RouterD-bgp-default] quit
```
#### 4. 验证配置

(1) 验证 EVPN 网关设备 Router C

```
# 查看 Router C上的 EVPN 路由信息,可以看到 Router C 发送了网关的 MAC/IP 路由和 IMET
路由,并接收到 Router A 和 Router B 发送的 MAC/IP 路由和 IMET 路由。
```
[RouterC] display bgp l2vpn evpn

```
BGP local router ID is 3.3.3.3
Status codes: * - valid, > - best, d - dampened, h - history
               s - suppressed, S - stale, i - internal, e - external
               a - additional-path
       Origin: i - IGP, e - EGP, ? - incomplete
```
Total number of routes from all PEs: 10

```
Route distinguisher: 1:10
Total number of routes: 7
```
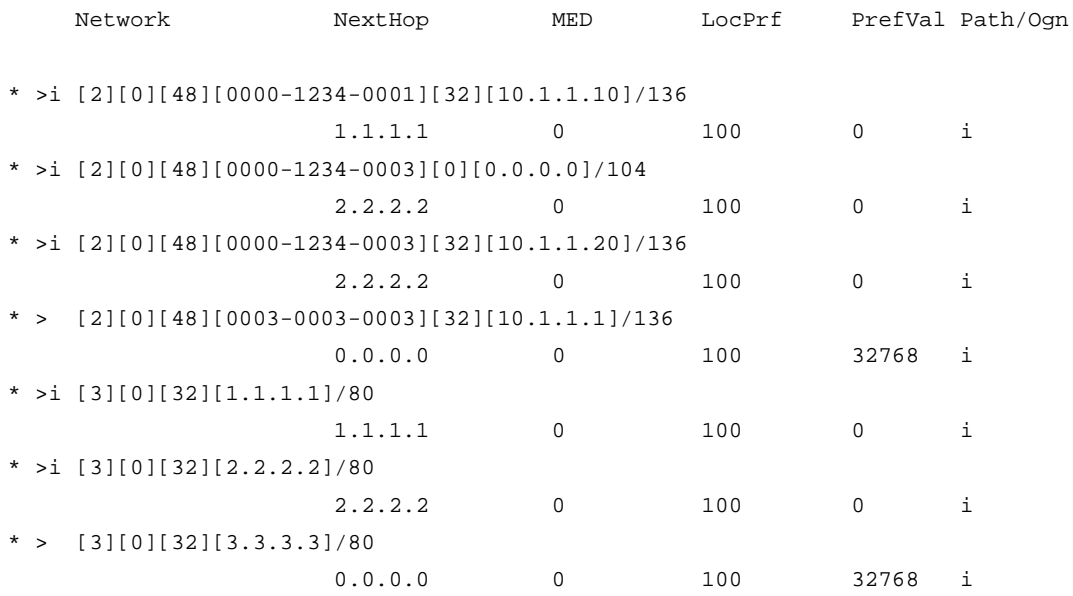

```
Route distinguisher: 1:20
Total number of routes: 7
```
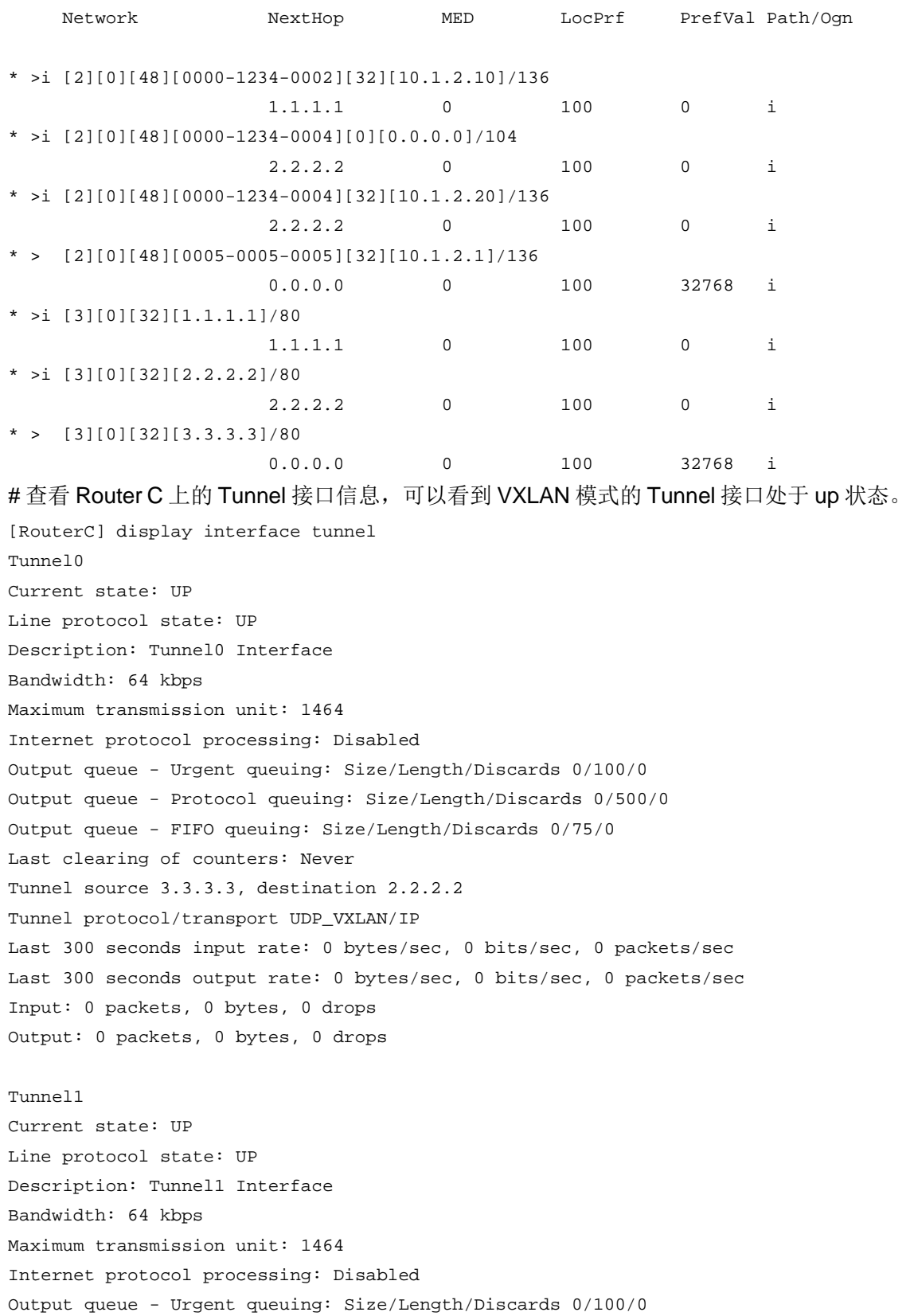

Output queue - Protocol queuing: Size/Length/Discards 0/500/0 Output queue - FIFO queuing: Size/Length/Discards 0/75/0 Last clearing of counters: Never Tunnel source 3.3.3.3, destination 1.1.1.1 Tunnel protocol/transport UDP\_VXLAN/IP Last 300 seconds input rate: 0 bytes/sec, 0 bits/sec, 0 packets/sec Last 300 seconds output rate: 0 bytes/sec, 0 bits/sec, 0 packets/sec Input: 0 packets, 0 bytes, 0 drops Output: 0 packets, 0 bytes, 0 drops

#### # 查看 Router C 上的 VSI 虚接口信息, 可以看到 VSI 虚接口处于 up 状态。

[RouterC] display interface vsi-interface Vsi-interface1 Current state: UP Line protocol state: UP Description: Vsi-interface1 Interface Bandwidth: 1000000 kbps Maximum transmission unit: 1500 Internet address: 10.1.1.1/24 (primary) IP packet frame type: Ethernet II, hardware address: 0003-0003-0003 IPv6 packet frame type: Ethernet II, hardware address: 0003-0003-0003 Physical: Unknown, baudrate: 1000000 kbps Last clearing of counters: Never Last 300 seconds input rate: 0 bytes/sec, 0 bits/sec, 0 packets/sec Last 300 seconds output rate: 0 bytes/sec, 0 bits/sec, 0 packets/sec Input: 0 packets, 0 bytes, 0 drops Output: 64 packets, 6272 bytes, 0 drops

#### Vsi-interface2

Current state: UP Line protocol state: UP Description: Vsi-interface2 Interface Bandwidth: 1000000 kbps Maximum transmission unit: 1500 Internet address: 10.1.2.1/24 (primary) IP packet frame type: Ethernet II, hardware address: 0003-0003-0003 IPv6 packet frame type: Ethernet II, hardware address: 0003-0003-0003 Physical: Unknown, baudrate: 1000000 kbps Last clearing of counters: Never Last 300 seconds input rate: 41 bytes/sec, 328 bits/sec, 0 packets/sec Last 300 seconds output rate: 52 bytes/sec, 416 bits/sec, 0 packets/sec Input: 2016 packets, 190272 bytes, 0 drops Output: 2144 packets, 197568 bytes, 0 drops # 查看 Router C 上的 VSI 信息,可以看到 VSI 内创建的 VXLAN、与 VXLAN 关联的 VXLAN

隧道、与 VSI 关联的 VSI 虚接口等信息。

[RouterC] display l2vpn vsi verbose VSI Name: vpna

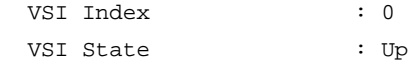

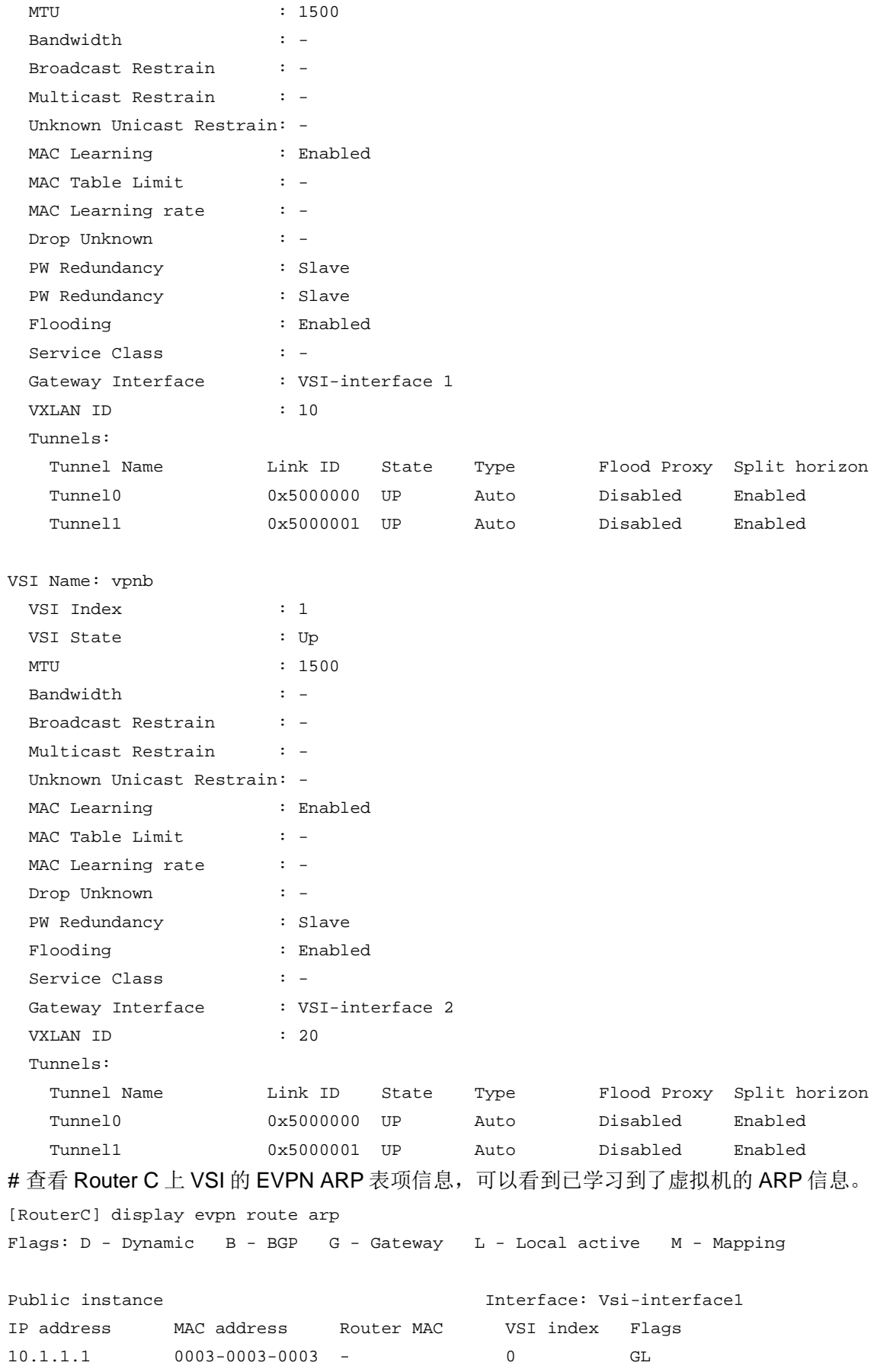

10.1.1.10 0000-1234-0001 - 0 B 10.1.1.20 0000-1234-0003 - 0 B Public instance  $\qquad \qquad$  Interface: Vsi-interface2 IP address MAC address Router MAC VSI index Flags 10.1.2.1 0005-0005-0005 - 1 GL 10.1.2.10 0000-1234-0002 - 1 B 10.1.2.20 0000-1234-0004 - 1 B # 查看 Router C 上 FIB 表项信息, 可以看到已学习到了虚拟机的转发表项信息。 [RouterC] display fib 10.1.1.10 Destination count: 1 FIB entry count: 1 Flag: U:Useable G:Gateway H:Host B:Blackhole D:Dynamic S:Static R:Relay F:FRR Destination/Mask Nexthop Flag OutInterface/Token Label 10.1.1.10/32 10.1.1.10 UH Vsi1 Null (2) 验证主机之间可以互访

虚拟机 VM 1、VM 2、VM 3、VM 4 之间可以互访。

# 2.14.2 分布式 EVPN 网关配置举例

#### 1. 组网需求

Router A、Router B 为分布式 EVPN 网关设备; Router C 为与广域网连接的边界网关设备; Router D 为 RR,负责在路由器之间反射 BGP 路由。

虚拟机 VM 1 和 VM 3 属于 VXLAN 10; VM 2 和 VM 4 属于 VXLAN 20。相同 VXLAN 之间可以二 层互通;不同 VXLAN 之间通过分布式 EVPN 网关实现三层互通; VXLAN 与广域网之间通过边界 网关实现三层互通。

#### 2. 组网图

#### 图2-2 分布式 EVPN 网关配置组网图

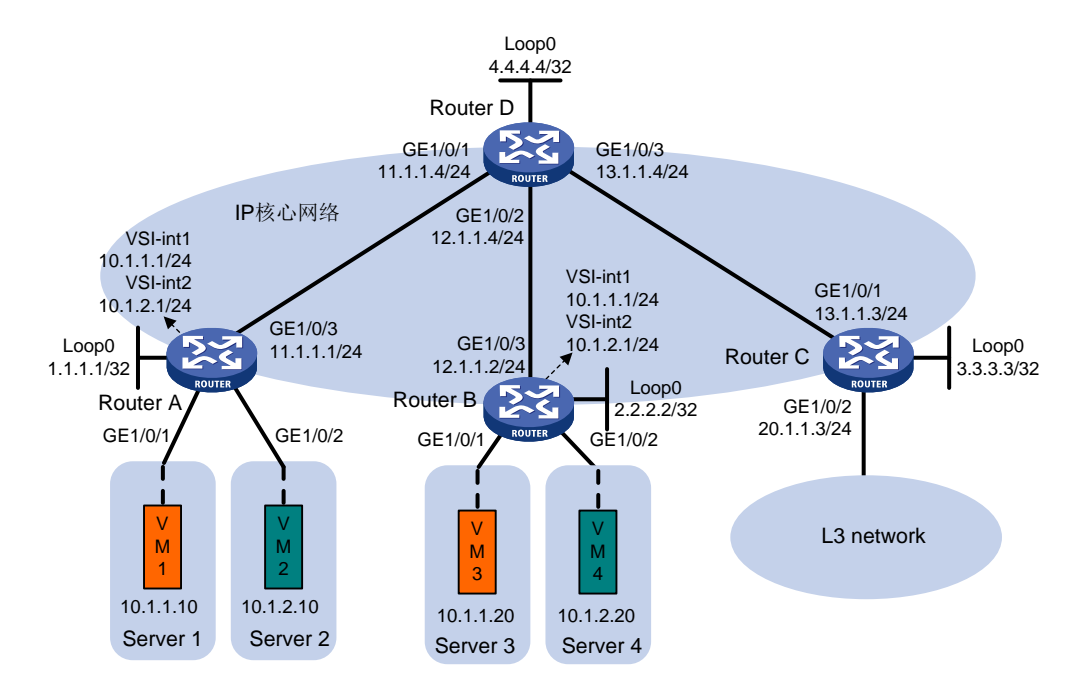

#### 3. 配置步骤

(1) 配置 IP 地址和单播路由协议

#在 VM 1 和 VM 3 上指定网关地址为 10.1.1.1;在 VM 2 和 VM 4 上指定网关地址为 10.1.2.1。 (具体配置过程略)

# 配置各接口的 IP 地址和子网掩码; 在 IP 核心网络内配置 OSPF 协议, 确保路由器之间路由 可达。(具体配置过程略)

### (2) 配置 Router A

# 开启 L2VPN 能力。 <RouterA> system-view

[RouterA] l2vpn enable

# 关闭远端 MAC 地址和远端 ARP 自动学习功能。

```
[RouterA] vxlan tunnel mac-learning disable
```

```
[RouterA] vxlan tunnel arp-learning disable
```
#在 VSI 实例 vpna 下创建 EVPN 实例,并配置自动生成 EVPN 实例的 RD 和 RT。

[RouterA] vsi vpna

[RouterA-vsi-vpna] evpn encapsulation vxlan

[RouterA-vsi-vpna-evpn-vxlan] route-distinguisher auto

[RouterA-vsi-vpna-evpn-vxlan] vpn-target auto

[RouterA-vsi-vpna-evpn-vxlan] quit

#### # 创建 VXLAN 10。

[RouterA-vsi-vpna] vxlan 10 [RouterA-vsi-vpna-vxlan-10] quit [RouterA-vsi-vpna] quit

#### #在 VSI 实例 vpnb 下创建 EVPN 实例,并配置自动生成 EVPN 实例的 RD 和 RT。

[RouterA] vsi vpnb [RouterA-vsi-vpnb] evpn encapsulation vxlan [RouterA-vsi-vpnb-evpn-vxlan] route-distinguisher auto [RouterA-vsi-vpnb-evpn-vxlan] vpn-target auto [RouterA-vsi-vpnb-evpn-vxlan] quit

#### # 创建 VXLAN 20。

[RouterA-vsi-vpnb] vxlan 20 [RouterA-vsi-vpnb-vxlan-20] quit [RouterA-vsi-vpnb] quit

#### # 配置 BGP 发布 EVPN 路由。

[RouterA] bgp 200

[RouterA-bgp-default] peer 4.4.4.4 as-number 200

[RouterA-bgp-default] peer 4.4.4.4 connect-interface loopback 0

[RouterA-bgp-default] address-family l2vpn evpn

[RouterA-bgp-default-evpn] peer 4.4.4.4 enable

[RouterA-bgp-default-evpn] quit

[RouterA-bgp-default] quit

#### # 配置接入服务器的接口 GigabitEthernet1/0/1 与 VSI 实例 vpna 关联。

[RouterA] interface gigabitethernet 1/0/1

[RouterA-GigabitEthernet1/0/1] xconnect vsi vpna

[RouterA-GigabitEthernet1/0/1] quit

#### #配置接入服务器的接口 GigabitEthernet1/0/2 与 VSI 实例 vpnb 关联。

[RouterA] interface gigabitethernet 1/0/2

[RouterA-GigabitEthernet1/0/2] xconnect vsi vpnb

[RouterA-GigabitEthernet1/0/2] quit

#### # 配置 L3VNI 的 RD 和 RT。

[RouterA] ip vpn-instance vpna

[RouterA-vpn-instance-vpna] route-distinguisher 1:1

[RouterA-vpn-instance-vpna] address-family ipv4

[RouterA-vpn-ipv4-vpna] vpn-target 2:2

[RouterA-vpn-ipv4-vpna] quit

[RouterA-vpn-instance-vpna] address-family evpn

[RouterA-vpn-evpn-vpna] vpn-target 1:1

```
[RouterA-vpn-evpn-vpna] quit
```
[RouterA-vpn-instance-vpna] quit

## # 配置 VSI 虚接口 VSI-interface1。

[RouterA] interface vsi-interface 1

[RouterA-Vsi-interface1] ip binding vpn-instance vpna

[RouterA-Vsi-interface1] ip address 10.1.1.1 255.255.255.0

[RouterA-Vsi-interface1] mac-address 1-1-1

[RouterA-Vsi-interface1] distributed-gateway local

[RouterA-Vsi-interface1] local-proxy-arp enable

[RouterA-Vsi-interface1] quit

# 配置 VSI 虚接口 VSI-interface2。

[RouterA] interface vsi-interface 2

```
[RouterA-Vsi-interface2] ip binding vpn-instance vpna
    [RouterA-Vsi-interface2] ip address 10.1.2.1 255.255.255.0
    [RouterA-Vsi-interface2] mac-address 2-2-2
    [RouterA-Vsi-interface2] distributed-gateway local
    [RouterA-Vsi-interface2] local-proxy-arp enable
    [RouterA-Vsi-interface2] quit
    # 创建 VSI 虚接口 VSI-interface3, 在该接口上配置 VPN 实例 vpna 对应的 L3VNI 为 1000。
    [RouterA] interface vsi-interface 3
    [RouterA-Vsi-interface3] ip binding vpn-instance vpna
    [RouterA-Vsi-interface3] l3-vni 1000
    [RouterA-Vsi-interface3] quit
    # 配置 VXLAN 10 所在的 VSI 实例和接口 VSI-interface1 关联。
    [RouterA] vsi vpna
    [RouterA-vsi-vpna] gateway vsi-interface 1
    [RouterA-vsi-vpna] quit
    # 配置 VXLAN 20 所在的 VSI 实例和接口 VSI-interface2 关联。
    [RouterA] vsi vpnb
    [RouterA-vsi-vpnb] gateway vsi-interface 2
    [RouterA-vsi-vpnb] quit
(3) 配置 Router B
    # 开启 L2VPN 能力。
    <RouterB> system-view
    [RouterB] l2vpn enable
    # 关闭远端 MAC 地址和远端 ARP 自动学习功能。
    [RouterB] vxlan tunnel mac-learning disable
    [RouterB] vxlan tunnel arp-learning disable
    # 在 VSI 实例 vpna 下创建 EVPN 实例,并配置自动生成 EVPN 实例的 RD 和 RT。
    [RouterB] vsi vpna
    [RouterB-vsi-vpna] evpn encapsulation vxlan
    [RouterB-vsi-vpna-evpn-vxlan] route-distinguisher auto
    [RouterB-vsi-vpna-evpn-vxlan] vpn-target auto
    [RouterB-vsi-vpna-evpn-vxlan] quit
    # 创建 VXLAN 10。
    [RouterB-vsi-vpna] vxlan 10
    [RouterB-vsi-vpna-vxlan-10] quit
    [RouterB-vsi-vpna] quit
    # 在 VSI 实例 vpnb 下创建 EVPN 实例,并配置自动生成 EVPN 实例的 RD 和 RT。
    [RouterB] vsi vpnb
    [RouterB-vsi-vpnb] evpn encapsulation vxlan
    [RouterB-vsi-vpnb-evpn-vxlan] route-distinguisher auto
    [RouterB-vsi-vpnb-evpn-vxlan] vpn-target auto
    [RouterB-vsi-vpnb-evpn-vxlan] quit
    # 创建 VXLAN 20。
    [RouterB-vsi-vpnb] vxlan 20
    [RouterB-vsi-vpnb-vxlan-20] quit
    [RouterB-vsi-vpnb] quit
```
#### # 配置 BGP 发布 EVPN 路由。

[RouterB] bgp 200 [RouterB-bgp-default] peer 4.4.4.4 as-number 200 [RouterB-bgp-default] peer 4.4.4.4 connect-interface loopback 0 [RouterB-bgp-default] address-family l2vpn evpn [RouterB-bgp-default-evpn] peer 4.4.4.4 enable [RouterB-bgp-default-evpn] quit [RouterB-bgp-default] quit # 配置接入服务器的接口 GigabitEthernet1/0/1 与 VSI 实例 vpna 关联。 [RouterB] interface gigabitethernet 1/0/1 [RouterB-GigabitEthernet1/0/1] xconnect vsi vpna [RouterB-GigabitEthernet1/0/1] quit # 配置接入服务器的接口 GigabitEthernet1/0/2 与 VSI 实例 vpnb 关联。 [RouterB] interface gigabitethernet 1/0/2 [RouterB-GigabitEthernet1/0/2] xconnect vsi vpnb [RouterB-GigabitEthernet1/0/2] quit # 配置 L3 VNI 的 RD 和 RT。 [RouterB] ip vpn-instance vpna [RouterB-vpn-instance-vpna] route-distinguisher 1:1 [RouterB-vpn-instance-vpna] address-family ipv4 [RouterB-vpn-ipv4-vpna] vpn-target 2:2 [RouterB-vpn-ipv4-vpna] quit [RouterB-vpn-instance-vpna] address-family evpn [RouterB-vpn-evpn-vpna] vpn-target 1:1 [RouterB-vpn-evpn-vpna] quit [RouterB-vpn-instance-vpna] quit # 配置 VSI 虚接口 VSI-interface1。 [RouterB] interface vsi-interface 1 [RouterB-Vsi-interface1] ip binding vpn-instance vpna [RouterB-Vsi-interface1] ip address 10.1.1.1 255.255.255.0 [RouterB-Vsi-interface1] mac-address 1-1-1 [RouterB-Vsi-interface1] distributed-gateway local [RouterB-Vsi-interface1] local-proxy-arp enable [RouterB-Vsi-interface1] quit # 创建 VSI 虚接口 VSI-interface2。 [RouterB] interface vsi-interface 2 [RouterB-Vsi-interface2] ip binding vpn-instance vpna [RouterB-Vsi-interface2] ip address 10.1.2.1 255.255.255.0 [RouterB-Vsi-interface2] mac-address 2-2-2 [RouterB-Vsi-interface2] distributed-gateway local [RouterB-Vsi-interface2] local-proxy-arp enable [RouterB-Vsi-interface2] quit # 创建 VSI 虚接口 VSI-interface3, 在该接口上配置 VPN 实例 vpna 对应的 L3VNI 为 1000。 [RouterB] interface vsi-interface 3 [RouterB-Vsi-interface3] ip binding vpn-instance vpna [RouterB-Vsi-interface3] l3-vni 1000 [RouterB-Vsi-interface3] quit

# 配置 VXLAN 10 所在的 VSI 实例和接口 VSI-interface1 关联。

[RouterB] vsi vpna [RouterB-vsi-vpna] gateway vsi-interface 1 [RouterB-vsi-vpna] quit # 配置 VXLAN 20 所在的 VSI 实例和接口 VSI-interface2 关联。 [RouterB] vsi vpnb [RouterB-vsi-vpnb] gateway vsi-interface 2 [RouterB-vsi-vpnb] quit (4) 配置 Router C # 开启 L2VPN 能力。

<RouterC> system-view

[RouterC] l2vpn enable

# 关闭远端 MAC 地址和远端 ARP 自动学习功能。

[RouterC] vxlan tunnel mac-learning disable

[RouterC] vxlan tunnel arp-learning disable

# 配置 BGP 发布 EVPN 路由。

[RouterC] bgp 200

[RouterC-bgp-default] peer 4.4.4.4 as-number 200

[RouterC-bgp-default] peer 4.4.4.4 connect-interface loopback 0

[RouterC-bgp-default] address-family l2vpn evpn

[RouterC-bgp-default-evpn] peer 4.4.4.4 enable

[RouterC-bgp-default-evpn] quit

[RouterC-bgp-default] quit

#### # 配置 L3 VNI 的 RD 和 RT。

[RouterC] ip vpn-instance vpna

[RouterC-vpn-instance-vpna] route-distinguisher 1:1

[RouterC-vpn-instance-vpna] address-family ipv4

[RouterC-vpn-ipv4-vpna] vpn-target 2:2

[RouterC-vpn-ipv4-vpna] quit

[RouterC-vpn-instance-vpna] address-family evpn

[RouterC-vpn-evpn-vpna] vpn-target 1:1

[RouterC-vpn-evpn-vpna] quit

[RouterC-vpn-instance-vpna] quit

#创建 VSI 虚接口 VSI-interface3,在该接口上配置 VPN 实例 vpna 对应的 L3VNI 为 1000。

[RouterC] interface vsi-interface 3

[RouterC-Vsi-interface3] ip binding vpn-instance vpna

[RouterC-Vsi-interface3] l3-vni 1000

[RouterC-Vsi-interface3] quit

# 配置缺省路由,下一跳为广域网中某台设备的 IP 地址 20.1.1.100。

[RouterC] ip route-static vpn-instance vpna 0.0.0.0 0 20.1.1.100

# 将缺省路由引入到 VPN 实例 vpna 的 BGP IPv4 单播路由表中。

[RouterC] bgp 200

[RouterC-bgp-default] ip vpn-instance vpna

[RouterC-bgp-default-vpna] address-family ipv4 unicast

[RouterC-bgp-default-ipv4-vpna] default-route imported

[RouterC-bgp-default-ipv4-vpna] import-route static

```
[RouterC-bgp-default-ipv4-vpna] quit
[RouterC-bgp-default-vpna] quit
[RouterC-bgp-default] quit
# 配置连接广域网的接口 GigabitEthernet1/0/2 与 VPN 实例 vpna 关联。
[RouterC] interface gigabitethernet 1/0/2
[RouterC-GigabitEthernet1/0/2] ip binding vpn-instance vpna
[RouterC-GigabitEthernet1/0/2] ip address 20.1.1.3 24
[RouterC-GigabitEthernet1/0/2] quit
```
#### (5) 配置 Router D

# 配置 Router D 与其他路由器建立 BGP 连接。

```
<RouterD> system-view
[RouterD] bgp 200
[RouterD-bgp-default] group evpn
[RouterD-bgp-default] peer 1.1.1.1 group evpn
[RouterD-bgp-default] peer 2.2.2.2 group evpn
[RouterD-bgp-default] peer 3.3.3.3 group evpn
[RouterD-bgp-default] peer evpn as-number 200
[RouterD-bgp-default] peer evpn connect-interface loopback 0
# 配置 BGP 发布 EVPN 路由, 并关闭 BGP EVPN 路由的 VPN-Target 过滤功能。
[RouterD-bgp-default] address-family l2vpn evpn
[RouterD-bgp-default-evpn] peer evpn enable
[RouterD-bgp-default-evpn] undo policy vpn-target
# 配置 Router D 为路由反射器。
[RouterD-bgp-default-evpn] peer evpn reflect-client
[RouterD-bgp-default-evpn] quit
[RouterD-bgp-default] quit
```
#### 4. 验证配置

(1) 验证分布式 EVPN 网关设备 Router A

# 杳看 Router A 上的 EVPN 路由信息,可以看到 Router A 发送了网关的 IP 前缀路由、各 VSI 的 IMET 路由和 MAC/IP 路由,并接收到 Router B 发送的网关 IP 前缀路由、各 VSI 的 IMET 路由和 MAC/IP 路由。

[RouterA] display bgp l2vpn evpn BGP local router ID is 1.1.1.1 Status codes: \* - valid, > - best, d - dampened, h - history, s - suppressed, S - stale, i - internal, e - external Origin: i - IGP, e - EGP, ? - incomplete Total number of routes from all PEs: 14 Route distinguisher: 1:1 Total number of routes: 4 Network NextHop MED LocPrf PrefVal Path/Ogn  $*$  >  $[5][0][24][10.1.1.0]/80$  $0.0.0.0$  0  $100$   $32768$  i

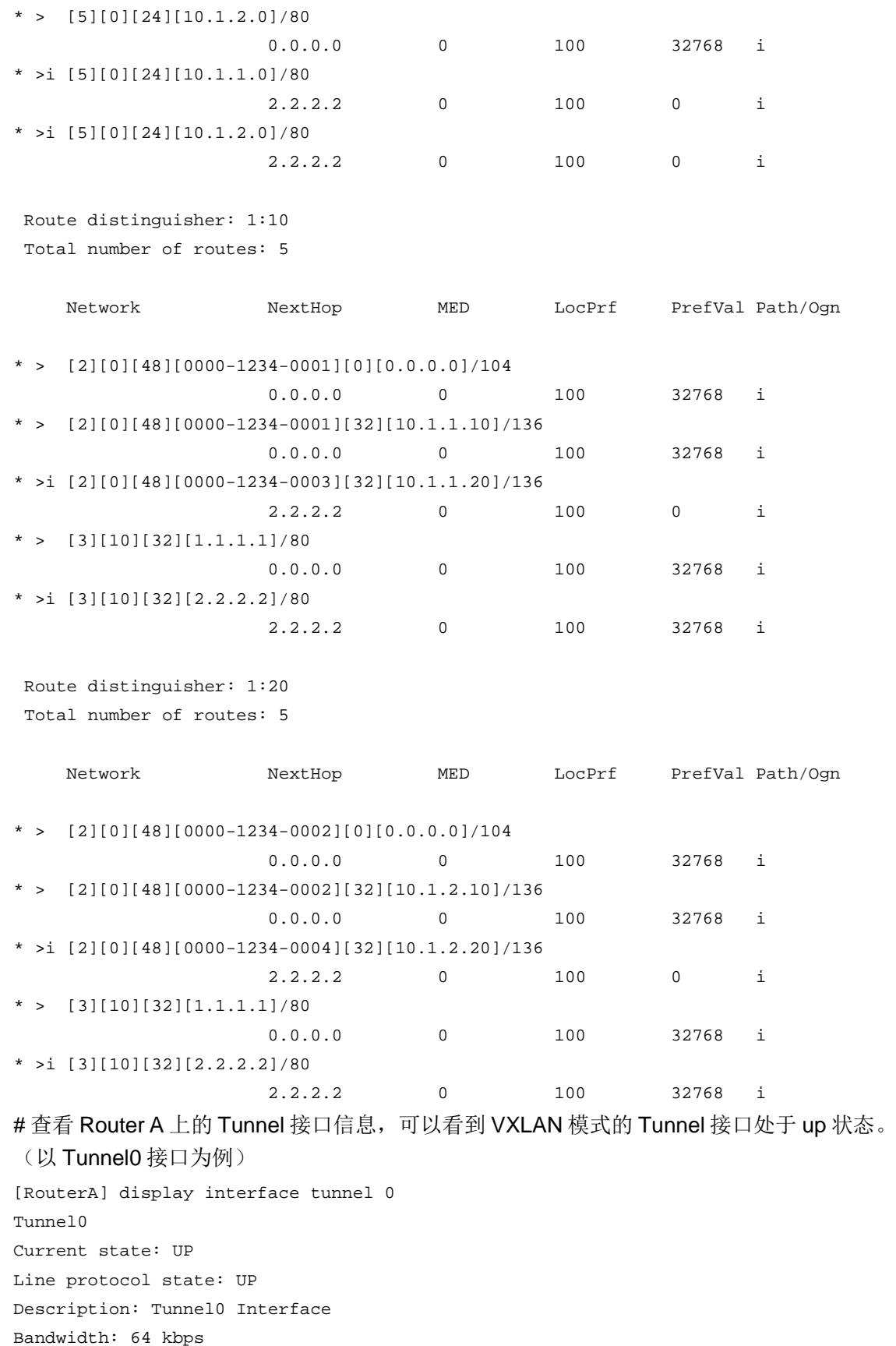

Maximum transmission unit: 1464

Internet protocol processing: Disabled

```
Output queue - Urgent queuing: Size/Length/Discards 0/100/0
Output queue - Protocol queuing: Size/Length/Discards 0/500/0
Output queue - FIFO queuing: Size/Length/Discards 0/75/0
Last clearing of counters: Never
Tunnel source 1.1.1.1, destination 2.2.2.2
Tunnel protocol/transport UDP_VXLAN/IP
Last 300 seconds input rate: 0 bytes/sec, 0 bits/sec, 0 packets/sec
Last 300 seconds output rate: 0 bytes/sec, 0 bits/sec, 0 packets/sec
Input: 0 packets, 0 bytes, 0 drops
Output: 0 packets, 0 bytes, 0 drops
# 查看 Router A 上的 VSI 虚接口信息, 可以看到 VSI 虚接口处于 up 状态。(以 VSI 虚接口 1
为例)
[RouterA] display interface vsi-interface 1
Vsi-interface1
Current state: UP
Line protocol state: UP
Description: Vsi-interface1 Interface
Bandwidth: 1000000 kbps
Maximum transmission unit: 1500
Internet address: 10.1.1.1/24 (primary)
IP packet frame type: Ethernet II, hardware address: 0001-0001-0001
IPv6 packet frame type: Ethernet II, hardware address: 0001-0001-0001
Physical: Unknown, baudrate: 1000000 kbps
Last clearing of counters: Never
Last 300 seconds input rate: 0 bytes/sec, 0 bits/sec, 0 packets/sec
Last 300 seconds output rate: 0 bytes/sec, 0 bits/sec, 0 packets/sec
Input: 0 packets, 0 bytes, 0 drops
Output: 192 packets, 18816 bytes, 0 drops
# 查看 Router A 上的 VSI 信息,可以看到 VSI 内创建的 VXLAN、与 VXLAN 关联的 VXLAN
隧道、与 VSI 关联的 VSI 虚接口等信息。
[RouterA] display l2vpn vsi verbose
VSI Name: Auto_L3VNI200_3
  VSI Index : 1
  VSI State : Down
  MTU : 1500
   Bandwidth : -
  Broadcast Restrain : -
  Multicast Restrain : -
  Unknown Unicast Restrain: -
 MAC Learning : Enabled
 MAC Table Limit : -
 MAC Learning rate : -
  Drop Unknown : -
 PW Redundancy : Slave
 Flooding : Enabled
  Service Class : -
```

```
Gateway Interface : VSI-interface 3
```
VXLAN ID : 1000

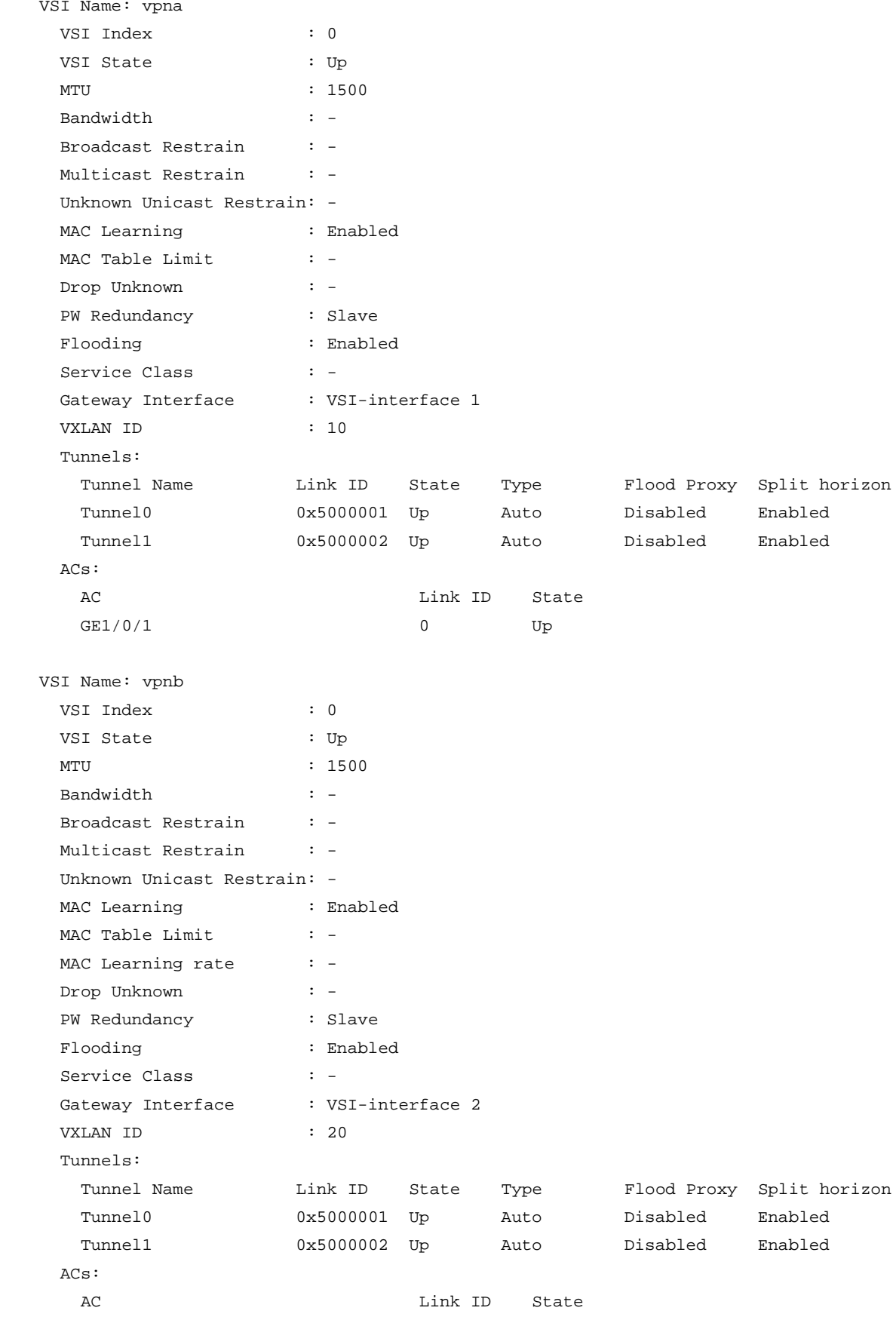

GE1/0/2 0 Up # 查看 Router A 上 VSI 的 ARP 表项信息, 可以看到已学习到了本地虚拟机的 ARP 信息。 [RouterA] display arp Type: S-Static D-Dynamic O-Openflow R-Rule M-Multiport I-Invalid IP address MAC address VLAN/VSI name Interface/Link ID Aging Type 10.1.1.10 0000-1234-0001 vpna 0 20 D 10.1.2.10 0000-1234-0002 vpnb 0 19 D 2.2.2.2 a0ce-5e24-0100 Auto\_L3VNI200 Tunnel0 -- R  $-3$ # 查看 Router A 上 VSI 的 EVPN ARP 表项信息,可以看到已学习到了本地虚拟机的 ARP 信 息。 [RouterA] display evpn route arp Flags: D - Dynamic B - BGP G - Gateway L - Local active M - Mapping VPN instance:vpna Interface:Vsi-interface1 IP address MAC address Router MAC VSI Index Flags 10.1.1.1 0001-0001-0001 a0ce-7e40-0400 0 GL 10.1.1.10 0000-1234-0001 a0ce-7e40-0400 0 DL 10.1.2.10 0000-1234-0002 a0ce-7e40-0400 0 DL 10.1.1.20 0000-1234-0003 a0ce-7e40-0400 0 B<br>10.1.2.20 0000-1234-0004 a0ce-7e40-0400 0 B 0000-1234-0004 a0ce-7e40-0400 0 B

(2) 验证主机之间可以互访

虚拟机 VM 1、VM 2、VM 3、VM 4 之间可以互访。

# 2.14.3 EVPN 公私网互通配置举例

#### 1. 组网需求

Router A、Router B、Router C 为分布式 EVPN 网关设备; Router D 为 RR, 负责在路由器之间反 射 BGP 路由。

虚拟机 VM 1 属于 VXLAN 10、位于 VPN 实例 vpna;VM 2 属于 VXLAN 20、位于 VPN 实例 vpnb; VM 3 属于 VXLAN 30、位于公网。通过 EVPN 分布式网关和公私网互通配置,保证 VM 1 和 VM 2 之间互通(私网之间互通),VM 2 不能访问 VM 3, VM 1 和 VM 3 之间互通(公私网互通)。

#### 2. 组网图

# 图2-3 EVPN 公私网互通配置组网图

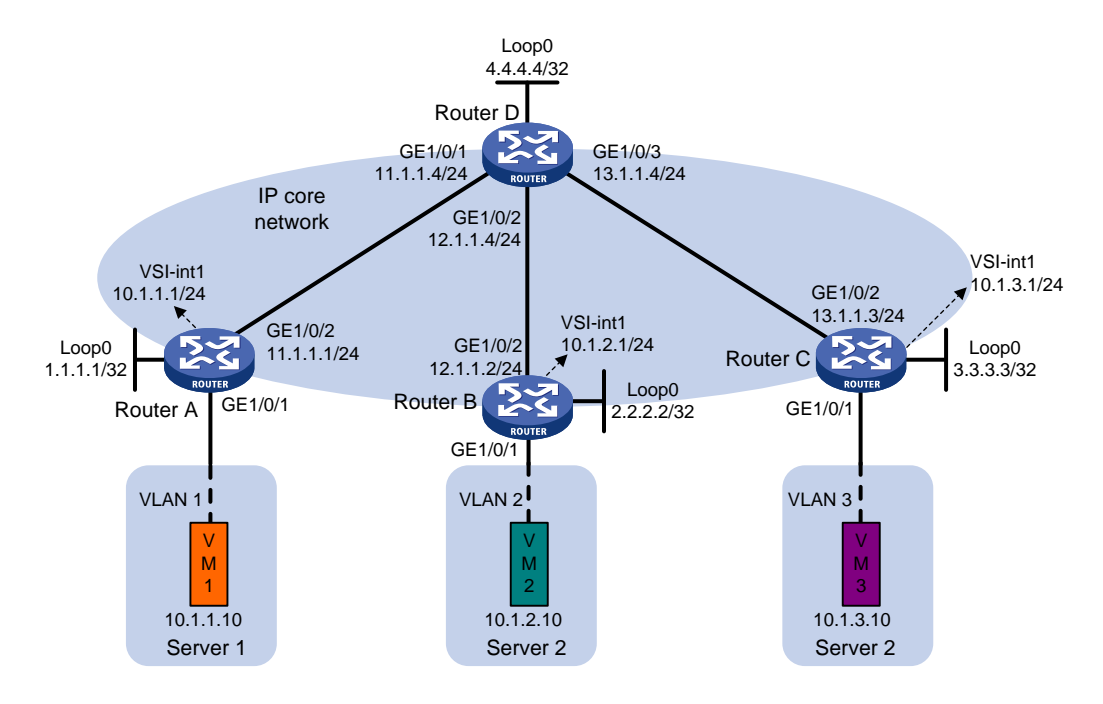

#### 3. 配置步骤

(1) 配置 IP 地址和单播路由协议 #在 VM 1 上指定网关地址为 10.1.1.1; 在 VM 2 上指定网关地址为 10.1.2.1; 在 VM 3 上指定 网关地址 10.1.3.1。(具体配置过程略) # 配置各接口的 IP 地址和子网掩码; 在 IP 核心网络内配置 OSPF 协议, 确保路由器之间路由 可达。(具体配置过程略)

#### (2) 配置 Router A

# 开启 L2VPN 能力。 <RouterA> system-view

[RouterA] l2vpn enable

# 关闭远端 MAC 地址和远端 ARP 自动学习功能。

```
[RouterA] vxlan tunnel mac-learning disable
```

```
[RouterA] vxlan tunnel arp-learning disable
```
#在 VSI 实例 vpna 下创建 EVPN 实例,并配置自动生成 EVPN 实例的 RD 和 RT。

[RouterA] vsi vpna

[RouterA-vsi-vpna] evpn encapsulation vxlan

[RouterA-vsi-vpna-evpn-vxlan] route-distinguisher auto

```
[RouterA-vsi-vpna-evpn-vxlan] vpn-target auto
```
[RouterA-vsi-vpna-evpn-vxlan] quit

#### # 创建 VXLAN 10。

[RouterA-vsi-vpna] vxlan 10 [RouterA-vsi-vpna-vxlan-10] quit [RouterA-vsi-vpna] quit

#### # 配置 BGP 发布 EVPN 路由。

[RouterA] bgp 200 [RouterA-bgp-default] peer 4.4.4.4 as-number 200 [RouterA-bgp-default] peer 4.4.4.4 connect-interface loopback 0 [RouterA-bgp-default] address-family l2vpn evpn [RouterA-bgp-default-evpn] peer 4.4.4.4 enable [RouterA-bgp-default-evpn] quit [RouterA-bgp-default] quit #配置接入服务器的接口 GigabitEthernet1/0/1 与 VSI 实例 vpna 关联。 [RouterA] interface gigabitethernet 1/0/1 [RouterA-GigabitEthernet1/0/1] xconnect vsi vpna [RouterA-GigabitEthernet1/0/1] quit # 配置 L3 VNI 的 RD 和 RT。 [RouterA] ip vpn-instance vpna [RouterA-vpn-instance-vpna] route-distinguisher 1:1 [RouterA-vpn-instance-vpna] address-family ipv4 [RouterA-vpn-ipv4-vpna] vpn-target 1:1 [RouterA-vpn-ipv4-vpna] vpn-target 2:2 import-extcommunity [RouterA-vpn-ipv4-vpna] vpn-target 3:3 import-extcommunity [RouterA-vpn-ipv4-vpna] quit [RouterA-vpn-instance-vpna] address-family evpn [RouterA-vpn-evpn-vpna] vpn-target 1:1 [RouterA-vpn-evpn-vpna] vpn-target 2:2 import-extcommunity [RouterA-vpn-evpn-vpna] vpn-target 3:3 import-extcommunity [RouterA-vpn-evpn-vpna] quit [RouterA-vpn-instance-vpna] quit # 配置 VSI 虚接口 VSI-interface1。 [RouterA] interface vsi-interface 1 [RouterA-Vsi-interface1] ip binding vpn-instance vpna [RouterA-Vsi-interface1] ip address 10.1.1.1 255.255.255.0 [RouterA-Vsi-interface1] distributed-gateway local

[RouterA-Vsi-interface1] local-proxy-arp enable [RouterA-Vsi-interface1] quit

# 创建 VSI 虚接口 VSI-interface2, 在该接口上配置 VPN 实例 vpna 对应的 L3VNI 为 1000。

[RouterA] interface vsi-interface 2

[RouterA-Vsi-interface2] ip binding vpn-instance vpna

[RouterA-Vsi-interface2] l3-vni 1000

[RouterA-Vsi-interface2] quit

# 创建 VSI 虚接口 VSI-interface3, 在该接口上配置 L3VNI 为 2000, 用来匹配从 Router B 接 收的路由。

[RouterA] interface vsi-interface 3

[RouterA-Vsi-interface3] l3-vni 2000

[RouterA-Vsi-interface3] quit

#创建 VSI 虚接口 VSI-interface4, 在该接口上配置 L3VNI 为 3000, 用来匹配从 Router C 接 收的路由。

[RouterA] interface vsi-interface 4

[RouterA-Vsi-interface4] l3-vni 3000 [RouterA-Vsi-interface4] quit # 配置 VXLAN 10 所在的 VSI 实例和接口 VSI-interface1 关联。 [RouterA] vsi vpna [RouterA-vsi-vpna] gateway vsi-interface 1 [RouterA-vsi-vpna] quit (3) 配置 Router B # 开启 L2VPN 能力。 <RouterB> system-view [RouterB] l2vpn enable # 关闭远端 MAC 地址和远端 ARP 自动学习功能。 [RouterB] vxlan tunnel mac-learning disable [RouterB] vxlan tunnel arp-learning disable #在 VSI 实例 vpnb 下创建 EVPN 实例,并配置自动生成 EVPN 实例的 RD 和 RT。 [RouterB] vsi vpnb [RouterB-vsi-vpnb] evpn encapsulation vxlan [RouterB-vsi-vpnb-evpn-vxlan] route-distinguisher auto [RouterB-vsi-vpnb-evpn-vxlan] vpn-target auto [RouterB-vsi-vpnb-evpn-vxlan] quit # 创建 VXLAN 20。 [RouterB-vsi-vpnb] vxlan 20 [RouterB-vsi-vpnb-vxlan-20] quit [RouterB-vsi-vpnb] quit # 配置 BGP 发布 EVPN 路由。 [RouterB] bgp 200 [RouterB-bgp-default] peer 4.4.4.4 as-number 200 [RouterB-bgp-default] peer 4.4.4.4 connect-interface loopback 0 [RouterB-bgp-default] address-family l2vpn evpn [RouterB-bgp-default-evpn] peer 4.4.4.4 enable [RouterB-bgp-default-evpn] quit [RouterB-bgp-default] quit # 配置接入服务器的接口 GigabitEthernet1/0/1 与 VSI 实例 vpna 关联。 [RouterB] interface gigabitethernet 1/0/1 [RouterB-GigabitEthernet1/0/1] xconnect vsi vpnb [RouterB-GigabitEthernet1/0/1] quit # 配置 L3 VNI 的 RD 和 RT。 [RouterB] ip vpn-instance vpnb [RouterB-vpn-instance-vpnb] route-distinguisher 2:2 [RouterB-vpn-instance-vpnb] address-family ipv4 [RouterB-vpn-ipv4-vpnb] vpn-target 2:2 [RouterB-vpn-ipv4-vpnb] vpn-target 1:1 import-extcommunity [RouterB-vpn-ipv4-vpnb] quit [RouterB-vpn-instance-vpnb] address-family evpn [RouterB-vpn-evpn-vpnb] vpn-target 2:2 [RouterB-vpn-evpn-vpnb] vpn-target 1:1 import-extcommunity

[RouterB-vpn-evpn-vpnb] quit

```
[RouterB-vpn-instance-vpnb] quit
# 配置 VSI 虚接口 VSI-interface1。
```
[RouterB] interface vsi-interface 1

[RouterB-Vsi-interface1] ip binding vpn-instance vpnb

[RouterB-Vsi-interface1] ip address 10.1.2.1 255.255.255.0

[RouterB-Vsi-interface1] distributed-gateway local

[RouterB-Vsi-interface1] local-proxy-arp enable

[RouterB-Vsi-interface1] quit

# 创建 VSI 虚接口 VSI-interface2, 在该接口上配置 L3VNI 为 1000, 用来匹配从 Router A 接 收的路由。

[RouterB] interface vsi-interface 2

[RouterB-Vsi-interface2] l3-vni 1000

```
[RouterB-Vsi-interface2] qui
```
#创建 VSI 虚接口 VSI-interface3,在该接口上配置 VPN 实例 vpnb 对应的 L3VNI 为 2000。

```
[RouterB] interface vsi-interface 3
```
[RouterB-Vsi-interface3] ip binding vpn-instance vpnb

[RouterB-Vsi-interface3] l3-vni 2000

[RouterB-Vsi-interface3] quit

#创建 VSI 虚接口 VSI-interface4, 在该接口上配置 L3VNI 为 3000, 用来匹配从 Router C 接 收的路由。

[RouterB] interface vsi-interface 4

```
[RouterB-Vsi-interface4] l3-vni 3000
```

```
[RouterB-Vsi-interface4] quit
```
# 配置 VXLAN 20 所在的 VSI 实例和接口 VSI-interface1 关联。

```
[RouterB] vsi vpnb
[RouterB-vsi-vpnb] gateway vsi-interface 1
[RouterB-vsi-vpnb] quit
```
# (4) 配置 Router C

```
# 开启 L2VPN 能力。
```
<RouterC> system-view

```
[RouterC] l2vpn enable
```
# 关闭远端 MAC 地址和远端 ARP 自动学习功能。

```
[RouterC] vxlan tunnel mac-learning disable
```

```
[RouterC] vxlan tunnel arp-learning disable
```
# 在 VSI 实例 vpnc 下创建 EVPN 实例,并配置自动生成 EVPN 实例的 RD 和 RT。

```
[RouterC] vsi vpnc
```

```
[RouterC-vsi-vpnc] evpn encapsulation vxlan
```
[RouterC-vsi-vpnc-evpn-vxlan] route-distinguisher auto

```
[RouterC-vsi-vpnc-evpn-vxlan] vpn-target auto
```

```
[RouterC-vsi-vpnc-evpn-vxlan] quit
```
#### # 创建 VXLAN 30。

```
[RouterC-vsi-vpnc] vxlan 30
```

```
[RouterC-vsi-vpnc-vxlan-30] quit
```

```
[RouterC-vsi-vpnc] quit
```
# 配置 BGP 发布 EVPN 路由。

```
[RouterC] bgp 200
[RouterC-bgp-default] peer 4.4.4.4 as-number 200
[RouterC-bgp-default] peer 4.4.4.4 connect-interface loopback 0
[RouterC-bgp-default] address-family ipv4 unicast
[RouterC-bgp-default-ipv4]quit
[RouterC-bgp-default] address-family l2vpn evpn
[RouterC-bgp-default-evpn] peer 4.4.4.4 enable
[RouterC-bgp-default-evpn] quit
```
[RouterC-bgp-default] quit

#### # 配置公网实例的 RD 和 RT, 配置公网实例对应的 L3VNI 为 3000。

```
[RouterC] ip public-instance
```
[RouterC-public-instance] route-distinguisher 3:3

[RouterC-public-instance] l3-vni 3000

[RouterC-public-instance] address-family ipv4

```
[RouterC-public-instance-ipv4] vpn-target 3:3
```

```
[RouterC-public-instance-ipv4] vpn-target 1:1 import-extcommunity
```
[RouterC-public-instance-ipv4] quit

[RouterC-public-instance] address-family evpn

[RouterC-public-instance-evpn]vpn-target 3:3

```
[RouterC-public-instance-evpn] vpn-target 1:1 import-extcommunity
```

```
[RouterC-public-instance-evpn] quit
```

```
[RouterC-public-instance] quit
```
# 配置接入服务器的接口 GigabitEthernet1/0/1 与 VSI 实例 vpna 关联。

```
[RouterC] interface gigabitethernet 1/0/1
```

```
[RouterC-GigabitEthernet1/0/1] xconnect vsi vpnc
```

```
[RouterC-GigabitEthernet1/0/1] quit
```
# # 配置 VSI 虚接口 VSI-interface1。

[RouterC] interface vsi-interface 1 [RouterC-Vsi-interface1] ip address 10.1.3.1 255.255.255.0 [RouterC-Vsi-interface1] distributed-gateway local [RouterC-Vsi-interface1] local-proxy-arp enable [RouterC-Vsi-interface1] quit

#创建 VSI 虚接口 VSI-interface2, 在该接口上配置 L3VNI 为 1000, 用来匹配从 Router A 接 收的路由。

```
[RouterC] interface vsi-interface 2
```
[RouterC-Vsi-interface2] l3-vni 1000

[RouterC-Vsi-interface2] quit

# 创建 VSI 虚接口 VSI-interface3, 在该接口上配置 L3VNI 为 2000, 用来匹配从 Router B 接 收的路由。

```
[RouterC] interface vsi-interface 3
```

```
[RouterC-Vsi-interface3] l3-vni 2000
```

```
[RouterC-Vsi-interface3] quit
```
#创建 VSI 虚接口 VSI-interface4, 在该接口上配置公网实例对应的 L3VNI 为 3000。

```
[RouterC] interface vsi-interface 4
[RouterC-Vsi-interface4] l3-vni 3000
```

```
[RouterC-Vsi-interface4] quit
```
# 配置 VXLAN 30 所在的 VSI 实例和接口 VSI-interface1 关联。

```
[RouterC] vsi vpnc
[RouterC-vsi-vpnc] gateway vsi-interface 1
[RouterC-vsi-vpnc] quit
```
## (5) 配置 Router D

# 配置 Router D 与其他路由器建立 BGP 连接。

```
<RouterD> system-view
[RouterD] bgp 200
[RouterD-bgp-default] group evpn
[RouterD-bgp-default] peer 1.1.1.1 group evpn
[RouterD-bgp-default] peer 2.2.2.2 group evpn
[RouterD-bgp-default] peer 3.3.3.3 group evpn
[RouterD-bgp-default] peer evpn as-number 200
[RouterD-bgp-default] peer evpn connect-interface loopback 0
```
# 配置 BGP 发布 EVPN 路由, 并关闭 BGP EVPN 路由的 VPN-Target 过滤功能。

```
[RouterD-bgp-default] address-family l2vpn evpn
```
[RouterD-bgp-default-evpn] peer evpn enable

[RouterD-bgp-default-evpn] undo policy vpn-target

# 配置 Router D 为路由反射器。

```
[RouterD-bgp-default-evpn] peer evpn reflect-client
[RouterD-bgp-default-evpn] quit
[RouterD-bgp-default] quit
```
#### 4. 验证配置

(1) 验证分布式 EVPN 网关设备 Router A

# 查看 Router A 上的 EVPN 路由信息, 可以看到 Router A 发送了网关的 IP 前缀路由、各 VSI 的 IMET 路由、带主机 MAC 的 MAC 路由和带主机 ARP 的 MAC/IP 发布路由, 并接收到 RouterB, RouterC 发出的网关的 IP 前缀路由和 MAC/IP 发布路由。

```
[RouterA] display bgp l2vpn evpn
BGP local router ID is 1.1.1.1
Status codes: * - valid, > - best, d - dampened, h - history,
               s - suppressed, S - stale, i - internal, e - external
               Origin: i - IGP, e - EGP, ? - incomplete
```
Total number of routes from all PEs: 9

```
Route distinguisher: 1:1(vpna)
Total number of routes: 3
```
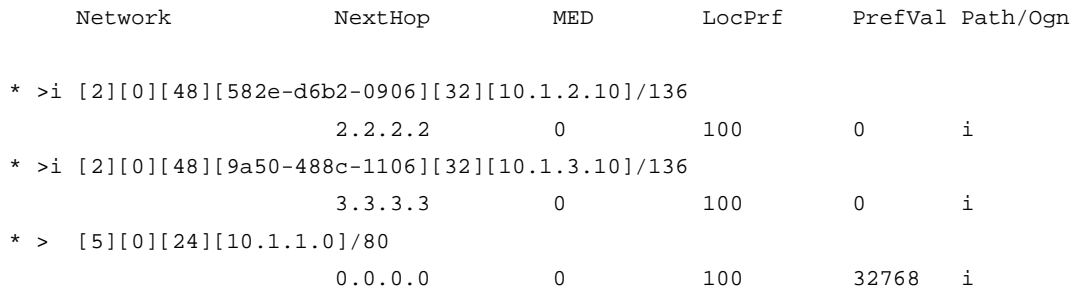

Route distinguisher: 1:10 Total number of routes: 2 Network NextHop MED LocPrf PrefVal Path/Ogn \* > [2][0][48][582e-aaec-0806][32][10.1.1.10]/136  $0.0.0.0$  0  $100$  32768 i \* >  $[3][0][32][1.1.1.1]/80$  $0.0.0.0$  0  $100$  32768 i Route distinguisher: 1:20 Total number of routes: 1 Network NextHop MED LocPrf PrefVal Path/Ogn \* >i [2][0][48][582e-d6b2-0906][32][10.1.2.10]/136  $2.2.2.2$  0 100 0 i Route distinguisher: 1:30 Total number of routes: 1 Network NextHop MED LocPrf PrefVal Path/Ogn \* >i [2][0][48][9a50-488c-1106][32][10.1.3.10]/136 3.3.3.3 0 100 0 i Route distinguisher: 2:2 Total number of routes: 1 Network NextHop MED LocPrf PrefVal Path/Ogn \* >i [5][0][24][10.1.2.0]/80  $2.2.2.2$  0 100 0 i Route distinguisher: 3:3 Total number of routes: 1 Network NextHop MED LocPrf PrefVal Path/Ogn \* >i [5][0][24][10.1.3.0]/80  $3.3.3.3$  0 100 0 i # 查看 Router A 上的 Tunnel 接口信息, 可以看到 VXLAN 模式的 Tunnel 接口处于 up 状态。 [RouterA] display interface tunnel Tunnel0 Current state: UP Line protocol state: UP Description: Tunnel0 Interface

```
Bandwidth: 64 kbps
Maximum transmission unit: 1464
Internet protocol processing: Disabled
Output queue - Urgent queuing: Size/Length/Discards 0/100/0
Output queue - Protocol queuing: Size/Length/Discards 0/500/0
Output queue - FIFO queuing: Size/Length/Discards 0/75/0
Last clearing of counters: Never
Tunnel source 1.1.1.1, destination 2.2.2.2
Tunnel protocol/transport UDP_VXLAN/IP
Last 300 seconds input rate: 0 bytes/sec, 0 bits/sec, 0 packets/sec
Last 300 seconds output rate: 0 bytes/sec, 0 bits/sec, 0 packets/sec
Input: 0 packets, 0 bytes, 0 drops
Output: 0 packets, 0 bytes, 0 drops
Tunnel1
Current state: UP
Line protocol state: UP
Description: Tunnel1 Interface
Bandwidth: 64 kbps
Maximum transmission unit: 1464
Internet protocol processing: Disabled
Output queue - Urgent queuing: Size/Length/Discards 0/100/0
Output queue - Protocol queuing: Size/Length/Discards 0/500/0
Output queue - FIFO queuing: Size/Length/Discards 0/75/0
Last clearing of counters: Never
Tunnel source 1.1.1.1, destination 3.3.3.3
Tunnel protocol/transport UDP_VXLAN/IP
Last 300 seconds input rate: 0 bytes/sec, 0 bits/sec, 0 packets/sec
Last 300 seconds output rate: 0 bytes/sec, 0 bits/sec, 0 packets/sec
Input: 22 packets, 2156 bytes, 0 drops
Output: 23 packets, 2254 bytes, 0 drops 
# 查看 Router A 上的 VSI 虚接口信息, 可以看到 VSI 虚接口处于 up 状态。
[RouterA] display interface vsi-interface
Vsi-interface1
Current state: UP
Line protocol state: UP
Description: Vsi-interface1 Interface
Bandwidth: 1000000 kbps
Maximum transmission unit: 1500
Internet address: 10.1.1.1/24 (primary)
IP packet frame type: Ethernet II, hardware address: 582e-81f2-0600
IPv6 packet frame type: Ethernet II, hardware address: 582e-81f2-0600
Physical: Unknown, baudrate: 1000000 kbps
Last clearing of counters: Never
Last 300 seconds input rate: 0 bytes/sec, 0 bits/sec, 0 packets/sec
Last 300 seconds output rate: 4 bytes/sec, 32 bits/sec, 0 packets/sec
Input: 0 packets, 0 bytes, 0 drops
Output: 2656 packets, 138432 bytes, 0 drops
```

```
2-41
```
Vsi-interface2 Current state: UP Line protocol state: UP Description: Vsi-interface2 Interface Bandwidth: 1000000 kbps Maximum transmission unit: 1500 Internet protocol processing: Disabled IP packet frame type: Ethernet II, hardware address: 582e-81f2-0600 IPv6 packet frame type: Ethernet II, hardware address: 582e-81f2-0600 Physical: Unknown, baudrate: 1000000 kbps Last clearing of counters: Never Last 300 seconds input rate: 0 bytes/sec, 0 bits/sec, 0 packets/sec Last 300 seconds output rate: 0 bytes/sec, 0 bits/sec, 0 packets/sec Input: 0 packets, 0 bytes, 0 drops Output: 0 packets, 0 bytes, 0 drops

Vsi-interface3 Current state: UP Line protocol state: UP Description: Vsi-interface3 Interface Bandwidth: 1000000 kbps Maximum transmission unit: 1500 Internet protocol processing: Disabled IP packet frame type: Ethernet II, hardware address: 582e-81f2-0600 IPv6 packet frame type: Ethernet II, hardware address: 582e-81f2-0600 Physical: Unknown, baudrate: 1000000 kbps Last clearing of counters: Never Last 300 seconds input rate: 0 bytes/sec, 0 bits/sec, 0 packets/sec Last 300 seconds output rate: 0 bytes/sec, 0 bits/sec, 0 packets/sec Input: 0 packets, 0 bytes, 0 drops Output: 0 packets, 0 bytes, 0 drops

Vsi-interface4 Current state: UP Line protocol state: UP Description: Vsi-interface4 Interface Bandwidth: 1000000 kbps Maximum transmission unit: 1500 Internet protocol processing: Disabled IP packet frame type: Ethernet II, hardware address: 582e-81f2-0600 IPv6 packet frame type: Ethernet II, hardware address: 582e-81f2-0600 Physical: Unknown, baudrate: 1000000 kbps Last clearing of counters: Never Last 300 seconds input rate: 0 bytes/sec, 0 bits/sec, 0 packets/sec Last 300 seconds output rate: 0 bytes/sec, 0 bits/sec, 0 packets/sec Input: 0 packets, 0 bytes, 0 drops Output: 0 packets, 0 bytes, 0 drops

# 查看 Router A 上的 VSI 信息, 可以看到 VSI 内创建的 VXLAN、与 VXLAN 关联的 VXLAN 隧道、与 VSI 关联的 VSI 虚接口等信息。

[RouterA] display l2vpn vsi verbose VSI Name: Auto\_L3VNI1000\_2

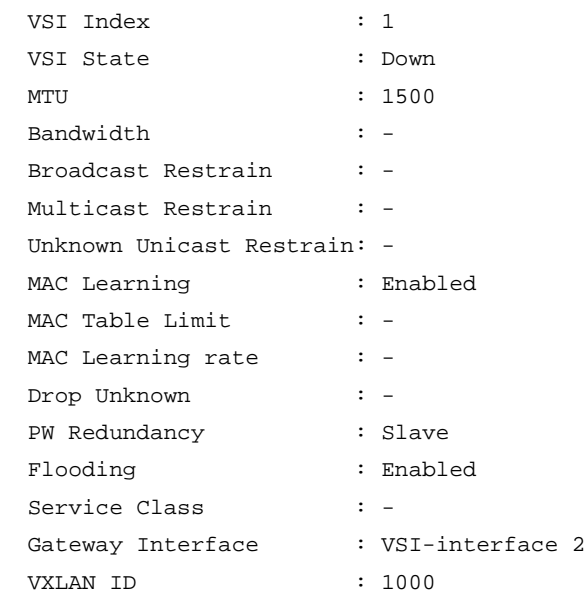

VSI Name: Auto\_L3VNI2000\_3

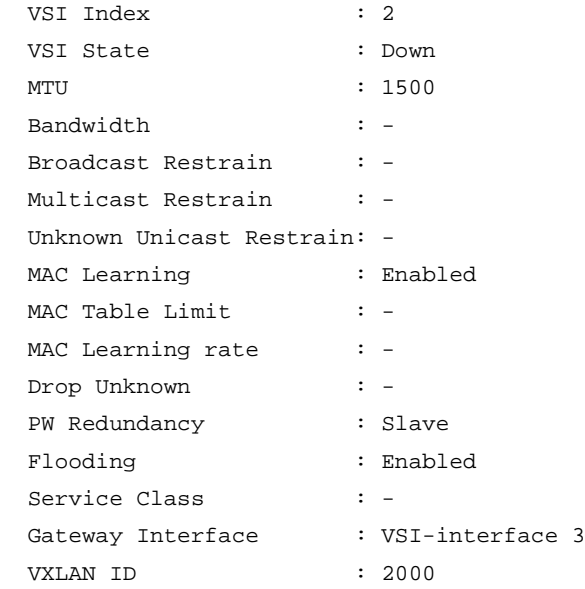

VSI Name: Auto\_L3VNI3000\_4

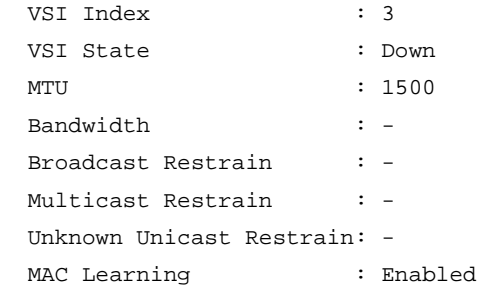

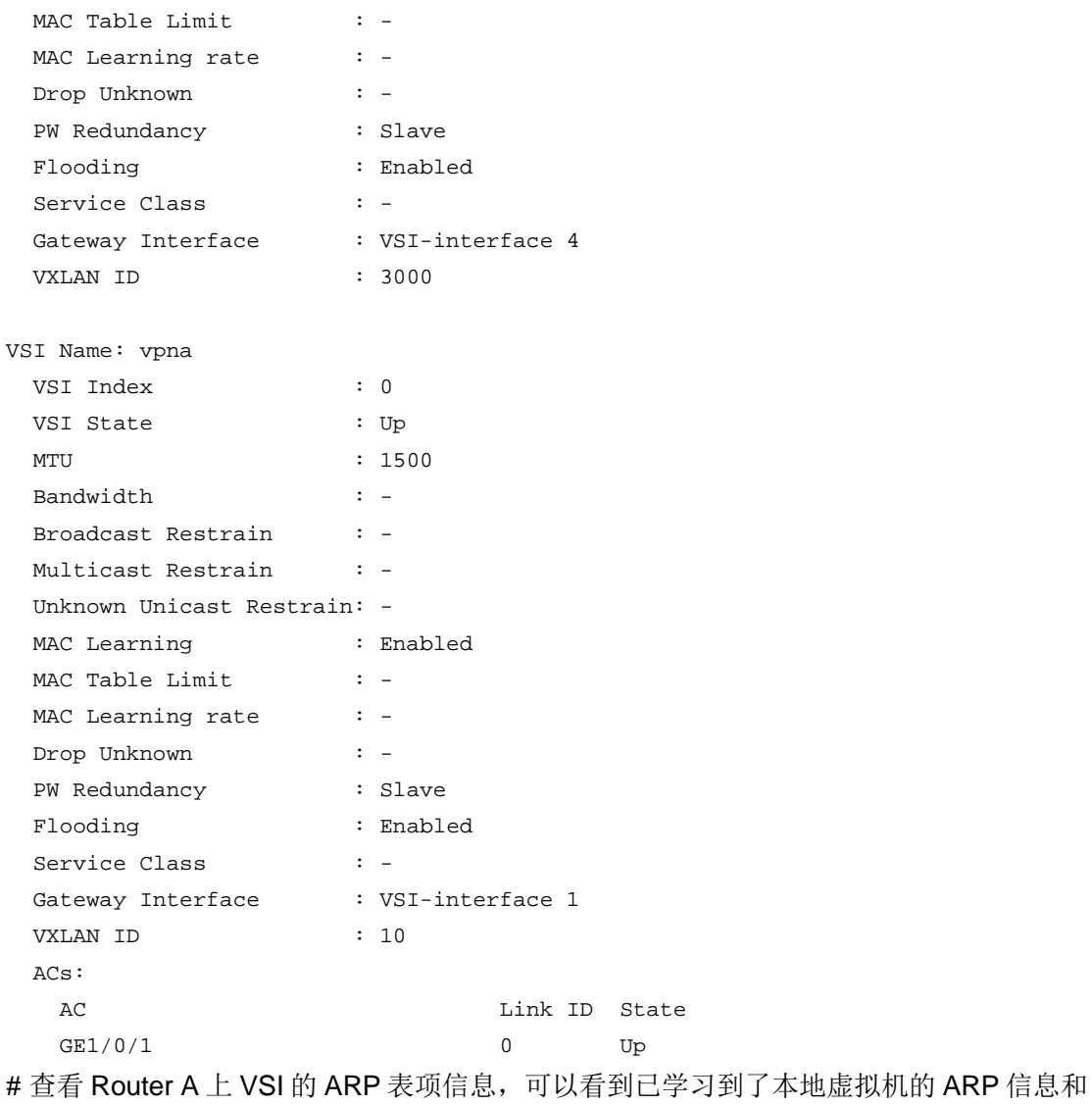

BGP EVPN 路由下一跳地址的 ARP 信息。

[RouterA] display arp

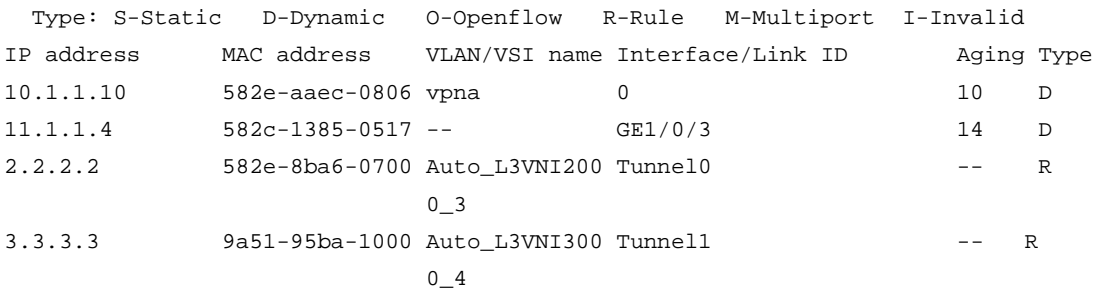

# (2) 验证主机之间互访

VM 1 和 VM 2、VM 1 和 VM 3 之间可以互访, VM 2 和 VM 3 不能互访。

# **3 EVPN** 数据中心互联

# 3.1 EVPN数据中心互联简介

EVPN数据中心互联技术通过在数据中心之间建立VXLAN-DCI(VXLAN Data Center Interconnect, VXLAN 数据中心互联)隧道,实现不同数据中心之间虚拟机的互通。

# 3.1.1 EVPN 数据中心互联典型组网

如图 [3-1](#page-67-0) 所示,数据中心的边缘设备为 ED (Edge Device, 边缘设备)。ED 之间建立 VXLAN-DCI 隧道,该隧道采用 VXLAN 封装格式。ED 与数据中心内部的 VTEP 建立 VXLAN 隧道。ED 从 VXLAN 隧道或 VXLAN-DCI 隧道上接收到报文后,解除 VXLAN 封装,根据目的 IP 地址重新对报文进行 VXLAN 封装,并将其转发到 VXLAN-DCI 隧道或 VXLAN 隧道, 从而实现跨数据中心之间的互通。

<span id="page-67-0"></span>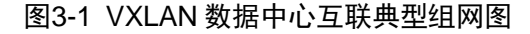

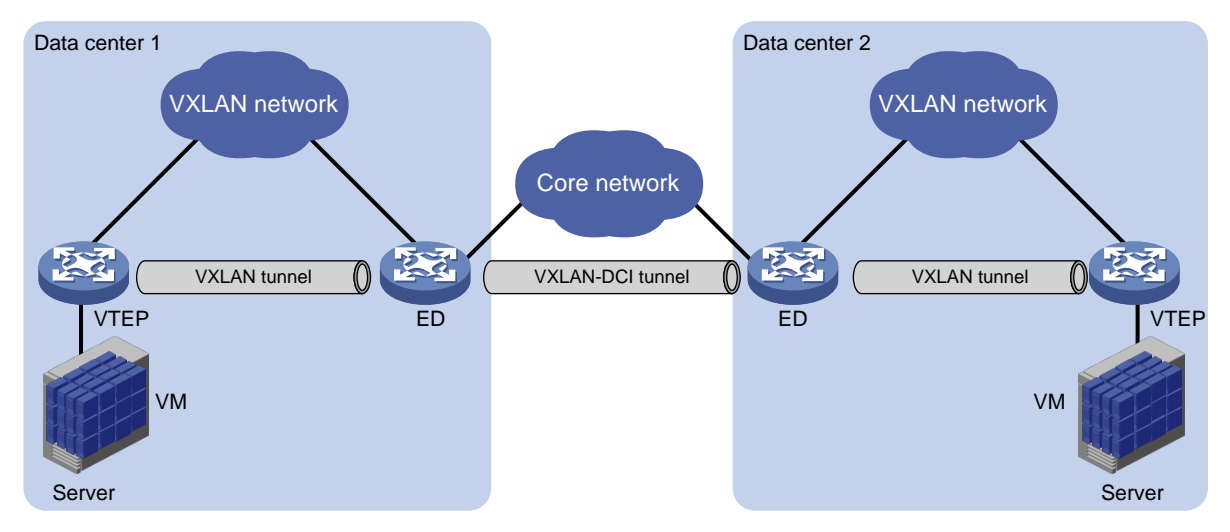

# 3.1.2 EVPN 数据中心互联工作机制

EVPN 数据中心互联组网中,ED 之间、ED 与 VTEP 之间建立 BGP EVPN 邻居。ED 从本数据中心 的 VTEP 或其他 ED 接收到 BGP EVPN 路由后, 将路由的下一跳、Router MAC 分别修改为自身的 IP 地址、Router MAC 地址,并将该路由发布给其他 ED 或本数据中心的 VTEP。

ED、VTEP 均学习到 BGP EVPN 路由后,根据路由信息转发报文的过程为:

- (1) VTEP 接收到 VM 发送的报文后,通过 VXLAN 隧道将报文转发给 ED。
- (2) ED 解除 VXLAN 封装后,重新对报文进行 VXLAN 封装,通过 VXLAN-DCI 隧道将报文发送给 远端 ED。
- (3) 远端 ED 解除 VXLAN 封装后,重新封装报文,通过 VXLAN 隧道将报文转发给 VTEP。
- (4) VTEP 解除 VXLAN 封装后,将报文发送给目的 VM。

# 3.1.3 EVPN 数据中心互联支持双 ED

如图 [3-2](#page-68-0) 所示, 在 EVPN 数据中心互联场景中, 为了提高 ED 的可靠性, 避免单点故障, 在数据中 心的边缘可以部署两台 ED 设备与其他数据中心互联。这两台 ED 设备使用相同的虚拟 IP 地址,虚 拟成一台 ED 设备,采用虚拟 IP 地址与 VTEP、远端 ED 建立隧道,以实现冗余保护和负载分担。

<span id="page-68-0"></span>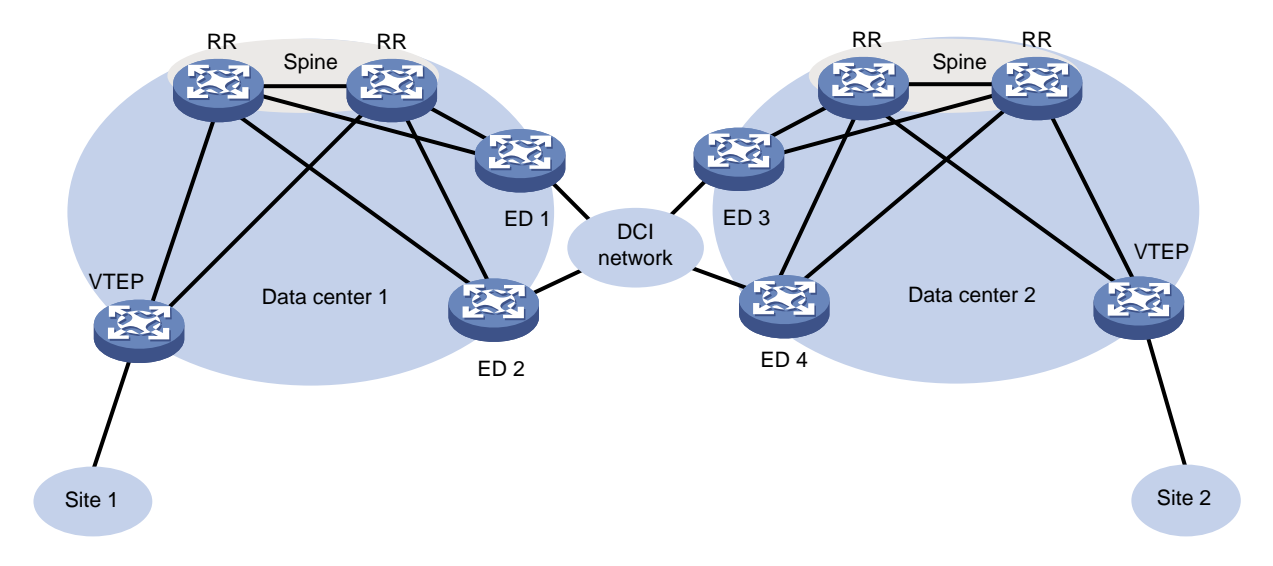

图3-2 EVPN 数据中心互联支持双 ED 组网图

两台 ED 使用不同的地址作为 BGP 对等体地址,分别与 VTEP、远端 ED 建立 BGP EVPN 邻居。 利用 Underlay 网络的等价路由机制,VTEP、远端 ED 可以将发往 ED 虚拟 IP 地址的流量同时发送 到两台 ED,从而实现冗余备份和负载分担。

在连接不同数据中心 ED 的 DCI 网络侧, 两台 ED 均通过 Underlay 网络与对端数据中心 ED 建立连 接。当一台 ED 的 DCI 侧 Underlay 网络出现故障时, 数据中心内部网络无法感知该故障, 仍通过 该 ED 转发数据中心间的流量。通过配置 Monitor Link 组, 将 DCI 侧的物理接口与 ED 设备的 LoopBack 接口 (用于建立 BGP EVPN 邻居的接口)关联,可以确保其中一台 ED 设备的 DCI 侧 Underlay 网络断开时, 将该 ED 的 LoopBack 接口链路状态置为 down, 使流量通过另外一台 ED 设备转发。Monitor Link 的详细介绍,请参见"可靠性配置指导"中的"Monitor Link"。

为了实现链路备份,数据中心网络内部中,建议在 Spine 层部署多台 RR;在 DCI 网络侧,建议 ED 通过双链路接入 Underlay 网络。

# 3.2 EVPN数据中心互联配置限制和指导

在 ED 设备上,如果通过 **mac-address** 命令修改了某一关联 L3VNI 的 VSI 虚接口的 MAC 地址, 则必须通过该命令将所有与 L3VNI 关联的 VSI 虚接口的 MAC 地址修改为相同的值,否则可能会导 致报文转发失败。

# 3.3 EVPN数据中心互联配置任务简介

EVPN 数据中心互联配置均在 ED 设备上执行,配置任务如下:

(1) [开启](#page-69-0) DCI 功能

- (2) 配置 ED [修改路由的下一跳和](#page-69-1) Router MAC
- (3) (可选)配置 [VXLAN](#page-70-0) 映射 如果在不同的数据中心中,同一租户的相同子网使用了不同的 VXLAN,要保证相同子网之间 的流量进行二层转发,则需要执行本配置。
- (4) (可选)配置 EVPN [数据中心互联支持双](#page-71-0) ED

# 3.4 EVPN数据中心互联配置准备

配置 EVPN 数据中心互联前,需要先完成各个数据中心的 EVPN 部署,详细配置方法请参见"[2](#page-23-0) [配](#page-23-0) 置 [EVPN](#page-23-0)"。

# <span id="page-69-0"></span>3.5 开启DCI功能

## 1. 功能简介

EVPN 数据中心互联组网中,ED 间互连的三层接口上必须开启 DCI 功能,以便在 ED 之间建立 VXLAN-DCI 隧道。

ED 根据 EVPN 路由自动建立隧道时,如果路由下一跳对应的出接口上开启了 DCI 功能,则建立 VXLAN-DCI 隧道;否则,建立 VXLAN 隧道。

#### 2. 配置步骤

(1) 进入系统视图。

**system-view**

(2) 进入接口视图。

**interface** *interface-type interface-number*

- (3) 开启 DCI 功能。
	- **dci enable** 缺省情况下,DCI 功能处于关闭状态。

# <span id="page-69-1"></span>3.6 配置ED修改路由的下一跳和Router MAC

(1) 进入系统视图。

**system-view**

- (2) 配置全局 Router ID。 **router id** *router-id* 缺省情况下,未配置全局 Router ID。
- (3) 启动 BGP 实例,并进入 BGP 实例视图。 **bgp** *as-number* [ **instance** *instance-name* ] 缺省情况下,系统没有运行 BGP。
- (4) 将远端 VTEP 和 ED 配置为对等体。 **peer** { *group-name* | *ipv4-address* [ *mask-length* ] } **as-number** *as-number*
- (5) 创建 BGP EVPN 地址族,并进入 BGP EVPN 地址族视图。

#### **address-family l2vpn evpn**

- (6) 使能本地路由器与指定对等体/对等体组交换 BGP EVPN 路由的能力。 **peer** { *group-name* | *ipv4-address* [ *mask-length* ] } **enable** 缺省情况下,本地路由器不能与对等体/对等体组交换 BGP EVPN 路由。
- (7) 配置向对等体/对等体组发布路由时,将下一跳属性修改为自身的地址。 **peer** { *group-name* | *ipv4-address* [ *mask-length* ] } **next-hop-local** 缺省情况下,向 EBGP 对等体/对等体组发布的所有路由,都将下一跳属性修改为自身的地址; 向 IBGP 对等体/对等体组发布的 EBGP 路由,不修改下一跳属性。 本配置中指定的对等体应为本数据中心的 VTEP。
- (8) 配置向对等体/对等体组发布路由、将从对等体/对等体组接收到的路由发布给其他对等体时, 将路由的 Router MAC 修改为自身的 Router MAC 地址。 **peer** { *group-name* | *ipv4-address* [ *mask-length* ] } **router-mac-local** 缺省情况下,不会修改路由的 Router MAC。 本配置中指定的对等体应为远端 ED。

# <span id="page-70-0"></span>3.7 配置VXLAN映射

# 1. 功能简介

在不同的数据中心中,同一租户的相同子网可能使用不同的 VXLAN。这些数据中心互联时,若要 保证同一租户相同子网之间的流量进行二层转发,则 ED 设备上需要执行本配置,在不同的 VXLAN 之间建立映射关系。

指定映射的远端 VXLAN 后,ED 接收到本数据中心内 VTEP 发送的 MAC/IP 发布路由时,将其学习 到本地 VXLAN 中,并在向其他 ED 通告该 MAC/IP 发布路由前,将路由中携带的 VXLAN 替换为映 射的远端 VXLAN。从其他 ED 接收到映射的远端 VXLAN 内的 MAC/IP 发布路由时, 本地 ED 将该 路由学习到本地 VXLAN 中。

可以通过以下方式建立映射关系:

- 将本地 VXLAN 直接映射为另一个数据中心中使用的 VXLAN。采用此方式时, 只需在一个数 据中心的 ED 上指定映射的远端 VXLAN。例如,数据中心 1 内使用 VXLAN 10、数据中心 2 内使用 VXLAN 20 时, 只需在数据中心 1 的 ED 上配置 VXLAN 10 映射为远端 VXLAN 20。
- 将不同数据中心 ED 上的本地 VXLAN 映射为相同的 VXLAN(称为中间 VXLAN)。采用此方 式时,需要在所有数据中心的 ED 上都指定映射的远端 VXLAN 为中间 VXLAN。例如, 数据 中心 1 内使用 VXLAN 10、数据中心 2 内使用 VXLAN 20、数据中心 3 内使用 VXLAN 30 时, 需要在三个数据中心的 ED 上均配置映射的远端 VXLAN 为中间 VXLAN(如 VXLAN 500)。 当多个数据中心互联,且不同数据中心使用的 VXLAN 各不相同时,需要使用此方式。中间 VXLAN 只能用于 VXLAN 映射,不能用作普通 VXLAN 来处理 VXLAN 业务。

# 2. 配置限制和指导

本地设备上需要创建映射的远端VXLAN,为其配置EVPN实例,并为该EVPN实例配置RD和Route Target 属性。

在使用 VXLAN 映射功能时,不要为 EVPN 实例和 VPN 实例的 EVPN 地址族、EVPN 实例和公网 实例的 EVPN 地址族配置相同的 Export target, 否则可能导致三层转发不通。

#### 3. 配置步骤

(1) 进入系统视图。

## **system-view**

- (2) 进入 VSI 视图。 **vsi** *vsi-name*
- (3) 进入 EVPN 实例视图。 **evpn encapsulation vxlan**
- (4) 指定本地 VXLAN 映射的远端 VXLAN。

**mapping vni** *vxlan-id*

缺省情况下,未指定本地 VXLAN 映射的远端 VXLAN。

本命令中指定的映射远端 VXLAN ID 不能与 **reserved vxlan** 命令配置的保留 VXLAN 相同。 **reserved vxlan** 命令的详细介绍,请参见"VXLAN 命令参考"中的"VXLAN"。

# <span id="page-71-0"></span>3.8 配置EVPN数据中心互联支持双ED

# 1. 功能简介

在数据中心网络的边缘部署两台 ED,并为其配置相同的虚拟 IP 地址后,这两台 ED 将虚拟成为一 台 ED 设备,从而避免 ED 单点故障对网络造成影响。

# 2. 配置限制和指导

当数据中心网络边缘仅有一台 ED 设备时,请不要配置 ED 的虚拟 IP 地址。

两台 ED 设备上配置的虚拟 IP 地址必须相同,该虚拟 IP 地址应为 ED 设备上某个 LoopBack 接口 的 IP 地址, 且该地址不能与 BGP 对等体的地址相同。

两台 ED 设备被虚拟成一台设备以后,ED 设备不能在本地接入虚拟机,只能作为数据中心互联的 边缘设备使用,且不能在单台 ED 设备上引入外部路由。

# 3. 配置步骤

(1) 进入系统视图。

**system-view**

(2) 配置 ED 设备的虚拟 IP 地址。

**evpn edge group** *group-ip*

缺省情况下,未指定 ED 设备的虚拟 IP 地址。

# 3.9 EVPN数据中心互联典型配置举例

# 3.9.1 数据中心二层互联且使用相同 VXLAN 配置举例

# 1. 组网需求

Router A 和 Router B 为数据中心 1 的 VTEP,Router C 和 Router D 为数据中心 2 的 VTEP,Router B 和 Router C 为两个数据中心的 ED。数据中心 1 和数据中心 2 都使用 VXLAN 10 处理同一业务的 流量。通过 EVPN 数据中心互连实现数据中心 1 和数据中心 2 的二层互通。
# 2. 组网图

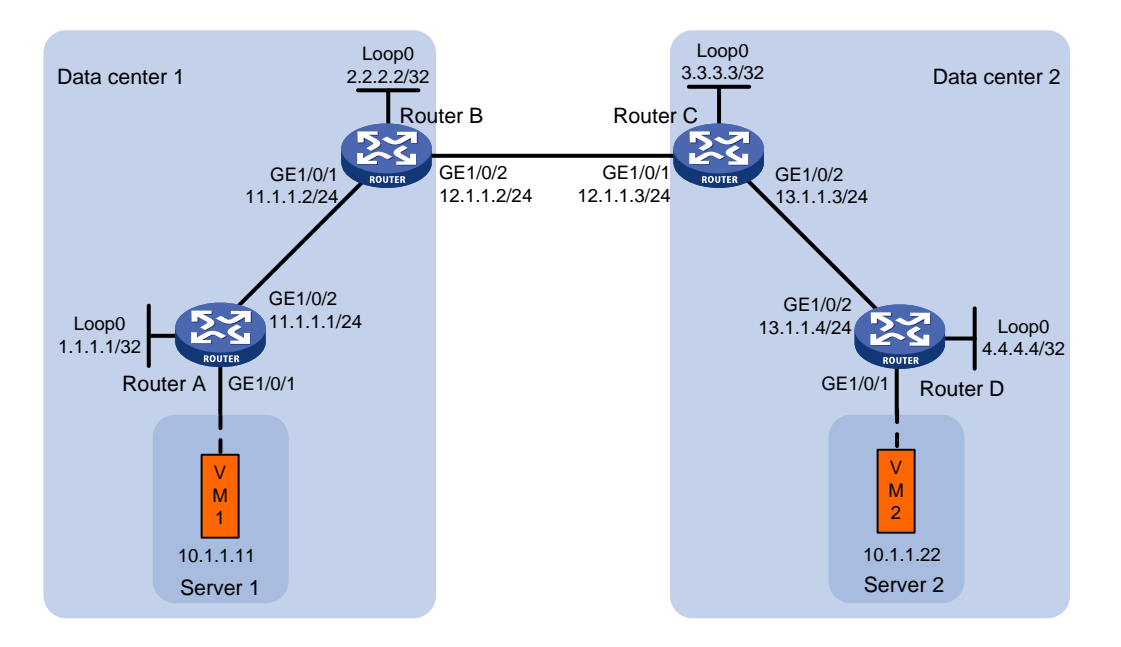

### 图3-3 数据中心二层互联且使用相同 VXLAN 配置组网图

#### 3. 配置步骤

(1) 配置 IP 地址和单播路由协议

# 配置各接口的 IP 地址和子网掩码; 在 IP 核心网络内配置 OSPF 协议, 确保路由器之间路由 可达。(具体配置过程略)

(2) 配置 Router A

# 开启 L2VPN 能力。

<RouterA> system-view

[RouterA] l2vpn enable

# 关闭远端 MAC 地址自动学习功能。

[RouterA] vxlan tunnel mac-learning disable

# 在 VSI 实例 vpna 下创建 VXLAN 10。

[RouterA] vsi vpna

```
[RouterA-vsi-vpna] vxlan 10
```
[RouterA-vsi-vpna-vxlan-10] quit

# 在 VSI 实例 vpna 下创建 EVPN 实例,并配置 EVPN 实例的 RD 和 RT。RT 需要手工配置。

[RouterA-vsi-vpna] evpn encapsulation vxlan

[RouterA-vsi-vpna-evpn-vxlan] route-distinguisher auto

[RouterA-vsi-vpna-evpn-vxlan] vpn-target 123:456

[RouterA-vsi-vpna-evpn-vxlan] quit

[RouterA-vsi-vpna] quit

# 配置 BGP 发布 EVPN 路由。

[RouterA] bgp 100

[RouterA-bgp-default] peer 2.2.2.2 as-number 100 [RouterA-bgp-default] peer 2.2.2.2 connect-interface loopback 0

```
[RouterA-bgp-default] address-family l2vpn evpn
    [RouterA-bgp-default-evpn] peer 2.2.2.2 enable
    [RouterA-bgp-default-evpn] quit
    [RouterA-bgp-default] quit
    # 配置接入服务器的接口 GigabitEthernet1/0/1 与 VSI 实例 vpna 关联。
    [RouterA] interface gigabitethernet 1/0/1
    [RouterA-GigabitEthernet1/0/1] xconnect vsi vpna
    [RouterA-GigabitEthernet1/0/1] quit
(3) 配置 Router B
    # 开启 L2VPN 能力。
    <RouterB> system-view
    [RouterB] l2vpn enable
    # 关闭远端 MAC 地址自动学习功能。
    [RouterB] vxlan tunnel mac-learning disable
    # 在与 Router C 相连的三层接口上使能 DCI 功能, 以便 EVPN 自动建立 VXLAN-DCI 隧道。
    [RouterB] interface gigabitethernet 1/0/2
    [RouterB-GigabitEthernet1/0/2] dci enable
    [RouterB-GigabitEthernet1/0/2] quit
    # 在 VSI 实例 vpna 下创建 VXLAN 10。
    [RouterB] vsi vpna
    [RouterB-vsi-vpna] vxlan 10
    [RouterB-vsi-vpna-vxlan-10] quit
    # 在 VSI 实例 vpna 下创建 EVPN 实例,并配置 EVPN 实例的 RD 和 RT。RT 需要手工配置。
    [RouterB-vsi-vpna] evpn encapsulation vxlan
    [RouterB-vsi-vpna-evpn-vxlan] route-distinguisher auto
    [RouterB-vsi-vpna-evpn-vxlan] vpn-target 123:456
    [RouterB-vsi-vpna-evpn-vxlan] quit
    [RouterB-vsi-vpna] quit
    # 配置 BGP 发布 EVPN 路由, 指定向 Router A 发布路由时将路由下一跳修改为自身的地址,
    向 Router C 发布路由、从 Router C 接收路由并发布时修改 Router MAC。
    [RouterB] bgp 100
    [RouterB-bgp-default] peer 3.3.3.3 as-number 200
    [RouterB-bgp-default] peer 3.3.3.3 connect-interface loopback 0
    [RouterB-bgp-default] peer 3.3.3.3 ebgp-max-hop 64
    [RouterB-bgp-default] peer 1.1.1.1 as-number 100
    [RouterB-bgp-default] peer 1.1.1.1 connect-interface loopback 0
    [RouterB-bgp-default] address-family l2vpn evpn
    [RouterB-bgp-default-evpn] peer 3.3.3.3 enable
    [RouterB-bgp-default-evpn] peer 3.3.3.3 router-mac-local
    [RouterB-bgp-default-evpn] peer 1.1.1.1 enable
    [RouterB-bgp-default-evpn] peer 1.1.1.1 next-hop-local
    [RouterB-bgp-default-evpn] quit
    [RouterB-bgp-default] quit
(4) 配置 Router C
    # 开启 L2VPN 能力。
```
<RouterC> system-view

[RouterC] l2vpn enable

# 关闭远端 MAC 地址自动学习功能。

[RouterC] vxlan tunnel mac-learning disable

#在与 Router B 相连的三层接口上使能 DCI 功能,以便 EVPN 自动建立 VXLAN-DCI 隧道

[RouterC] interface gigabitethernet 1/0/1

[RouterC-GigabitEthernet1/0/1] dci enable

[RouterC-GigabitEthernet1/0/1] quit

#### # 在 VSI 实例 vpna 下创建 VXLAN 10。

[RouterC] vsi vpna

[RouterC-vsi-vpna] vxlan 10

[RouterC-vsi-vpna-vxlan-10] quit

# 在 VSI 实例 vpna 下创建 EVPN 实例,并配置 EVPN 实例的 RD 和 RT。RT 需要手工配置。

[RouterC-vsi-vpna] evpn encapsulation vxlan

[RouterC-vsi-vpna-evpn-vxlan] route-distinguisher auto

[RouterC-vsi-vpna-evpn-vxlan] vpn-target 123:456

[RouterC-vsi-vpna-evpn-vxlan] quit

[RouterC-vsi-vpna] quit

# 配置 BGP 发布 EVPN 路由, 指定向 Router D 发布路由时将路由下一跳修改为自身的地址, 向 Router B 发布路由、从 Router B 接收路由并发布时时修改 Router MAC。

[RouterC] bgp 200

```
[RouterC-bgp-default] peer 2.2.2.2 as-number 100
[RouterC-bgp-default] peer 2.2.2.2 connect-interface loopback 0
[RouterC-bgp-default] peer 2.2.2.2 ebgp-max-hop 64
[RouterC-bgp-default] peer 4.4.4.4 as-number 200
[RouterC-bgp-default] peer 4.4.4.4 connect-interface loopback 0
[RouterC-bgp-default] address-family l2vpn evpn
[RouterC-bgp-default-evpn] peer 2.2.2.2 enable
[RouterC-bgp-default-evpn] peer 2.2.2.2 router-mac-local
[RouterC-bgp-default-evpn] peer 4.4.4.4 enable
[RouterC-bgp-default-evpn] peer 4.4.4.4 next-hop-local
[RouterC-bgp-default-evpn] quit
[RouterC-bgp-default] quit
```
# (5) 配置 Router D

# # 开启 L2VPN 能力。

<RouterD> system-view

[RouterD] l2vpn enable

# 关闭远端 MAC 地址自动学习功能。

[RouterD] vxlan tunnel mac-learning disable

# 在 VSI 实例 vpna 下创建 VXLAN 10。

[RouterD] vsi vpna

[RouterD-vsi-vpna] vxlan 10

[RouterD-vsi-vpna-vxlan-10] quit

# 在 VSI 实例 vpna 下创建 EVPN 实例,并配置 EVPN 实例的 RD 和 RT。RT 需要手工配置。

[RouterD-vsi-vpna] evpn encapsulation vxlan

[RouterD-vsi-vpna-evpn-vxlan] route-distinguisher auto

[RouterD-vsi-vpna-evpn-vxlan] vpn-target 123:456

```
[RouterD-vsi-vpna-evpn-vxlan] quit
[RouterD-vsi-vpna] quit
```
# 配置 BGP 发布 EVPN 路由。

```
[RouterD] bgp 200
[RouterD-bgp-default] peer 3.3.3.3 as-number 200
[RouterD-bgp-default] peer 3.3.3.3 connect-interface loopback 0
[RouterD-bgp-default] address-family l2vpn evpn
[RouterD-bgp-default-evpn] peer 3.3.3.3 enable
[RouterD-bgp-default-evpn] quit
[RouterD-bgp-default] quit
# 配置接入服务器的接口 GigabitEthernet1/0/1 与 VSI 实例 vpna 关联。
[RouterD] interface gigabitethernet 1/0/1
[RouterD-GigabitEthernet1/0/1] xconnect vsi vpna
[RouterD-GigabitEthernet1/0/1] quit
```
#### 4. 验证配置

(1) 验证 ED (下文以 Router B 为例, Router C 验证方法与此类似)

# 查看 EVPN 通过 BGP 自动发现的邻居信息,可以看到 EVPN 通过 Inclusive Multicast Ethernet Tag Route 发现邻居 Router A 和 Router C, 并分别与其建立 VXLAN 隧道、 VXLAN-DCI 隧道。

[RouterB] display evpn auto-discovery imet Total number of automatically discovered peers: 3

```
VSI name: vpna
RD PE_address Tunnel_address Tunnel mode VXLAN ID
1:10 1.1.1.1 1.1.1.1 VXLAN 10
1:10 3.3.3.3 3.3.3.3 VXLAN-DCI 10
# 查看 Router B 上的 Tunnel 接口信息,可以看到 VXLAN 模式和 VXLAN-DCI 模式的 Tunnel
接口处于 up 状态。
[RouterB] display interface tunnel
Tunnel0
Current state: UP
Line protocol state: UP
Description: Tunnel0 Interface
Bandwidth: 64kbps
Maximum transmission unit: 64000
Internet protocol processing: Disabled
Output queue - Urgent queuing: Size/Length/Discards 0/100/0
Output queue - Protocol queuing: Size/Length/Discards 0/500/0
Output queue - FIFO queuing: Size/Length/Discards 0/75/0
Last clearing of counters: Never
Tunnel source 2.2.2.2, destination 1.1.1.1
Tunnel protocol/transport UDP_VXLAN/IP
Last 300 seconds input rate: 0 bytes/sec, 0 bits/sec, 0 packets/sec
Last 300 seconds output rate: 0 bytes/sec, 0 bits/sec, 0 packets/sec
Input: 0 packets, 0 bytes, 0 drops
Output: 0 packets, 0 bytes, 0 drops
```
Tunnel1 Current state: UP Line protocol state: UP Description: Tunnel1 Interface Bandwidth: 64kbps Maximum transmission unit: 64000 Internet protocol processing: Disabled Output queue - Urgent queuing: Size/Length/Discards 0/100/0 Output queue - Protocol queuing: Size/Length/Discards 0/500/0 Output queue - FIFO queuing: Size/Length/Discards 0/75/0 Last clearing of counters: Never Tunnel source 2.2.2.2, destination 3.3.3.3 Tunnel protocol/transport UDP\_VXLAN-DCI/IP Last 300 seconds input rate: 0 bytes/sec, 0 bits/sec, 0 packets/sec Last 300 seconds output rate: 0 bytes/sec, 0 bits/sec, 0 packets/sec Input: 0 packets, 0 bytes, 0 drops Output: 0 packets, 0 bytes, 0 drops # 查看 Router B 上的 VSI 信息, 可以看到 VSI 内创建的 VXLAN, 以及关联的 VXLAN 隧道、

# VXLAN-DCI 隧道等信息。

[RouterB] display l2vpn vsi name vpna verbose

VSI Name: vpna

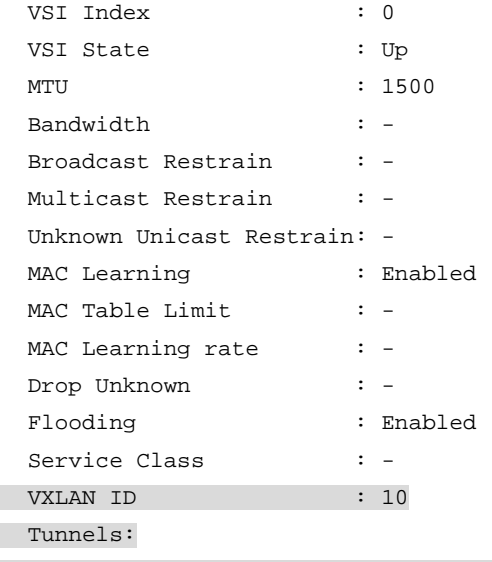

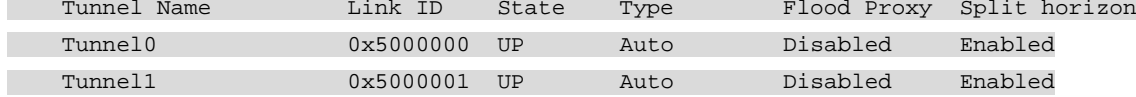

# 查看 EVPN 的 MAC 地址表项, 可以看到已经学习到虚拟机的 MAC 地址信息。

[RouterB] display evpn route mac

Flags: D - Dynamic B - BGP G - Gateway L - Local active M - Mapping

VSI name: vpna MAC address Link ID/Name Flags Next hop 0001-0001-0011 Tunnel0 B 1.1.1.1 0001-0001-0033 Tunnel1 B 3.3.3.3

(2) 验证主机 虚拟机 VM 1、VM 2 之间可以互访。

# 3.9.2 数据中心二层互联且使用不同 VXLAN 配置举例

## 1. 组网需求

Router A 和 Router B 为数据中心 1 的 VTEP,Router C 和 Router D 为数据中心 2 的 VTEP,Router B 和 Router C 为两个数据中心的 ED。数据中心 1 和数据中心 2 分别使用 VXLAN 10、VXLAN 30 处理同一业务的流量。通过 EVPN 数据中心互连实现数据中心 1 和数据中心 2 的二层互通。

### 2. 组网图

图3-4 数据中心二层互联且使用不同 VXLAN 配置组网图

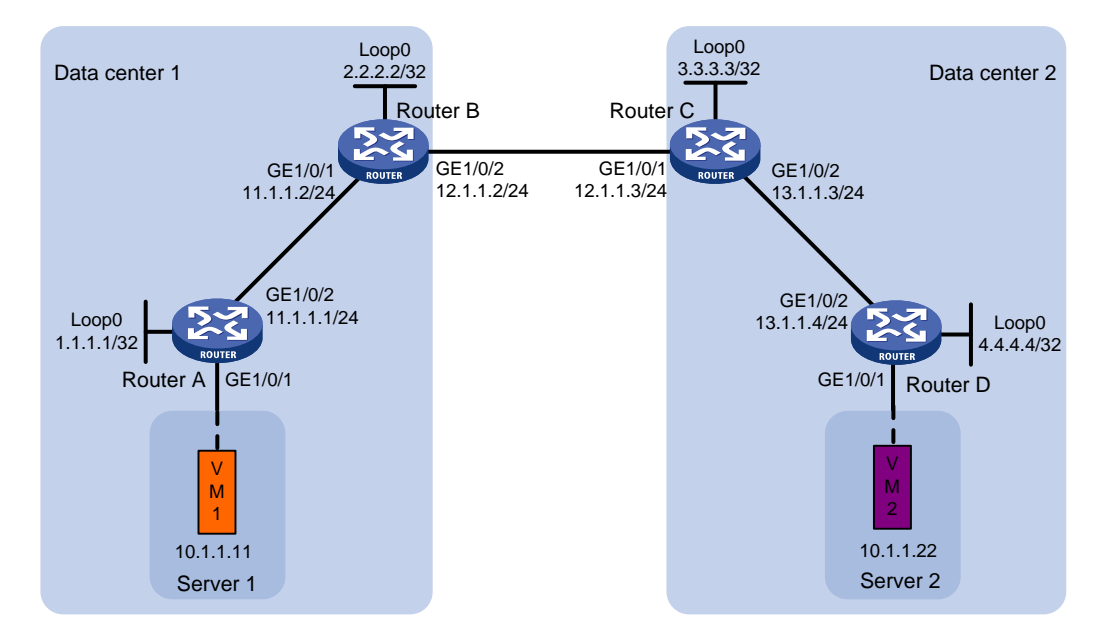

#### 3. 配置步骤

(1) 配置 IP 地址和单播路由协议

# 配置各接口的 IP 地址和子网掩码; 在 IP 核心网络内配置 OSPF 协议, 确保路由器之间路由 可达。(具体配置过程略)

(2) 配置 Router A

```
# 开启 L2VPN 能力。
<RouterA> system-view
[RouterA] l2vpn enable
# 关闭远端 MAC 地址自动学习功能。
[RouterA] vxlan tunnel mac-learning disable
# 在 VSI 实例 vpna 下创建 VXLAN 10。
[RouterA] vsi vpna
[RouterA-vsi-vpna] vxlan 10
[RouterA-vsi-vpna-vxlan-10] quit
```
#在 VSI 实例 vpna 下创建 EVPN 实例,并配置自动生成 EVPN 实例的 RD 和 RT。

[RouterA-vsi-vpna] evpn encapsulation vxlan [RouterA-vsi-vpna-evpn-vxlan] route-distinguisher auto [RouterA-vsi-vpna-evpn-vxlan] vpn-target auto [RouterA-vsi-vpna-evpn-vxlan] quit [RouterA-vsi-vpna] quit # 配置 BGP 发布 EVPN 路由。 [RouterA] bgp 100 [RouterA-bgp-default] peer 2.2.2.2 as-number 100 [RouterA-bgp-default] peer 2.2.2.2 connect-interface loopback 0 [RouterA-bgp-default] address-family l2vpn evpn [RouterA-bgp-default-evpn] peer 2.2.2.2 enable [RouterA-bgp-default-evpn] quit [RouterA-bgp-default] quit # 配置接入服务器的接口 GigabitEthernet1/0/1 与 VSI 实例 vpna 关联。 [RouterA] interface gigabitethernet 1/0/1 [RouterA-GigabitEthernet1/0/1] xconnect vsi vpna [RouterA-GigabitEthernet1/0/1] quit (3) 配置 Router B # 开启 L2VPN 能力。 <RouterB> system-view [RouterB] l2vpn enable # 关闭远端 MAC 地址自动学习功能。 [RouterB] vxlan tunnel mac-learning disable # 在与 Router C 相连的三层接口上使能 DCI 功能, 以便 EVPN 自动建立 VXLAN-DCI 隧道。 [RouterB] interface gigabitethernet 1/0/2 [RouterB-GigabitEthernet1/0/2] dci enable [RouterB-GigabitEthernet1/0/2] quit # 在 VSI 实例 vpna 下创建 VXLAN 10。 [RouterB] vsi vpna [RouterB-vsi-vpna] vxlan 10 [RouterB-vsi-vpna-vxlan-10] quit # 在 VSI 实例 vpna 下创建 EVPN 实例,并配置自动生成 EVPN 实例的 RD 和 RT。 [RouterB-vsi-vpna] evpn encapsulation vxlan [RouterB-vsi-vpna-evpn-vxlan] route-distinguisher auto [RouterB-vsi-vpna-evpn-vxlan] vpn-target auto # 配置本端 VXLAN 10 映射为远端 VXLAN 500。在对端 ED 上需要将 VXLAN 500 映射为对 端 ED 上的 VXLAN 30。 [RouterB-vsi-vpna-evpn-vxlan] mapping vni 500 [RouterB-vsi-vpna-evpn-vxlan] quit [RouterB-vsi-vpna] quit # 在 VSI 实例 vpnb 下创建 VXLAN 500,该 VXLAN ID 用于二层转发时替换本地的 VXLAN。 [RouterB] vsi vpnb

[RouterB-vsi-vpnb] vxlan 500

[RouterB-vsi-vpnb-vxlan-500] quit

# 在 VSI 实例 vpnb 下创建 EVPN 实例,并配置 EVPN 实例的 RD 和 RT。RT 需要手工配置。

[RouterB-vsi-vpnb] evpn encapsulation vxlan

[RouterB-vsi-vpnb-evpn-vxlan] route-distinguisher auto

[RouterB-vsi-vpnb-evpn-vxlan] vpn-target 123:456

[RouterB-vsi-vpnb-evpn-vxlan] quit

[RouterB-vsi-vpnb] quit

# 配置 BGP 发布 EVPN 路由, 指定向 Router A 发布路由时将路由下一跳修改为自身的地址, 向 Router C 发布路由、从 Router C 接收路由并发布时修改 Router MAC。

[RouterB] bgp 100

[RouterB-bgp-default] peer 3.3.3.3 as-number 200 [RouterB-bgp-default] peer 3.3.3.3 connect-interface loopback 0 [RouterB-bgp-default] peer 3.3.3.3 ebgp-max-hop 64 [RouterB-bgp-default] peer 1.1.1.1 as-number 100 [RouterB-bgp-default] peer 1.1.1.1 connect-interface loopback 0 [RouterB-bgp-default] address-family l2vpn evpn [RouterB-bgp-default-evpn] peer 3.3.3.3 enable [RouterB-bgp-default-evpn] peer 3.3.3.3 router-mac-local [RouterB-bgp-default-evpn] peer 1.1.1.1 enable [RouterB-bgp-default-evpn] peer 1.1.1.1 next-hop-local [RouterB-bgp-default-evpn] quit [RouterB-bgp-default] quit

## (4) 配置 Router C

# 开启 L2VPN 能力。

<RouterC> system-view

[RouterC] l2vpn enable

# 关闭远端 MAC 地址自动学习功能。

[RouterC] vxlan tunnel mac-learning disable

# 在与 Router B 相连的三层接口上使能 DCI 功能, 以便 EVPN 自动建立 VXLAN-DCI 隧道

[RouterC] interface gigabitethernet 1/0/1

[RouterC-GigabitEthernet1/0/1] dci enable

[RouterC-GigabitEthernet1/0/1] quit

#### # 在 VSI 实例 vpna 下创建 VXLAN 30。

[RouterC] vsi vpna

[RouterC-vsi-vpna] vxlan 30

[RouterC-vsi-vpna-vxlan-30] quit

#在 VSI 实例 vpna 下创建 EVPN 实例,并配置自动生成 EVPN 实例的 RD 和 RT。

```
[RouterC-vsi-vpna] evpn encapsulation vxlan
```
[RouterC-vsi-vpna-evpn-vxlan] route-distinguisher auto

[RouterC-vsi-vpna-evpn-vxlan] vpn-target auto

# 配置本端 VXLAN 30 映射为远端 VXLAN 500。在对端 ED 上需要将 VXLAN 500 映射为对 端 ED 上的 VXLAN 10。

[RouterC-vsi-vpna-evpn-vxlan] mapping vni 500

[RouterC-vsi-vpna-evpn-vxlan] quit

[RouterC-vsi-vpna] quit

#在 VSI 实例 vpnb 下创建 VXLAN 500,该 VXLAN ID 用于二层转发时替换本地的 VXLAN。

[RouterC] vsi vpnb

[RouterC-vsi-vpnb] vxlan 500

[RouterC-vsi-vpnb-vxlan-500] quit

# 在 VSI 实例 vpnb 下创建 EVPN 实例,并配置 EVPN 实例的 RD 和 RT。RT 需要手工配置。

[RouterC-vsi-vpnb] evpn encapsulation vxlan

[RouterC-vsi-vpnb-evpn-vxlan] route-distinguisher auto

[RouterC-vsi-vpnb-evpn-vxlan] vpn-target 123:456

[RouterC-vsi-vpnb-evpn-vxlan] quit

[RouterC-vsi-vpnb] quit

# 配置 BGP 发布 EVPN 路由, 指定向 Router D 发布路由时将路由下一跳修改为自身的地址, 向 Router B 发布路由、从 Router B 接收路由并发布时修改 Router MAC。

[RouterC] bgp 200

[RouterC-bgp-default] peer 2.2.2.2 as-number 100 [RouterC-bgp-default] peer 2.2.2.2 connect-interface loopback 0 [RouterC-bgp-default] peer 2.2.2.2 ebgp-max-hop 64 [RouterC-bgp-default] peer 4.4.4.4 as-number 200 [RouterC-bgp-default] peer 4.4.4.4 connect-interface loopback 0 [RouterC-bgp-default] address-family l2vpn evpn [RouterC-bgp-default-evpn] peer 2.2.2.2 enable [RouterC-bgp-default-evpn] peer 2.2.2.2 router-mac-local [RouterC-bgp-default-evpn] peer 4.4.4.4 enable [RouterC-bgp-default-evpn] peer 4.4.4.4 next-hop-local [RouterC-bgp-default-evpn] quit [RouterC-bgp-default] quit

# (5) 配置 Router D

# 开启 L2VPN 能力。

<RouterD> system-view

[RouterD] l2vpn enable

# 关闭远端 MAC 地址自动学习功能。

[RouterD] vxlan tunnel mac-learning disable

# 在 VSI 实例 vpna 下创建 VXLAN 30。

[RouterD] vsi vpna

```
[RouterD-vsi-vpna] vxlan 30
```
[RouterD-vsi-vpna-vxlan-30] quit

#在 VSI 实例 vpna 下创建 EVPN 实例,并配置自动生成 EVPN 实例的 RD 和 RT。

[RouterD-vsi-vpna] evpn encapsulation vxlan

[RouterD-vsi-vpna-evpn-vxlan] route-distinguisher auto

[RouterD-vsi-vpna-evpn-vxlan] vpn-target auto

[RouterD-vsi-vpna-evpn-vxlan] quit

[RouterD-vsi-vpna] quit

#### # 配置 BGP 发布 EVPN 路由。

[RouterD] bgp 200

[RouterD-bgp-default] peer 3.3.3.3 as-number 200

[RouterD-bgp-default] peer 3.3.3.3 connect-interface loopback 0

[RouterD-bgp-default] address-family l2vpn evpn

[RouterD-bgp-default-evpn] peer 3.3.3.3 enable

[RouterD-bgp-default-evpn] quit [RouterD-bgp-default] quit # 配置接入服务器的接口 GigabitEthernet1/0/1 与 VSI 实例 vpna 关联。 [RouterD] interface gigabitethernet 1/0/1 [RouterD-GigabitEthernet1/0/1] xconnect vsi vpna [RouterD-GigabitEthernet1/0/1] quit

#### 4. 验证配置

- (1) 验证 ED (下文以 Router B 为例, Router C 验证方法与此类似)
	- # 查看 EVPN 通过 BGP 自动发现的邻居信息,可以看到 EVPN 通过 Inclusive Multicast Ethernet Tag Route 发现邻居 Router A 和 Router C,并分别与其建立 VXLAN 隧道、 VXLAN-DCI 隧道。

[RouterB] display evpn auto-discovery imet Total number of automatically discovered peers: 2

VSI name: vpna RD PE\_address Tunnel\_address Tunnel mode VXLAN ID 1:10  $1.1.1.1$   $1.1.1.1$  VXLAN 10 1:500 3.3.3.3 3.3.3.3 VXLAN-DCI 500 # 查看 Router B 上的 Tunnel 接口信息, 可以看到 VXLAN 模式和 VXLAN-DCI 模式的 Tunnel 接口处于 up 状态。 [RouterB] display interface tunnel Tunnel0 Current state: UP Line protocol state: UP Description: Tunnel0 Interface Bandwidth: 64kbps Maximum transmission unit: 64000 Internet protocol processing: Disabled Output queue - Urgent queuing: Size/Length/Discards 0/100/0 Output queue - Protocol queuing: Size/Length/Discards 0/500/0 Output queue - FIFO queuing: Size/Length/Discards 0/75/0 Last clearing of counters: Never Tunnel source 2.2.2.2, destination 1.1.1.1 Tunnel protocol/transport UDP\_VXLAN/IP Last 300 seconds input rate: 0 bytes/sec, 0 bits/sec, 0 packets/sec Last 300 seconds output rate: 0 bytes/sec, 0 bits/sec, 0 packets/sec Input: 0 packets, 0 bytes, 0 drops Output: 0 packets, 0 bytes, 0 drops

#### Tunnel1

Current state: UP Line protocol state: UP Description: Tunnel1 Interface Bandwidth: 64kbps Maximum transmission unit: 64000 Internet protocol processing: Disabled

```
Output queue - Urgent queuing: Size/Length/Discards 0/100/0
Output queue - Protocol queuing: Size/Length/Discards 0/500/0
Output queue - FIFO queuing: Size/Length/Discards 0/75/0
Last clearing of counters: Never
Tunnel source 2.2.2.2, destination 3.3.3.3
Tunnel protocol/transport UDP_VXLAN-DCI/IP
Last 300 seconds input rate: 0 bytes/sec, 0 bits/sec, 0 packets/sec
Last 300 seconds output rate: 0 bytes/sec, 0 bits/sec, 0 packets/sec
Input: 0 packets, 0 bytes, 0 drops
Output: 0 packets, 0 bytes, 0 drops
# 查看 Router B 上的 VSI 信息, 可以看到 VSI 内创建的 VXLAN, 以及关联的 VXLAN 隧道、
```
VXLAN-DCI 隧道等信息。vpnb 下没有关联隧道。

[RouterB] display l2vpn vsi verbose

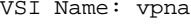

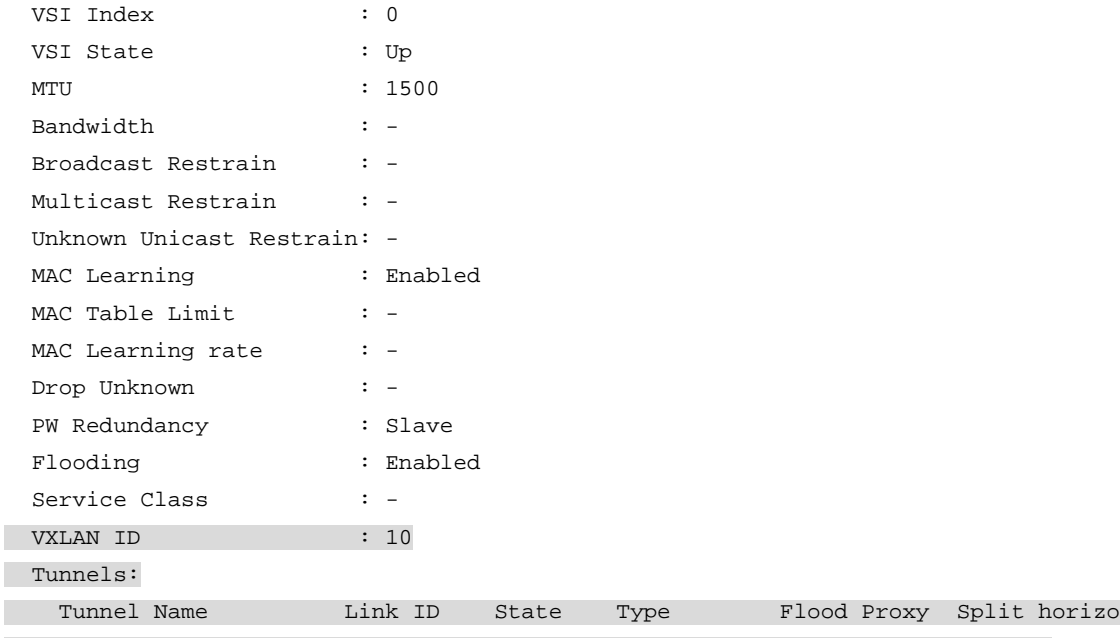

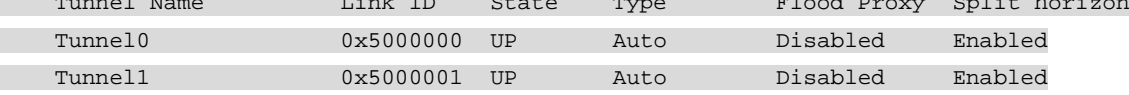

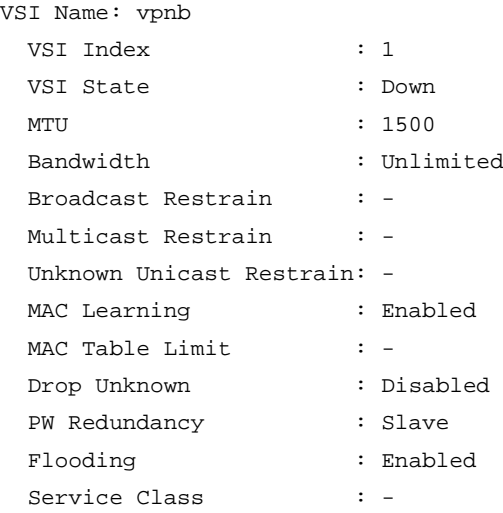

```
VXLAN ID : 500
   # 查看 EVPN 的 MAC 地址表项,可以看到已经学习到虚拟机的 MAC 地址信息,且从对端数
   据中心学到的 MAC 地址表项带有 M 标志。
   [RouterB] display evpn route mac
   Flags: D - Dynamic B - BGP G - Gateway L - Local active M - Mapping
   VSI name: vpna
   MAC address Link ID/Name Flags Next hop
   0001-0001-0011 Tunnel0 B 1.1.1.1
   0001-0001-0033 Tunnel1 BM 3.3.3.3
(2) 验证主机
```
虚拟机 VM 1、VM 2 之间可以互访。

# 3.9.3 数据中心三层互联配置举例

# 1. 组网需求

Router A 为数据中心 1 的分布式网关,Router D 为数据中心 2 的分布式网关,Router B 和 Router C 为两个数据中心的 ED。通过 EVPN 数据中心互连实现数据中心 1 和数据中心 2 的三层互通。

#### 2. 组网图

#### 图3-5 数据中心三层互联配置组网图

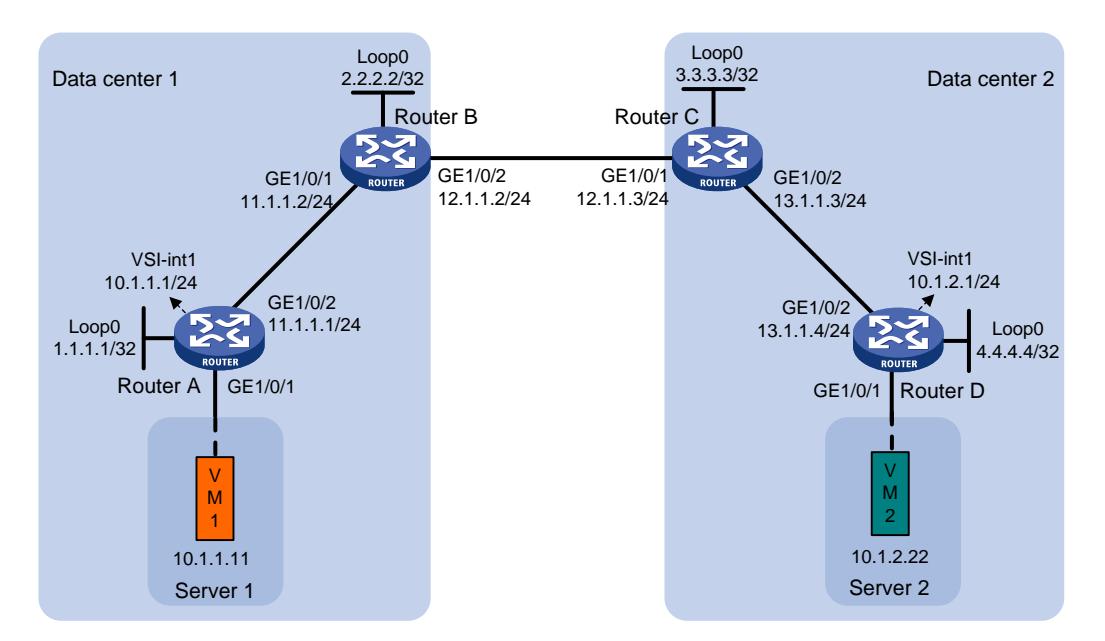

# 3. 配置步骤

(1) 配置 IP 地址和单播路由协议

# 在 VM 1 上指定网关地址为 10.1.1.1; 在 VM 2 上指定网关地址为 10.1.2.1。(具体配置过 程略)

# 配置各接口的 IP 地址和子网掩码; 在 IP 核心网络内配置 OSPF 协议, 确保路由器之间路由 可达。(具体配置过程略)

#### (2) 配置 Router A

# 开启 L2VPN 能力。

<RouterA> system-view

[RouterA] l2vpn enable

# 关闭远端 MAC 地址和远端 ARP 自动学习功能。

[RouterA] vxlan tunnel mac-learning disable [RouterA] vxlan tunnel arp-learning disable

# 在 VSI 实例 vpna 下创建 VXLAN 10。

[RouterA] vsi vpna

[RouterA-vsi-vpna] vxlan 10

[RouterA-vsi-vpna-vxlan-10] quit

# 在 VSI 实例 vpna 下创建 EVPN 实例,并配置自动生成 EVPN 实例的 RD 和 RT。

[RouterA-vsi-vpna] evpn encapsulation vxlan

[RouterA-vsi-vpna-evpn-vxlan] route-distinguisher auto

[RouterA-vsi-vpna-evpn-vxlan] vpn-target auto

[RouterA-vsi-vpna-evpn-vxlan] quit

[RouterA-vsi-vpna] quit

# 配置 BGP 发布 EVPN 路由。

[RouterA] bgp 100

[RouterA-bgp-default] peer 2.2.2.2 as-number 100

[RouterA-bgp-default] peer 2.2.2.2 connect-interface loopback 0

[RouterA-bgp-default] address-family l2vpn evpn

[RouterA-bgp-default-evpn] peer 2.2.2.2 enable

[RouterA-bgp-default-evpn] quit

[RouterA-bgp-default] quit

# 配置接入服务器的接口 GigabitEthernet1/0/1 与 VSI 实例 vpna 关联。

[RouterA] interface gigabitethernet 1/0/1

[RouterA-GigabitEthernet1/0/1] xconnect vsi vpna

[RouterA-GigabitEthernet1/0/1] quit

# # 配置 L3VNI 的 RD 和 RT。

[RouterA] ip vpn-instance vpn1 [RouterA-vpn-instance-vpn1] route-distinguisher 1:1 [RouterA-vpn-instance-vpn1] address-family ipv4 [RouterA-vpn-ipv4-vpn1] vpn-target 2:2 [RouterA-vpn-ipv4-vpn1] quit [RouterA-vpn-instance-vpn1] address-family evpn [RouterA-vpn-evpn-vpn1] vpn-target 1:1

[RouterA-vpn-evpn-vpn1] quit

[RouterA-vpn-instance-vpn1] quit

#### # 配置 VSI 虚接口 VSI-interface1。

[RouterA] interface vsi-interface 1 [RouterA-Vsi-interface1] ip binding vpn-instance vpn1 [RouterA-Vsi-interface1] ip address 10.1.1.1 255.255.255.0 [RouterA-Vsi-interface1] mac-address 1-1-1 [RouterA-Vsi-interface1] distributed-gateway local [RouterA-Vsi-interface1] quit

#创建 VSI 虚接口 VSI-interface2,在该接口上配置 VPN 实例 vpn1 对应的 L3VNI 为 1000。 [RouterA] interface vsi-interface 2 [RouterA-Vsi-interface2] ip binding vpn-instance vpn1 [RouterA-Vsi-interface2] l3-vni 1000 [RouterA-Vsi-interface2] quit # 配置 VXLAN 10 所在的 VSI 实例和接口 VSI-interface1 关联。 [RouterA] vsi vpna [RouterA-vsi-vpna] gateway vsi-interface 1 [RouterA-vsi-vpna] quit (3) 配置 Router B # 开启 L2VPN 能力。 <RouterB> system-view [RouterB] l2vpn enable # 关闭远端 MAC 地址和远端 ARP 自动学习功能。 [RouterB] vxlan tunnel mac-learning disable [RouterB] vxlan tunnel arp-learning disable # 在与 Router C 相连的三层接口上使能 DCI 功能, 以便 EVPN 自动建立 VXLAN-DCI 隧道。 [RouterB] interface gigabitethernet 1/0/2 [RouterB-GigabitEthernet1/0/2] dci enable [RouterB-GigabitEthernet1/0/2] quit # 配置 BGP 发布 EVPN 路由, 指定向 Router A 发布路由时将路由下一跳修改为自身的地址, 向 Router C 发布路由、从 Router C 接收路由并发布时修改 Router MAC。 [RouterB] bgp 100 [RouterB-bgp-default] peer 3.3.3.3 as-number 200 [RouterB-bgp-default] peer 3.3.3.3 connect-interface loopback 0 [RouterB-bgp-default] peer 3.3.3.3 ebgp-max-hop 64 [RouterB-bgp-default] peer 1.1.1.1 as-number 100 [RouterB-bgp-default] peer 1.1.1.1 connect-interface loopback 0 [RouterB-bgp-default] address-family l2vpn evpn [RouterB-bgp-default-evpn] peer 3.3.3.3 enable [RouterB-bgp-default-evpn] peer 3.3.3.3 router-mac-local [RouterB-bgp-default-evpn] peer 1.1.1.1 enable [RouterB-bgp-default-evpn] peer 1.1.1.1 next-hop-local [RouterB-bgp-default-evpn] quit [RouterB-bgp-default] quit # 配置 L3VNI 的 RD 和 RT。

```
[RouterB] ip vpn-instance vpn1
[RouterB-vpn-instance-vpn1] route-distinguisher 1:2
[RouterB-vpn-instance-vpn1] address-family ipv4
[RouterB-vpn-ipv4-vpn1] vpn-target 2:2
[RouterB-vpn-ipv4-vpn1] quit
[RouterB-vpn-instance-vpn1] address-family evpn
[RouterB-vpn-evpn-vpn1] vpn-target 1:1
[RouterB-vpn-evpn-vpn1] quit
[RouterB-vpn-instance-vpn1] quit
#创建 VSI 虚接口 VSI-interface2, 在该接口上配置 VPN 实例 vpn1 对应的 L3VNI 为 1000。
```

```
[RouterB] interface vsi-interface 2
[RouterB-Vsi-interface2] ip binding vpn-instance vpn1
[RouterB-Vsi-interface2] l3-vni 1000
[RouterB-Vsi-interface2] quit
```
## (4) 配置 Router C

# 开启 L2VPN 能力。

<RouterC> system-view

[RouterC] l2vpn enable

# 关闭远端 MAC 地址和远端 ARP 自动学习功能。

[RouterC] vxlan tunnel mac-learning disable

[RouterC] vxlan tunnel arp-learning disable

#在与 Router B 相连的三层接口上使能 DCI 功能,以便 EVPN 自动建立 VXLAN-DCI 隧道

[RouterC] interface gigabitethernet 1/0/1

[RouterC-GigabitEthernet1/0/1] dci enable

```
[RouterC-GigabitEthernet1/0/1] quit
```
# 配置 BGP 发布 EVPN 路由, 指定向 Router D 发布路由时将路由下一跳修改为自身的地址, 向 Router B 发布路由、从 Router B 接收路由并发布时修改 Router MAC。

[RouterC] bgp 200

[RouterC-bgp-default] peer 2.2.2.2 as-number 100

[RouterC-bgp-default] peer 2.2.2.2 connect-interface loopback 0

[RouterC-bgp-default] peer 2.2.2.2 ebgp-max-hop 64

[RouterC-bgp-default] peer 4.4.4.4 as-number 200

[RouterC-bgp-default] peer 4.4.4.4 connect-interface loopback 0

[RouterC-bgp-default] address-family l2vpn evpn

[RouterC-bgp-default-evpn] peer 2.2.2.2 enable

[RouterC-bgp-default-evpn] peer 2.2.2.2 router-mac-local

[RouterC-bgp-default-evpn] peer 4.4.4.4 enable

[RouterC-bgp-default-evpn] peer 4.4.4.4 next-hop-local

[RouterC-bgp-default-evpn] quit

[RouterC-bgp-default] quit

### # 配置 L3VNI 的 RD 和 RT。

[RouterC] ip vpn-instance vpn1

[RouterC-vpn-instance-vpn1] route-distinguisher 1:3

[RouterC-vpn-instance-vpn1] address-family ipv4

[RouterC-vpn-ipv4-vpn1] vpn-target 2:2

[RouterC-vpn-ipv4-vpn1] quit

[RouterC-vpn-instance-vpn1] address-family evpn

[RouterC-vpn-evpn-vpn1] vpn-target 1:1

[RouterC-vpn-evpn-vpn1] quit

[RouterC-vpn-instance-vpn1] quit

# 创建 VSI 虚接口 VSI-interface2, 在该接口上配置 VPN 实例 vpn1 对应的 L3VNI 为 1000。

[RouterC] interface vsi-interface 2 [RouterC-Vsi-interface2] ip binding vpn-instance vpn1 [RouterC-Vsi-interface2] l3-vni 1000 [RouterC-Vsi-interface2] quit

(5) 配置 Router D

#### # 开启 L2VPN 能力。

<RouterD> system-view

[RouterD] l2vpn enable

# 关闭远端 MAC 地址和远端 ARP 自动学习功能。

[RouterD] vxlan tunnel mac-learning disable

[RouterD] vxlan tunnel arp-learning disable

#在 VSI 实例 vpnb 下创建 EVPN 实例,并配置自动生成 EVPN 实例的 RD 和 RT。

[RouterD] vsi vpnb

[RouterD-vsi-vpnb] evpn encapsulation vxlan

[RouterD-vsi-vpnb-evpn-vxlan] route-distinguisher auto

[RouterD-vsi-vpnb-evpn-vxlan] vpn-target auto

[RouterD-vsi-vpnb-evpn-vxlan] quit

#### # 创建 VXLAN 20。

[RouterD-vsi-vpnb] vxlan 20

[RouterD-vsi-vpnb-vxlan-20] quit

[RouterD-vsi-vpnb] quit

# 配置 BGP 发布 EVPN 路由。

[RouterD] bgp 200

[RouterD-bgp-default] peer 3.3.3.3 as-number 200

[RouterD-bgp-default] peer 3.3.3.3 connect-interface loopback 0

[RouterD-bgp-default] address-family l2vpn evpn

[RouterD-bgp-default-evpn] peer 3.3.3.3 enable

[RouterD-bgp-default-evpn] quit

[RouterD-bgp-default] quit

#### # 配置接入服务器的接口 GigabitEthernet1/0/1 与 VSI 实例 vpnb 关联。

[RouterD] interface gigabitethernet 1/0/1 [RouterD-GigabitEthernet1/0/1] xconnect vsi vpnb [RouterD-GigabitEthernet1/0/1] quit

#### # 配置 L3VNI 的 RD 和 RT。

```
[RouterD] ip vpn-instance vpn1
[RouterD-vpn-instance-vpn1] route-distinguisher 1:4
[RouterD-vpn-instance-vpn1] address-family ipv4
[RouterD-vpn-ipv4-vpn1] vpn-target 2:2
[RouterD-vpn-ipv4-vpn1] quit
[RouterD-vpn-instance-vpn1] address-family evpn
[RouterD-vpn-evpn-vpn1] vpn-target 1:1
[RouterD-vpn-evpn-vpn1] quit
[RouterD-vpn-instance-vpn1] quit
```
# # 配置 VSI 虚接口 VSI-interface1。

[RouterD] interface vsi-interface 1 [RouterD-Vsi-interface1] ip binding vpn-instance vpn1 [RouterD-Vsi-interface1] ip address 10.1.2.1 255.255.255.0 [RouterD-Vsi-interface1] mac-address 1-2-1 [RouterD-Vsi-interface1] distributed-gateway local [RouterD-Vsi-interface1] quit

#创建 VSI 虚接口 VSI-interface2, 在该接口上配置 VPN 实例 vpn1 对应的 L3VNI 为 1000。

```
[RouterD] interface vsi-interface 2
[RouterD-Vsi-interface2] ip binding vpn-instance vpn1
[RouterD-Vsi-interface2] l3-vni 1000
[RouterD-Vsi-interface2] quit
# 配置 VXLAN 20 所在的 VSI 实例和接口 VSI-interface1 关联。
[RouterD] vsi vpnb
[RouterD-vsi-vpnb] gateway vsi-interface 1
[RouterD-vsi-vpnb] quit
```
#### 4. 验证配置

(1) 验证 ED (下文以 Router B 为例, Router C 验证方法与此类似)

```
# 查看 EVPN 通过 BGP 自动发现的邻居信息, 可以看到 EVPN 通过 MAC/IP 发布路由或 IP
前缀路由发现邻居 Router A和 Router C,并分别与其建立 VXLAN 隧道、VXLAN-DCI隧道。
[RouterB] display evpn auto-discovery macip-prefix
Destination IP Source IP L3VNI Tunnel mode OutInterface
1.1.1.1 2.2.2.2 1000 VXLAN Vsi-interface2
3.3.3.3 2.2.2.2 1000 VXLAN-DCI Vsi-interface2
# 查看 Router B 上的 Tunnel 接口信息, 可以看到 VXLAN 模式和 VXLAN-DCI 模式的 Tunnel
接口处于 up 状态。
[RouterB] display interface tunnel
Tunnel0
Current state: UP
Line protocol state: UP
Description: Tunnel0 Interface
Bandwidth: 64kbps
Maximum transmission unit: 64000
Internet protocol processing: Disabled
Output queue - Urgent queuing: Size/Length/Discards 0/100/0
Output queue - Protocol queuing: Size/Length/Discards 0/500/0
Output queue - FIFO queuing: Size/Length/Discards 0/75/0
Last clearing of counters: Never
Tunnel source 2.2.2.2, destination 1.1.1.1
Tunnel protocol/transport UDP_VXLAN/IP
Last 300 seconds input rate: 0 bytes/sec, 0 bits/sec, 0 packets/sec
Last 300 seconds output rate: 0 bytes/sec, 0 bits/sec, 0 packets/sec
Input: 0 packets, 0 bytes, 0 drops
Output: 0 packets, 0 bytes, 0 drops
Tunnel1
Current state: UP
```

```
Line protocol state: UP
Description: Tunnel1 Interface
Bandwidth: 64kbps
Maximum transmission unit: 64000
Internet protocol processing: Disabled
Output queue - Urgent queuing: Size/Length/Discards 0/100/0
Output queue - Protocol queuing: Size/Length/Discards 0/500/0
Output queue - FIFO queuing: Size/Length/Discards 0/75/0
```

```
Last clearing of counters: Never
   Tunnel source 2.2.2.2, destination 3.3.3.3
   Tunnel protocol/transport UDP_VXLAN-DCI/IP
   Last 300 seconds input rate: 0 bytes/sec, 0 bits/sec, 0 packets/sec
   Last 300 seconds output rate: 0 bytes/sec, 0 bits/sec, 0 packets/sec
   Input: 0 packets, 0 bytes, 0 drops
   Output: 0 packets, 0 bytes, 0 drops
   # 查看 VPN 实例 vpn1 的 ARP 表项和 IP 路由表项,可以看到已经学习到虚拟机的 ARP 和 IP
   路由信息。
   [RouterB] display arp vpn-instance vpn1
      Type: S-Static D-Dynamic O-Openflow R-Rule M-Multiport I-Invalid
   IP address MAC address VLAN/VSI name Interface/Link ID Aging Type
   1.1.1.1 0031-1900-0000 Auto_L3VNI100 Tunnel0 -- R
     0_2
   3.3.3.3 0031-3900-0000 Auto_L3VNI100 Tunnel1 -- R
     0_2
   [RouterB] display ip routing-table vpn-instance vpn1
   Destinations : 4 Routes : 4
   Destination/Mask Proto Pre Cost NextHop Interface
   10.1.1.0/24 BGP 255 0 1.1.1.1 Vsi2
   10.1.1.11/32 BGP 255 0 1.1.1.1 Vsi2
   10.1.2.0/24 BGP 255 0 3.3.3.3 Vsi2
   10.1.2.22/32 BGP 255 0 3.3.3.3 Vsi2
(2) 验证主机
```
虚拟机 VM 1、VM 2 之间可以互访。

# 3.9.4 数据中心三层互联支持双 ED 配置举例

#### 1. 组网需求

Router A 为数据中心 1 的分布式网关, Router G 为数据中心 2 的分布式网关, Router B 作为路由 反射器, Router C 和 Router D 为数据中心 1 的双 ED 设备, Router F 为数据中心 2 的 ED 设备, Router E 为连接两个数据中心 ED 设备的 DCI 网络设备。通过 EVPN 数据中心互连实现数据中心 1 和数据中心 2 的三层互通。

#### 2. 组网图

图3-6 数据中心三层互联支持双 ED 配置组网图

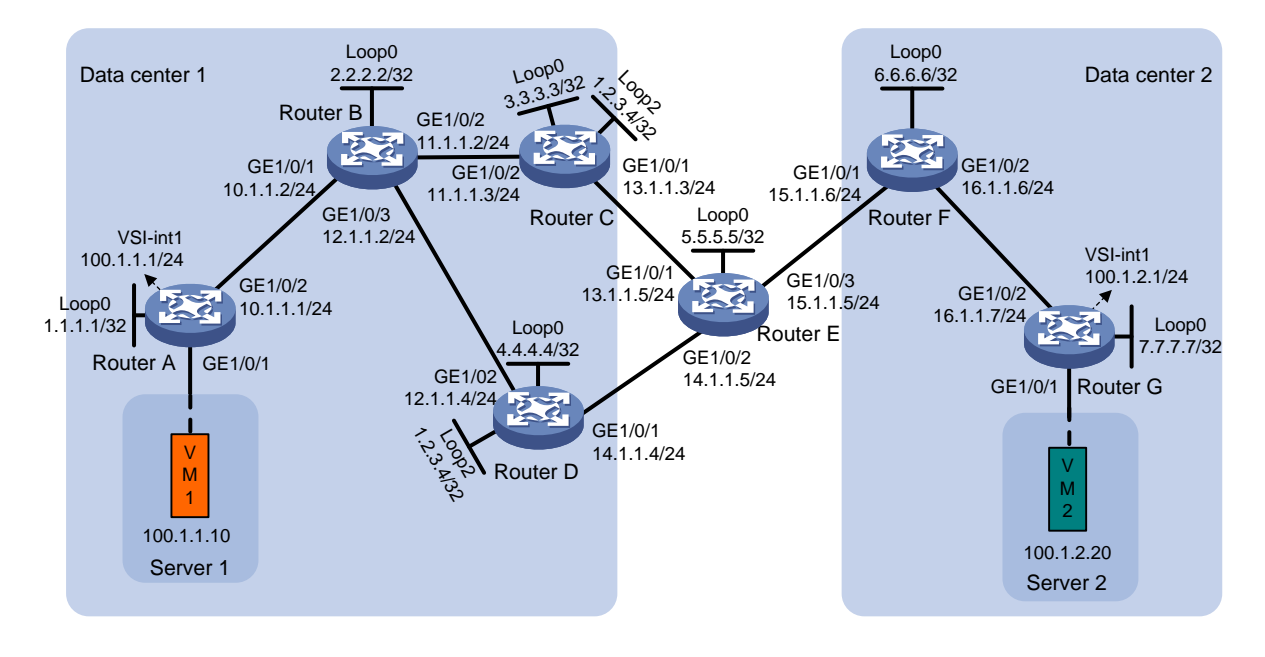

# 3. 配置步骤

(1) 配置 IP 地址和单播路由协议

#在 VM 1 上指定网关地址为 100.1.1.1;在 VM 2 上指定网关地址为 100.1.2.1。 (具体配置 过程略)

# 配置各接口的 IP 地址和子网掩码: 配置 OSPF 协议,确保各路由器之间路由可达。(具体 配置过程略)

(2) 配置 Router A

# 开启 L2VPN 能力。

<RouterA> system-view

[RouterA] l2vpn enable

# 关闭远端 MAC 地址和远端 ARP 自动学习功能。

[RouterA] vxlan tunnel mac-learning disable

[RouterA] vxlan tunnel arp-learning disable

# 在 VSI 实例 vpna 下创建 VXLAN 10。

```
[RouterA] vsi vpna
```
[RouterA-vsi-vpna] vxlan 10

[RouterA-vsi-vpna-vxlan-10] quit

#在 VSI 实例 vpna 下创建 EVPN 实例,并配置自动生成 EVPN 实例的 RD 和 RT。

[RouterA-vsi-vpna] evpn encapsulation vxlan

[RouterA-vsi-vpna-evpn-vxlan] route-distinguisher auto

[RouterA-vsi-vpna-evpn-vxlan] vpn-target auto

[RouterA-vsi-vpna-evpn-vxlan] quit

[RouterA-vsi-vpna] quit

# 配置 BGP 发布 EVPN 路由。

```
[RouterA] bgp 100
     [RouterA-bgp-default] peer 2.2.2.2 as-number 100
     [RouterA-bgp-default] peer 2.2.2.2 connect-interface loopback 0
     [RouterA-bgp-default] address-family l2vpn evpn
     [RouterA-bgp-default-evpn] peer 2.2.2.2 enable
     [RouterA-bgp-default-evpn] quit
     [RouterA-bgp-default] quit
     #配置接入服务器的接口 GigabitEthernet1/0/1 与 VSI 实例 vpna 关联。
     [RouterA] interface gigabitethernet 1/0/1
     [RouterA-GigabitEthernet1/0/1] xconnect vsi vpna
     [RouterA-GigabitEthernet1/0/1] quit
     # 配置 L3VNI 的 RD 和 RT。
     [RouterA] ip vpn-instance vpn1
     [RouterA-vpn-instance-vpn1] route-distinguisher 1:1
     [RouterA-vpn-instance-vpn1] address-family ipv4
     [RouterA-vpn-ipv4-vpn1] vpn-target 2:2
     [RouterA-vpn-ipv4-vpn1] quit
     [RouterA-vpn-instance-vpn1] address-family evpn
     [RouterA-vpn-evpn-vpn1] vpn-target 1:1
     [RouterA-vpn-evpn-vpn1] quit
     [RouterA-vpn-instance-vpn1] quit
     # 配置 VSI 虚接口 VSI-interface1。
     [RouterA] interface vsi-interface 1
     [RouterA-Vsi-interface1] ip binding vpn-instance vpn1
     [RouterA-Vsi-interface1] ip address 100.1.1.1 255.255.255.0
     [RouterA-Vsi-interface1] mac-address 1-1-1
     [RouterA-Vsi-interface1] distributed-gateway local
     [RouterA-Vsi-interface1] quit
     #创建 VSI 虚接口 VSI-interface2,在该接口上配置 VPN 实例 vpn1 对应的 L3VNI 为 1000。
     [RouterA] interface vsi-interface 2
     [RouterA-Vsi-interface2] ip binding vpn-instance vpn1
     [RouterA-Vsi-interface2] l3-vni 1000
     [RouterA-Vsi-interface2] quit
     # 配置 VXLAN 10 所在的 VSI 实例和接口 VSI-interface1 关联。
     [RouterA] vsi vpna
     [RouterA-vsi-vpna] gateway vsi-interface 1
     [RouterA-vsi-vpna] quit
(3) 配置 Router B
     # 配置 BGP 路由反射。
     <RouterB> system-view
     [RouterB] bgp 100
     [RouterB-bgp-default] group evpn internal
     [RouterB-bgp-default] peer evpn connect-interface loopback 0
     [RouterB-bgp-default] peer 1.1.1.1 group evpn
     [RouterB-bgp-default] peer 3.3.3.3 group evpn
     [RouterB-bgp-default] peer 4.4.4.4 group evpn
     [RouterB-bgp-default] address-family l2vpn evpn
```

```
[RouterB-bgp-default-evpn] undo policy vpn-target
[RouterB-bgp-default-evpn] peer evpn enable
[RouterB-bgp-default-evpn] peer evpn reflect-client
[RouterB-bgp-default-evpn] quit
```
## (4) 配置 Router C

# 开启 L2VPN 能力。

<RouterC> system-view

[RouterC] l2vpn enable

# 关闭远端 MAC 地址和远端 ARP 自动学习功能。

[RouterC] vxlan tunnel mac-learning disable

[RouterC] vxlan tunnel arp-learning disable

# 在与 Router E 相连的三层接口上使能 DCI 功能,以便 EVPN 自动建立 VXLAN-DCI 隧道。

[RouterC] interface gigabitethernet 1/0/1

[RouterC-GigabitEthernet1/0/1] dci enable

```
[RouterC-GigabitEthernet1/0/1] quit
```
# 配置 BGP 发布 EVPN 路由, 指定向 Router B 发布路由时将路由下一跳修改为自身的地址, 向 Router F 发布路由、从 Router F 接收路由并发布时修改 Router MAC。

[RouterC] bgp 100

[RouterC-bgp-default] peer 6.6.6.6 as-number 200

[RouterC-bgp-default] peer 6.6.6.6 connect-interface loopback 0

[RouterC-bgp-default] peer 6.6.6.6 ebgp-max-hop 64

[RouterC-bgp-default] peer 2.2.2.2 as-number 100

[RouterC-bgp-default] peer 2.2.2.2 connect-interface loopback 0

[RouterC-bgp-default] address-family l2vpn evpn

[RouterC-bgp-default-evpn] peer 6.6.6.6 enable

[RouterC-bgp-default-evpn] peer 6.6.6.6 router-mac-local

[RouterC-bgp-default-evpn] peer 2.2.2.2 enable

[RouterC-bgp-default-evpn] peer 2.2.2.2 next-hop-local

[RouterC-bgp-default-evpn] quit

[RouterC-bgp-default] quit

#### # 配置 L3VNI 的 RD 和 RT。

[RouterC] ip vpn-instance vpn1

[RouterC-vpn-instance-vpn1] route-distinguisher 1:2

[RouterC-vpn-instance-vpn1] address-family ipv4

```
[RouterC-vpn-ipv4-vpn1] vpn-target 2:2
```
[RouterC-vpn-ipv4-vpn1] quit

[RouterC-vpn-instance-vpn1] address-family evpn

[RouterC-vpn-evpn-vpn1] vpn-target 1:1

[RouterC-vpn-evpn-vpn1] quit

[RouterC-vpn-instance-vpn1] quit

# 创建 VSI 虚接口 VSI-interface2, 在该接口上配置 VPN 实例 vpn1 对应的 L3VNI 为 1000。

```
[RouterC] interface vsi-interface 2
```

```
[RouterC-Vsi-interface2] ip binding vpn-instance vpn1
```
[RouterC-Vsi-interface2] l3-vni 1000

[RouterC-Vsi-interface2] mac-address 1-2-3

[RouterC-Vsi-interface2] quit

# 配置 ED 的虚拟 IP 地址为接口 LoopBack2 的 IP 地址 1.2.3.4, 并配置通过 OSPF 发布该地 址。

```
[RouterC] evpn edge group 1.2.3.4
[RouterC] interface loopback 2
[RouterC-LoopBack2] ip address 1.2.3.4 32
[RouterC-LoopBack2] quit
[RouterC] ospf
[RouterC-ospf-1] area 0
[RouterC-ospf-1-area-0.0.0.0] network 1.2.3.4 0.0.0.0
[RouterC-ospf-1-area-0.0.0.0] quit
[RouterC-ospf-1] quit
```
#创建 Monitor Link 组,将与 Router E 相连的物理接口、LoopBack0 接口加入到 Monitor Link 组, 设置 Monitor Link 组下行接口的回切延时为 90 秒。

```
[RouterC] undo monitor-link disable
[RouterC] monitor-link group 1
[RouterC-mtlk-group1] port gigabitethernet 1/0/1 uplink
[RouterC-mtlk-group1] port loopback 0 downlink
[RouterC-mtlk-group1] downlink up-delay 90
[RouterC-mtlk-group1] quit
```
#### (5) 配置 Router D

# 开启 L2VPN 能力。

<RouterD> system-view

[RouterD] l2vpn enable

# 关闭远端 MAC 地址和远端 ARP 自动学习功能。

```
[RouterD] vxlan tunnel mac-learning disable
[RouterD] vxlan tunnel arp-learning disable
```
# 在与 Router E 相连的三层接口上使能 DCI 功能, 以便 EVPN 自动建立 VXLAN-DCI 隧道。

```
[RouterD] interface gigabitethernet 1/0/1
[RouterD-GigabitEthernet1/0/1] dci enable
```
[RouterD-GigabitEthernet1/0/1] quit

# 配置 BGP 发布 EVPN 路由, 指定向 Router B 发布路由时将路由下一跳修改为自身的地址, 向 Router F 发布路由、从 Router F 接收路由并发布时修改 Router MAC。

```
[RouterD] bgp 100
```

```
[RouterD-bgp-default] peer 6.6.6.6 as-number 200
[RouterD-bgp-default] peer 6.6.6.6 connect-interface loopback 0
[RouterD-bgp-default] peer 6.6.6.6 ebgp-max-hop 64
[RouterD-bgp-default] peer 2.2.2.2 as-number 100
```

```
[RouterD-bgp-default] peer 2.2.2.2 connect-interface loopback 0
```
[RouterD-bgp-default] address-family l2vpn evpn

[RouterD-bgp-default-evpn] peer 6.6.6.6 enable

```
[RouterD-bgp-default-evpn] peer 6.6.6.6 router-mac-local
```
[RouterD-bgp-default-evpn] peer 2.2.2.2 enable

```
[RouterD-bgp-default-evpn] peer 2.2.2.2 next-hop-local
```
[RouterD-bgp-default-evpn] quit

```
[RouterD-bgp-default] quit
```
# 配置 L3VNI 的 RD 和 RT。

```
[RouterD] ip vpn-instance vpn1
    [RouterD-vpn-instance-vpn1] route-distinguisher 1:2
    [RouterD-vpn-instance-vpn1] address-family ipv4
    [RouterD-vpn-ipv4-vpn1] vpn-target 2:2
    [RouterD-vpn-ipv4-vpn1] quit
    [RouterD-vpn-instance-vpn1] address-family evpn
    [RouterD-vpn-evpn-vpn1] vpn-target 1:1
    [RouterD-vpn-evpn-vpn1] quit
    [RouterD-vpn-instance-vpn1] quit
    #创建 VSI 虚接口 VSI-interface2,在该接口上配置 VPN 实例 vpn1 对应的 L3VNI 为 1000。
    [RouterD] interface vsi-interface 2
    [RouterD-Vsi-interface2] ip binding vpn-instance vpn1
    [RouterD-Vsi-interface2] l3-vni 1000
    [RouterD-Vsi-interface2] mac-address 1-2-3
    [RouterD-Vsi-interface2] quit
    # 配置 ED 的虚拟 IP 地址为接口 LoopBack2 的 IP 地址 1.2.3.4, 并配置通过 OSPF 发布该地
    址。
    [RouterD] evpn edge group 1.2.3.4
    [RouterD] interface loopback 2
    [RouterD-LoopBack2] ip address 1.2.3.4 32
    [RouterD-LoopBack2] quit
    [RouterD] ospf
    [RouterD-ospf-1] area 0
    [RouterD-ospf-1-area-0.0.0.0] network 1.2.3.4 0.0.0.0
    [RouterD-ospf-1-area-0.0.0.0] quit
    [RouterD-ospf-1] quit
    #创建 Monitor Link 组,将与 Router E 相连的物理接口、LoopBack0 接口加入到 Monitor Link
    组, 设置 Monitor Link 组下行接口的回切延时为 90 秒。
    [RouterD] undo monitor-link disable
    [RouterD] monitor-link group 1
    [RouterD-mtlk-group1] port gigabitethernet 1/0/1 uplink
    [RouterD-mtlk-group1] port loopback 0 downlink
    [RouterD-mtlk-group1] downlink up-delay 90
    [RouterD-mtlk-group1] quit
(6) 配置 Router F
    # 开启 L2VPN 能力。
    <RouterF> system-view
    [RouterF] l2vpn enable
    # 关闭远端 MAC 地址和远端 ARP 自动学习功能。
    [RouterF] vxlan tunnel mac-learning disable
    [RouterF] vxlan tunnel arp-learning disable
    #在与 Router E 相连的三层接口上使能 DCI 功能,以便 EVPN 自动建立 VXLAN-DCI 隧道
    [RouterF] interface gigabitethernet 1/0/1
    [RouterF-GigabitEthernet1/0/1] dci enable
    [RouterF-GigabitEthernet1/0/1] quit
```
# 配置 BGP 发布 EVPN 路由, 指定向 Router G 发布路由时将路由下一跳修改为自身的地址, 向 Router C 和 Router D 发布路由、从 Router C 和 Router D 接收路由并发布时修改 Router MAC。

[RouterF] bgp 200

```
[RouterF-bgp-default] peer 3.3.3.3 as-number 100
     [RouterF-bgp-default] peer 3.3.3.3 connect-interface loopback 0
     [RouterF-bgp-default] peer 3.3.3.3 ebgp-max-hop 64
     [RouterF-bgp-default] peer 4.4.4.4 as-number 100
     [RouterF-bgp-default] peer 4.4.4.4 connect-interface loopback 0
     [RouterF-bgp-default] peer 4.4.4.4 ebgp-max-hop 64
     [RouterF-bgp-default] peer 7.7.7.7 as-number 200
     [RouterF-bgp-default] peer 7.7.7.7 connect-interface loopback 0
     [RouterF-bgp-default] address-family l2vpn evpn
     [RouterF-bgp-default-evpn] peer 3.3.3.3 enable
     [RouterF-bgp-default-evpn] peer 3.3.3.3 router-mac-local
     [RouterF-bgp-default-evpn] peer 4.4.4.4 enable
     [RouterF-bgp-default-evpn] peer 4.4.4.4 router-mac-local
     [RouterF-bgp-default-evpn] peer 7.7.7.7 enable
     [RouterF-bgp-default-evpn] peer 7.7.7.7 next-hop-local
     [RouterF-bgp-default-evpn] quit
     [RouterF-bgp-default] quit
     # 配置 L3VNI 的 RD 和 RT。
     [RouterF] ip vpn-instance vpn1
     [RouterF-vpn-instance-vpn1] route-distinguisher 1:4
     [RouterF-vpn-instance-vpn1] address-family ipv4
     [RouterF-vpn-ipv4-vpn1] vpn-target 2:2
     [RouterF-vpn-ipv4-vpn1] quit
     [RouterF-vpn-instance-vpn1] address-family evpn
     [RouterF-vpn-evpn-vpn1] vpn-target 1:1
     [RouterF-vpn-evpn-vpn1] quit
     [RouterF-vpn-instance-vpn1] quit
     # 创建 VSI 虚接口 VSI-interface2, 在该接口上配置 VPN 实例 vpn1 对应的 L3VNI 为 1000。
     [RouterF] interface vsi-interface 2
     [RouterF-Vsi-interface2] ip binding vpn-instance vpn1
     [RouterF-Vsi-interface2] l3-vni 1000
     [RouterF-Vsi-interface2] quit
(7) 配置 Router G
    # 开启 L2VPN 能力。
     <RouterG> system-view
```
[RouterG] l2vpn enable # 关闭远端 MAC 地址和远端 ARP 自动学习功能。 [RouterG] vxlan tunnel mac-learning disable [RouterG] vxlan tunnel arp-learning disable # 在 VSI 实例 vpnb 下创建 VXLAN 20。 [RouterG] vsi vpnb [RouterG-vsi-vpnb] vxlan 20

[RouterG-vsi-vpnb-vxlan-20] quit

#### # 在 VSI 实例 vpnb 下创建 EVPN 实例,并配置自动生成 EVPN 实例的 RD 和 RT。

[RouterG-vsi-vpnb] evpn encapsulation vxlan

[RouterG-vsi-vpnb-evpn-vxlan] route-distinguisher auto

[RouterG-vsi-vpnb-evpn-vxlan] vpn-target auto

[RouterG-vsi-vpnb-evpn-vxlan] quit

[RouterG-vsi-vpnb] quit

# # 配置 BGP 发布 EVPN 路由。

[RouterG] bgp 200

[RouterG-bgp-default] peer 6.6.6.6 as-number 200

[RouterG-bgp-default] peer 6.6.6.6 connect-interface loopback 0

[RouterG-bgp-default] address-family l2vpn evpn

[RouterG-bgp-default-evpn] peer 6.6.6.6 enable

[RouterG-bgp-default-evpn] quit

[RouterG-bgp-default] quit

#### #配置接入服务器的接口 GigabitEthernet1/0/1 与 VSI 实例 vpnb 关联。

[RouterG] interface gigabitethernet 1/0/1

[RouterG-GigabitEthernet1/0/1] xconnect vsi vpnb

[RouterG-GigabitEthernet1/0/1] quit

#### # 配置 L3VNI 的 RD 和 RT。

[RouterG] ip vpn-instance vpn1 [RouterG-vpn-instance-vpn1] route-distinguisher 1:4 [RouterG-vpn-instance-vpn1] address-family ipv4 [RouterG-vpn-ipv4-vpn1] vpn-target 2:2 [RouterG-vpn-ipv4-vpn1] quit [RouterG-vpn-instance-vpn1] address-family evpn [RouterG-vpn-evpn-vpn1] vpn-target 1:1 [RouterG-vpn-evpn-vpn1] quit

[RouterG-vpn-instance-vpn1] quit

#### # 配置 VSI 虚接口 VSI-interface1。

[RouterG] interface vsi-interface 1 [RouterG-Vsi-interface1] ip binding vpn-instance vpn1 [RouterG-Vsi-interface1] ip address 100.1.2.1 255.255.255.0

[RouterG-Vsi-interface1] mac-address 2-2-2

[RouterG-Vsi-interface1] distributed-gateway local

[RouterG-Vsi-interface1] quit

# 创建 VSI 虚接口 VSI-interface2,在该接口上配置 VPN 实例 vpn1 对应的 L3VNI 为 1000。

[RouterG] interface vsi-interface 2

[RouterG-Vsi-interface2] ip binding vpn-instance vpn1

[RouterG-Vsi-interface2] l3-vni 1000

[RouterG-Vsi-interface2] quit

# 配置 VXLAN 10 所在的 VSI 实例和接口 VSI-interface1 关联。

[RouterG] vsi vpnb

[RouterG-vsi-vpnb] gateway vsi-interface 1 [RouterG-vsi-vpnb] quit

#### 4. 验证配置

```
(1) 验证 ED(下文以 Router C 为例, Router D 验证方法与此类似)
    # 查看 EVPN 通过 BGP 自动发现的邻居信息,可以看到 EVPN 通过 MAC/IP 发布路由或 IP
    前缀路由发现邻居 Router A 和 Router F,并分别与其建立 VXLAN 隧道、VXLAN-DCI 隧道。
    [RouterC] display evpn auto-discovery macip-prefix
    Destination IP Source IP L3VNI Tunnel mode OutInterface
    1.1.1.1 1.2.3.4 1000 VXLAN Vsi-interface2
    6.6.6.6 1.2.3.4 1000 VXLAN-DCI Vsi-interface2
    # 查看 Router C 上的 Tunnel 接口信息,可以看到 VXLAN 模式和 VXLAN-DCI 模式的 Tunnel
    接口处于 up 状态。
    [RouterC] display interface tunnel
    Tunnel0
    Current state: UP
    Line protocol state: UP
    Description: Tunnel0 Interface
    Bandwidth: 64 kbps
    Maximum transmission unit: 64000
    Internet protocol processing: Disabled
    Output queue - Urgent queuing: Size/Length/Discards 0/100/0
    Output queue - Protocol queuing: Size/Length/Discards 0/500/0
    Output queue - FIFO queuing: Size/Length/Discards 0/75/0
    Last clearing of counters: Never
    Tunnel source 1.2.3.4, destination 1.1.1.1
    Tunnel protocol/transport UDP_VXLAN/IP
    Last 300 seconds input rate: 0 bytes/sec, 0 bits/sec, 0 packets/sec
    Last 300 seconds output rate: 0 bytes/sec, 0 bits/sec, 0 packets/sec
    Input: 0 packets, 0 bytes, 0 drops
    Output: 0 packets, 0 bytes, 0 drops
    Tunnel1
    Current state: UP
    Line protocol state: UP
    Description: Tunnel1 Interface
    Bandwidth: 64 kbps
    Maximum transmission unit: 64000
    Internet protocol processing: Disabled
    Output queue - Urgent queuing: Size/Length/Discards 0/100/0
    Output queue - Protocol queuing: Size/Length/Discards 0/500/0
    Output queue - FIFO queuing: Size/Length/Discards 0/75/0
    Last clearing of counters: Never
    Tunnel source 1.2.3.4, destination 6.6.6.6
    Tunnel protocol/transport UDP_VXLAN-DCI/IP
    Last 300 seconds input rate: 0 bytes/sec, 0 bits/sec, 0 packets/sec
    Last 300 seconds output rate: 0 bytes/sec, 0 bits/sec, 0 packets/sec
    Input: 0 packets, 0 bytes, 0 drops
    Output: 0 packets, 0 bytes, 0 drops
```
# 查看 VPN 实例 vpn1 的 ARP 表项和 IP 路由表项, 可以看到已经学习到虚拟机的 ARP 和 IP 路由信息。

[RouterC] display arp vpn-instance vpn1 Type: S Type: S-Static D-Dynamic O-Openflow R-Rule M-Multiport I-Invalid IP address MAC address VLAN/VSI name Interface/Link ID Aging Type 1.1.1.1 0031-1900-0000 Auto\_L3VNI100 Tunnel0 -- R  $0\_2$ 6.6.6.6 0031-3900-0000 Auto\_L3VNI100 Tunnel1 -- R  $0\_\,2$ [RouterC] display ip routing-table vpn-instance vpn1 Destinations : 4 Routes : 4 Destination/Mask Proto Pre Cost NextHop Interface 100.1.1.0/24 BGP 255 0 1.1.1.1 Vsi2 100.1.1.10/32 BGP 255 0 1.1.1.1 Vsi2 100.1.2.0/24 BGP 255 0 6.6.6.6 Vsi2 100.1.2.20/32 BGP 255 0 6.6.6.6 Vsi2 (2) 验证 Router A # 杳看 EVPN 通过 BGP 自动发现的邻居信息, 可以看到 EVPN 通过 MAC/IP 发布路由或 IP 前缀路由发现邻居 ED(Router C 和 Router D 组成的虚拟 ED),并与其建立 VXLAN 隧道。 [RouterA] display evpn auto-discovery macip-prefix Destination IP Source IP 13VNI Tunnel mode OutInterface 1.2.3.4 1.1.1.1 1000 VXLAN Vsi-interface2 # 查看 Router A 上的 Tunnel 接口信息,可以看到 VXLAN 模式的 Tunnel 接口处于 up 状态。 [RouterA] display interface tunnel Tunnel0 Current state: UP Line protocol state: UP Description: Tunnel0 Interface Bandwidth: 64 kbps Maximum transmission unit: 64000 Internet protocol processing: Disabled Output queue - Urgent queuing: Size/Length/Discards 0/100/0 Output queue - Protocol queuing: Size/Length/Discards 0/500/0 Output queue - FIFO queuing: Size/Length/Discards 0/75/0 Last clearing of counters: Never Tunnel source 1.1.1.1, destination 1.2.3.4 Tunnel protocol/transport UDP\_VXLAN/IP Last 300 seconds input rate: 0 bytes/sec, 0 bits/sec, 0 packets/sec Last 300 seconds output rate: 0 bytes/sec, 0 bits/sec, 0 packets/sec Input: 0 packets, 0 bytes, 0 drops Output: 0 packets, 0 bytes, 0 drops # 查看 VPN 实例 vpn1 的 ARP 表项和 IP 路由表项, 可以看到已经学习到虚拟机的 ARP 和 IP 路由信息。 [RouterA] display arp vpn-instance vpn1 Type: S Type: S-Static D-Dynamic O-Openflow R-Rule M-Multiport I-Invalid IP address MAC address VLAN/VSI name Interface/Link ID Aging Type

1.2.3.4 0031-1900-0001 Auto\_L3VNI100 Tunnel0 -- R

 $0\_2$ [RouterA] display ip routing-table vpn-instance vpn1 Destinations : 4 Routes : 4 Destination/Mask Proto Pre Cost NextHop Interface 100.1.2.0/24 BGP 255 0 1.2.3.4 Vsi2 100.1.2.10/32 BGP 255 0 1.2.3.4 Vsi2

# (3) 验证主机

虚拟机 VM 1、VM 2 之间可以互访。当 Router C 或 Router D 出现故障后, VM 1、VM 2 之间 仍然可以互访。